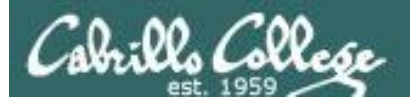

#### **Lesson Module Status**

- Slides
- Whiteboard with 1st minute quiz
- Flashcards
- Web Calendar summary
- Web book pages
- Commands
- Howtos
- Lab tested NA
- Lab template in depot NA
- Real Test ready
- Leaflock ready
- Post eval form from Susan
- Backup slides, Confer links, handouts on flash drive
- 9V backup battery for microphone

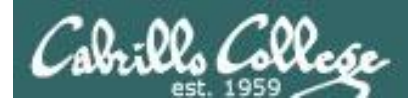

# Course history and credits

#### Jim Griffin

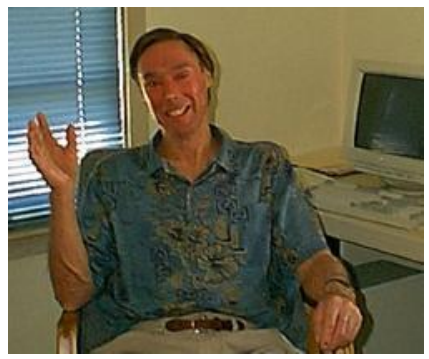

- Jim created the original version of this course
- Jim's site: http://cabrillo.edu/~jgriffin/

#### Rick Graziani

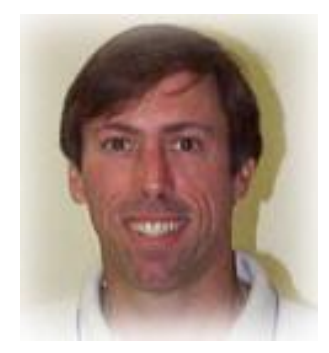

- Thanks to Rick Graziani for the use of some of his great network slides
- Rick's site: http://cabrillo.edu/~rgraziani/

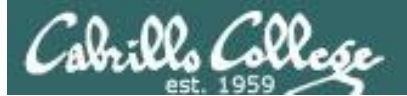

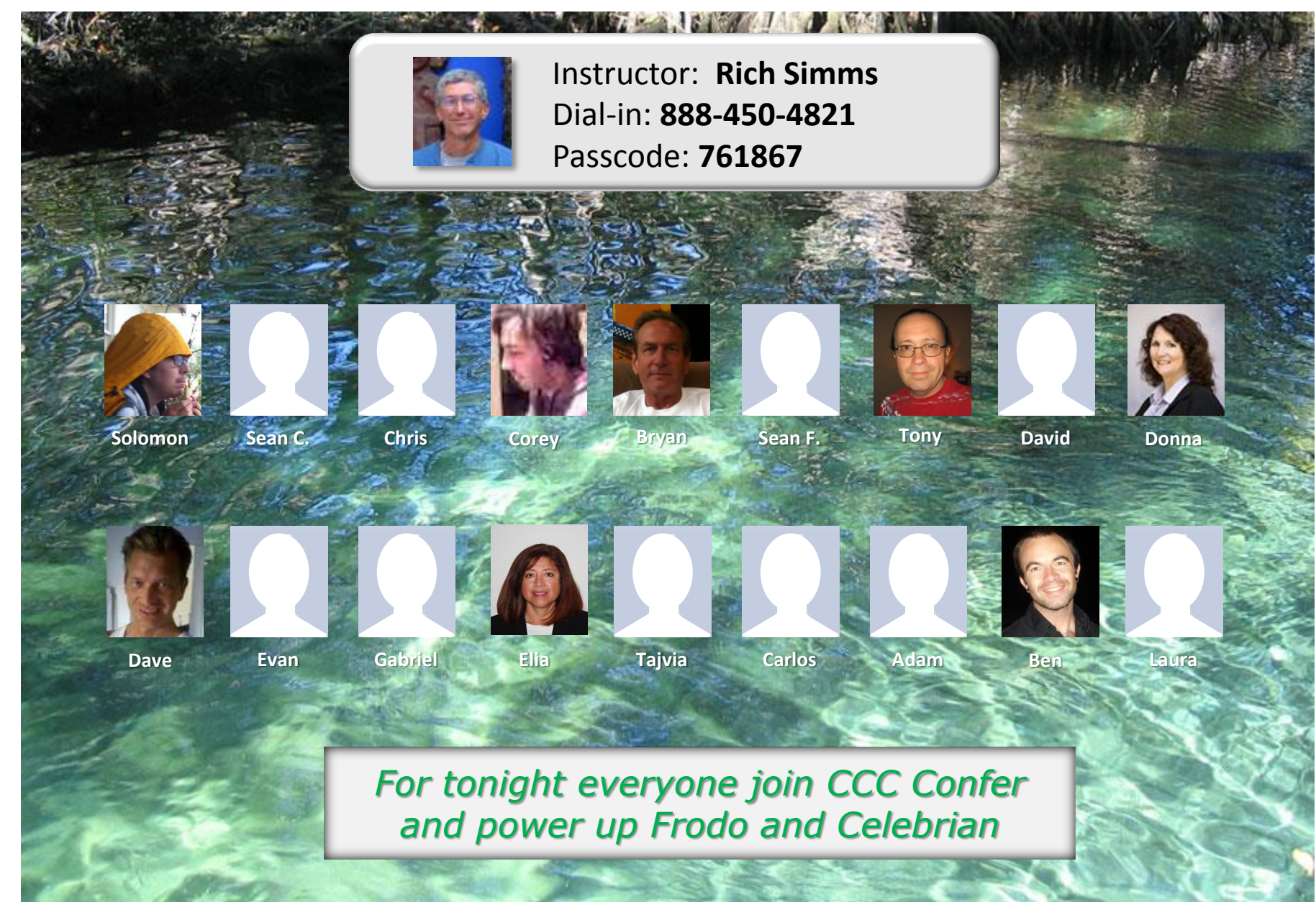

*Email me (risimms@cabrillo.edu) a relatively current photo of your face for 3 points extra credit*

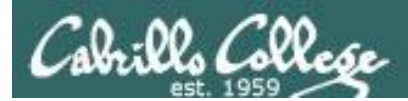

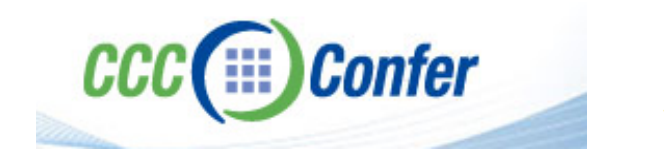

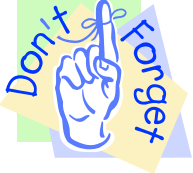

# [ ] **Preload White Board with** *cis\*lesson??\*-WB*

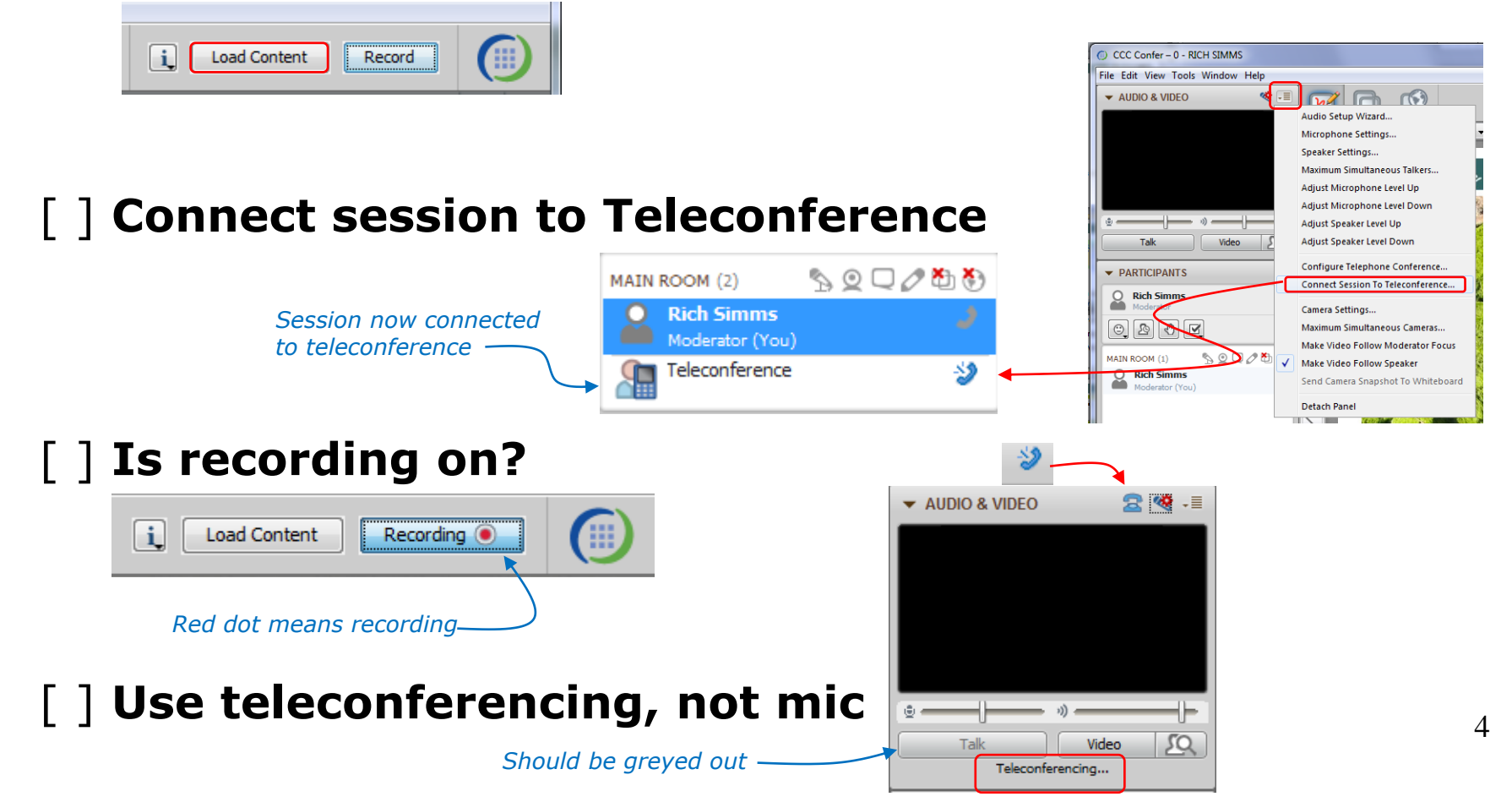

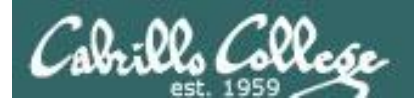

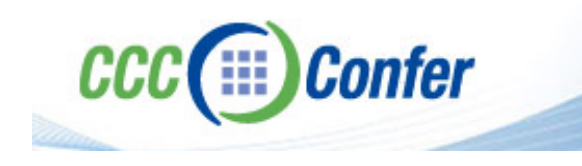

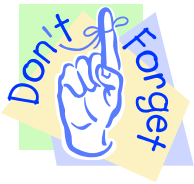

# [ ] **Video (webcam) optional** [ ] **layout and share apps**

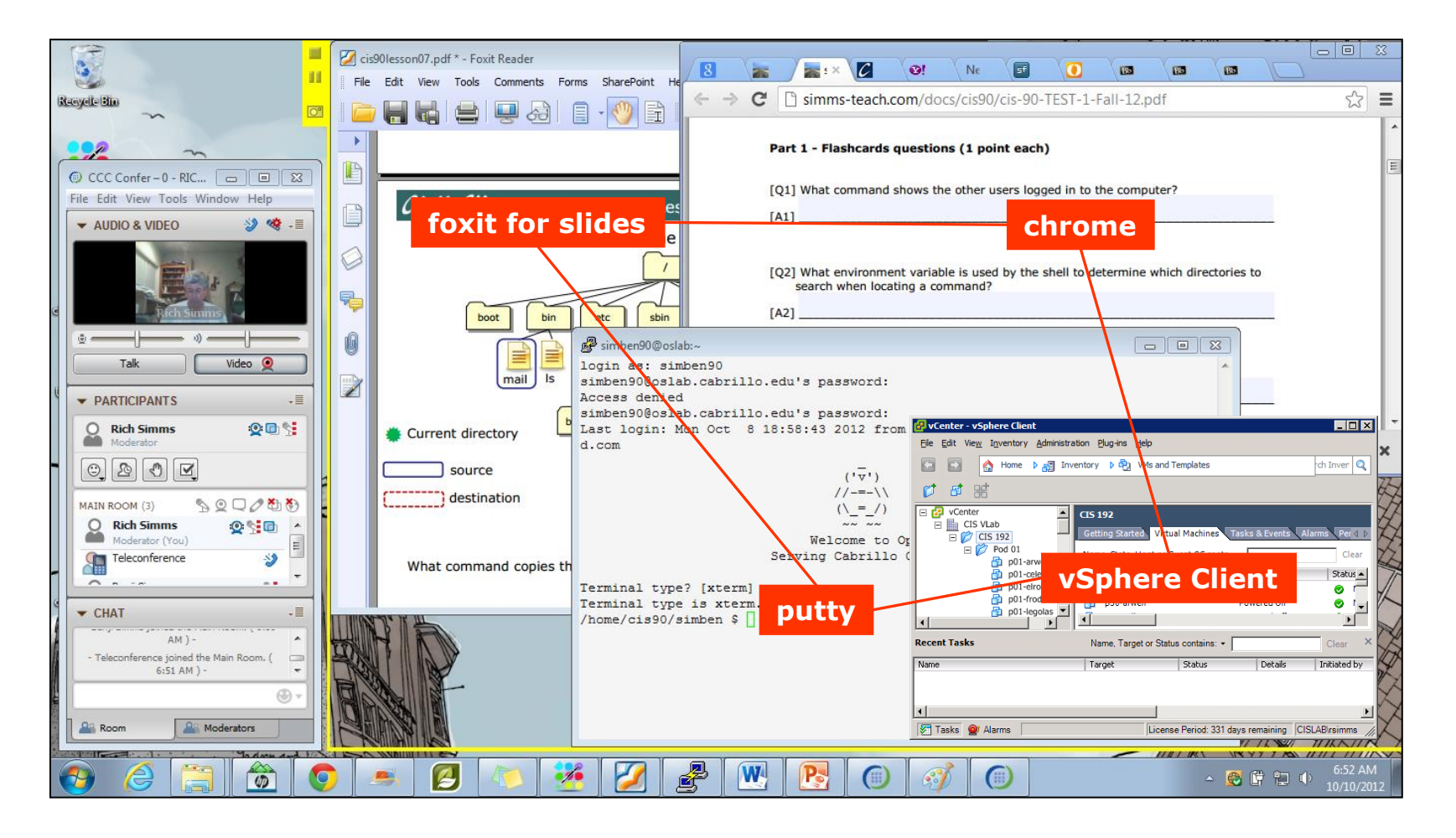

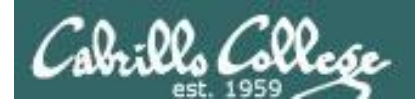

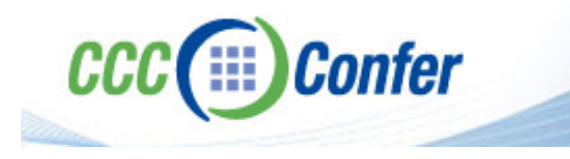

- [ ] Video (webcam) optional
- [ ] Follow moderator
- [] Double-click on postages stamps

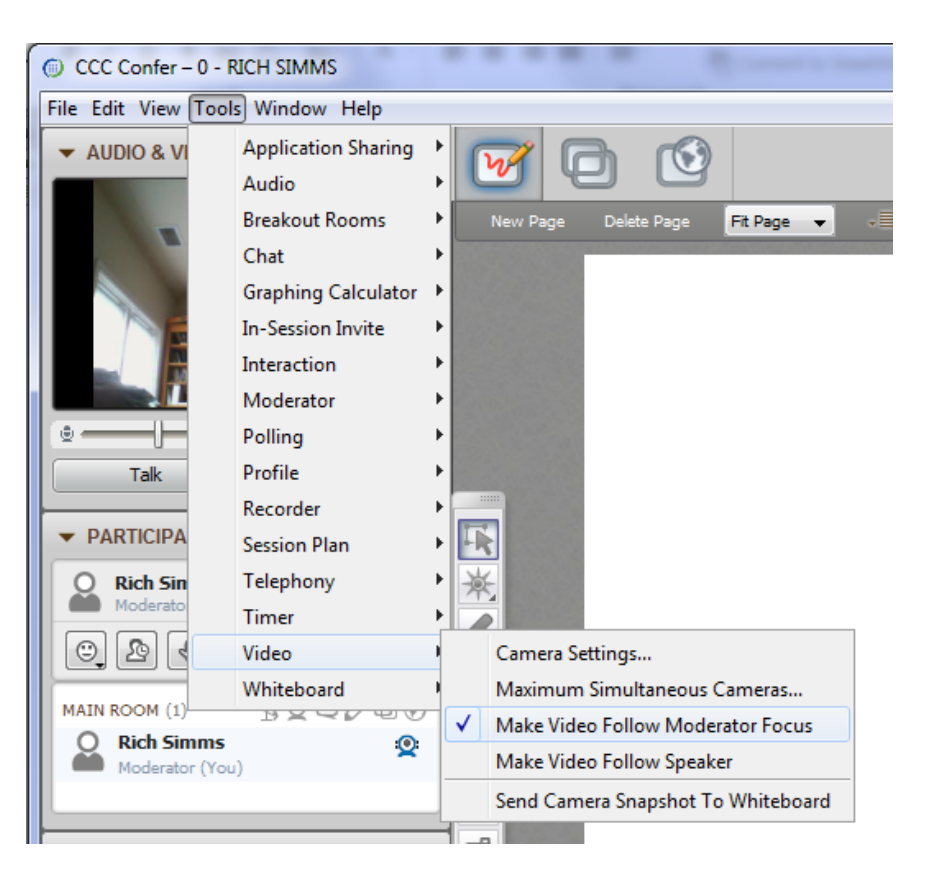

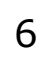

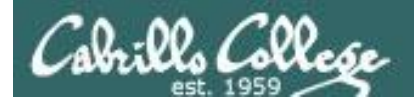

#### **Universal Fix for CCC Confer:**

- 1) Shrink (500 MB) and delete Java cache
- 2) Uninstall and reinstall latest Java runtime

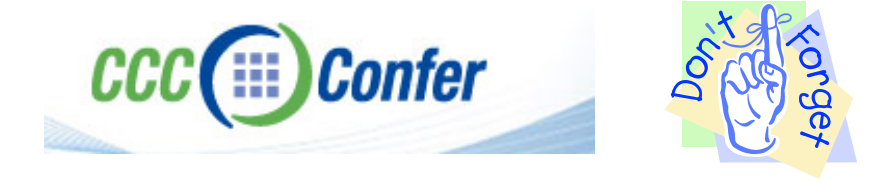

#### Control Panel (small icons) General Tab > Settings... 500MB cache size Delete these

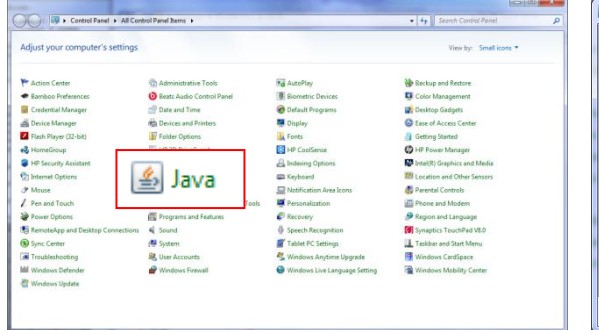

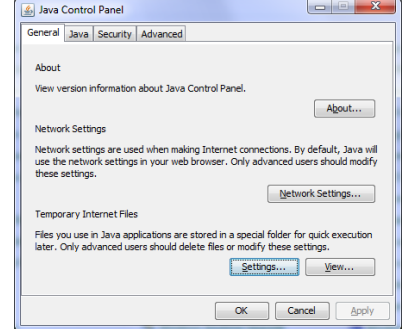

#### $-x$ **Temporary Files Settings** V Keep temporary files on my computer. Location Select the location where temporary files are kept: s\Rich Simms\AppData\LocalLow\Sun\Java\Deployment\cache Change... Disk Space Select the compression level for JAR files:  $\cdot$ Set the amount of disk space for storing temporary files:  $500 \div M$ Delete Files... Restore Defaults OK Cancel

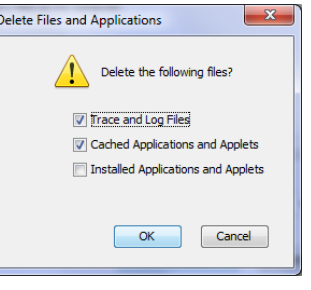

#### Google Java download

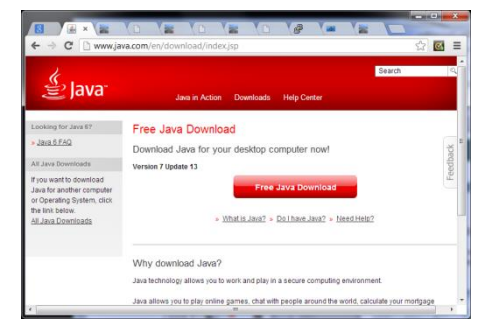

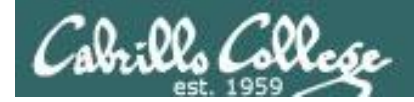

# First Minute Quiz

Please answer these questions **in the order** shown:

# No quiz today ... test instead!

**For credit email answers to: risimms@cabrillo.edu within the first few minutes of class**

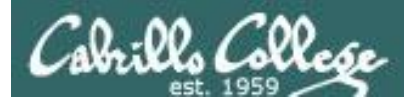

# The Application Layer

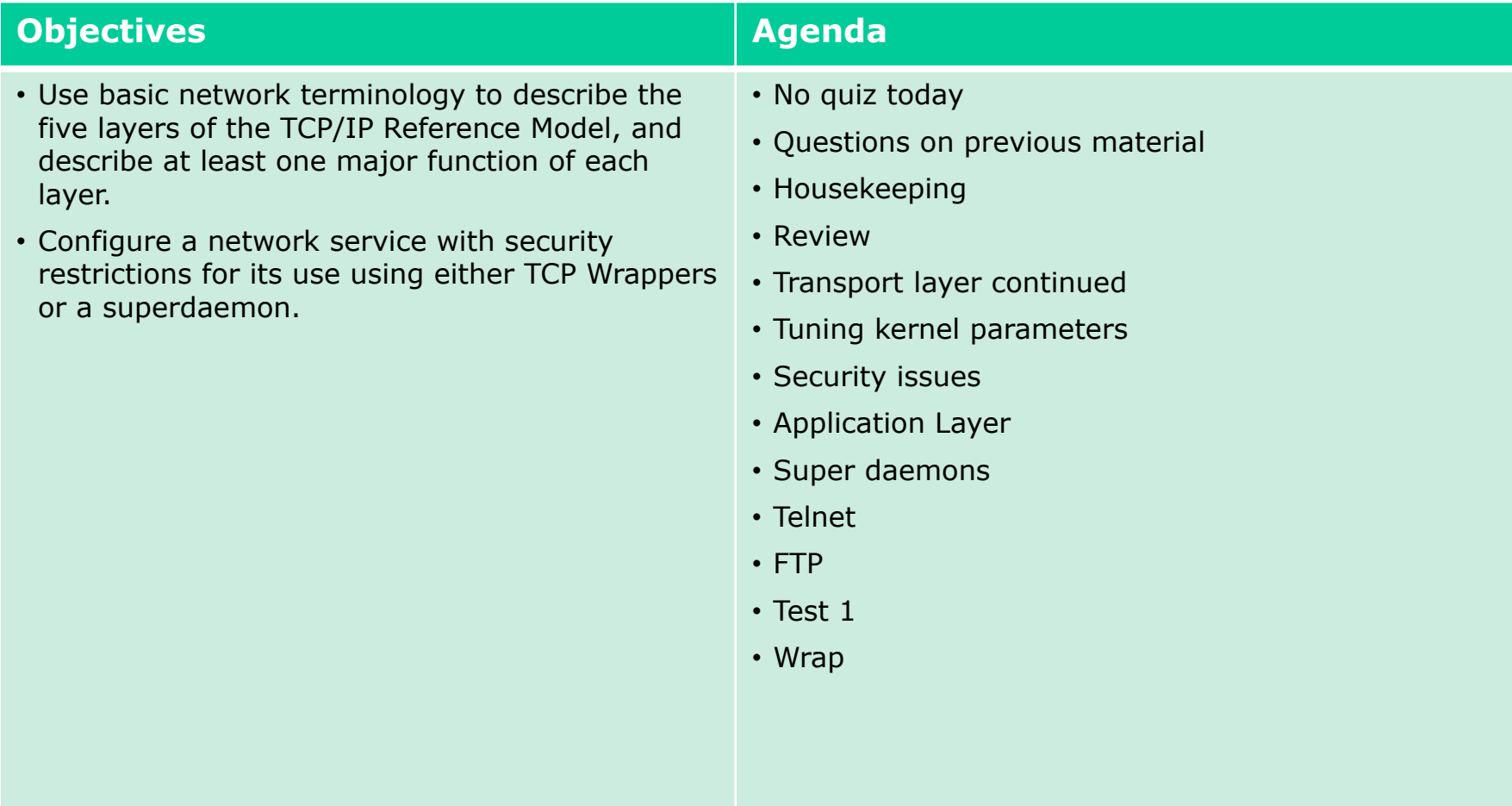

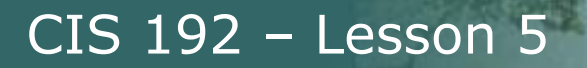

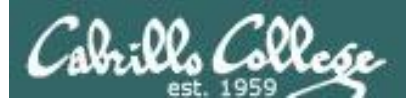

# Questions on previous material

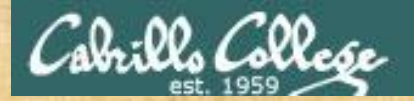

# Questions

# Lesson material?

Labs?

How this course works?

Chinese Proverb

他問一個問題,五分鐘是個傻子,他不問一個問題仍然是一個 傻瓜永遠。

*He who asks a question is a fool for five minutes; he who does not ask a question remains a fool forever.* 

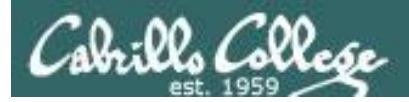

# Taming the Beast (Lab 4)

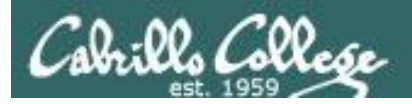

# Hurdles

- 1. NIC order vs eth*n* order watch out!
	- Check MAC address on NIC (VM Settings) with interface (ifconfig)
- 2. Can't ping a systems "far interface" when the return route is different
	- echo  $0$  > /proc/sys/net/ipv4/conf/eth0/rp\_filter
	- echo  $0$  > /proc/sys/net/ipv4/conf/eth1/rp\_filter
	- or edit /etc/sysctl.conf: # Controls source route verification net.ipv4.conf.default.rp  $filter = 0$
- 3. Sauron loses its IP address and default route
	- service network-manager stop
- 4. /etc/init.d/networking restart is deprecated
	- stop and start are not deprecated, but vShere Client loses console and you must work in the dark for awhile!

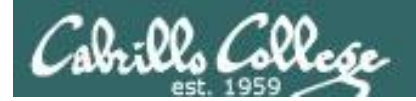

# Lab 4 – Taming with the Beast

Tip #1: print and mark up the network diagram to use during the lab

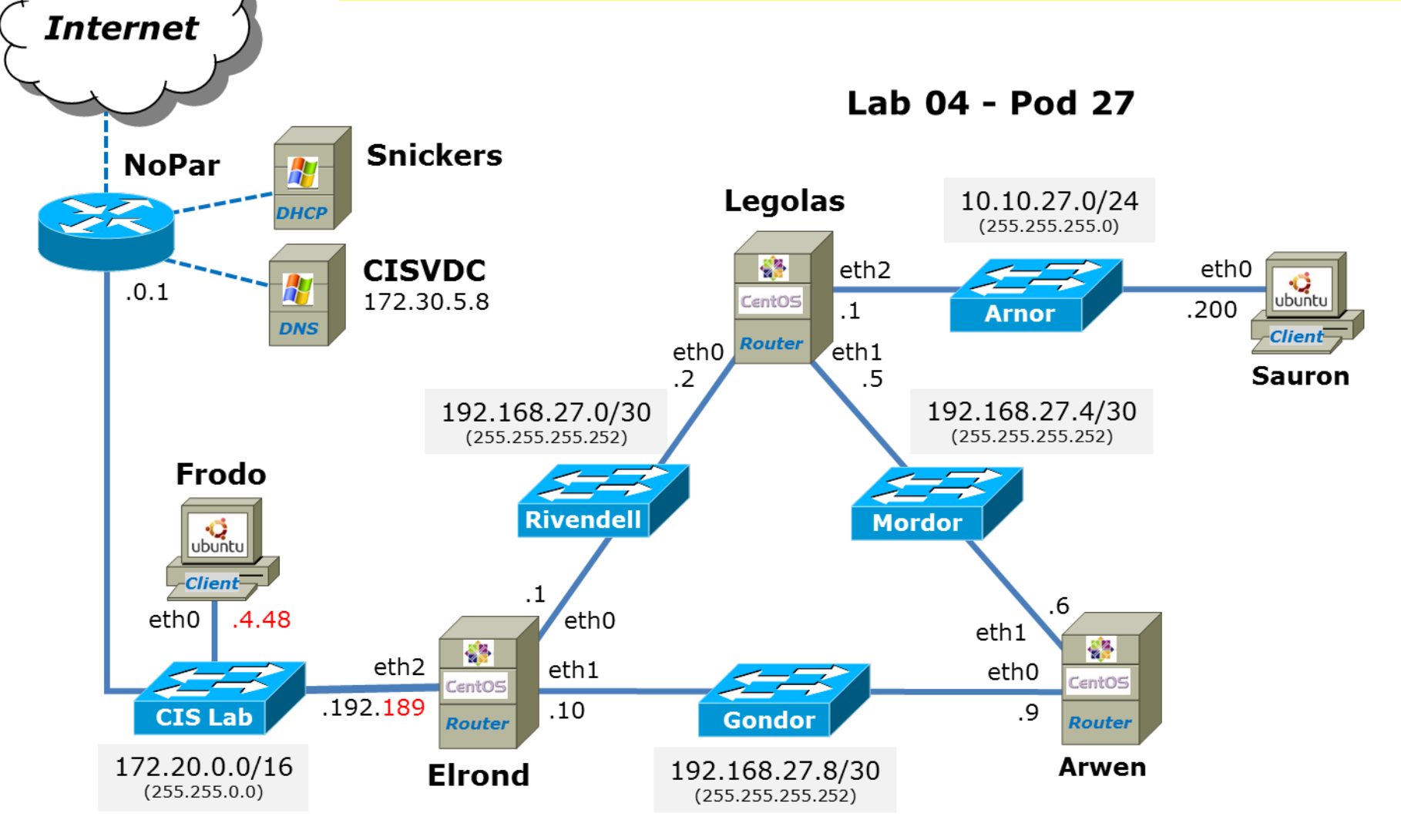

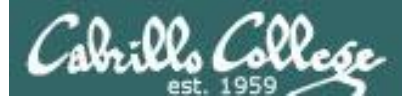

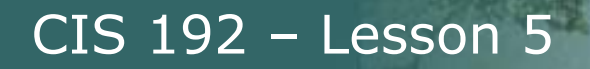

# Lab 4 – Taming the Beast

#### Tip #2: Populate /etc/hosts files with names used in Lab 4

#### *On Elrond …*

[root@p27-elrond ~]# cat /etc/hosts 127.0.0.1 localhost localhost.localdomain localhost4 localhost4.localdomain4 ::1 localhost localhost.localdomain localhost6 localhost6.localdomain6

192.168.27.2 legolas 192.168.27.9 arwen 172.20.4.48 frodo 10.10.27.200 sauron 172.20.0.1 nopar [root@p27-elrond ~]#

*Do the same for Arwen, Frodo, and Sauron and then you can use names rather than IP address for testing and troubleshooting*

#### *On Legolas …*

[root@p27-legolas ~]# cat /etc/hosts 127.0.0.1 localhost localhost.localdomain localhost4 localhost4.localdomain4 ::1 localhost localhost.localdomain localhost6 localhost6.localdomain6

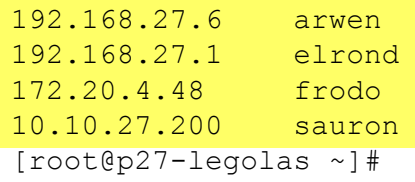

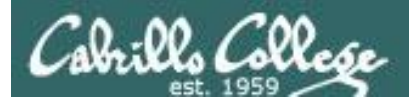

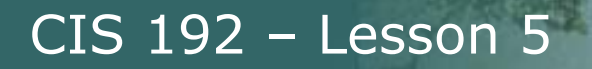

# Lab 4 – Taming the Beast

Tip #3: Create, in a one text file, key commands and all configuration files before doing lab then use scp, copy & paste or as a reference to configure systems.

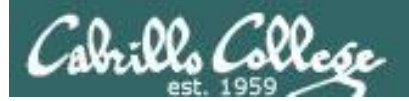

# Playing with the Beast (Lab 4)

17

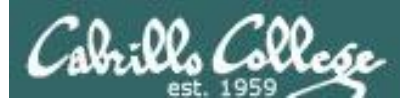

# Lab 4 – Playing with the Beast

Playing #1: Force routing table to adapt to network changes you make

*X*

Mordo

 $\overline{1}$ 

10.10.27.0/24

 $(255.255.255.0)$ 

Arno

eth<sub>1</sub>

eth0

**Arwen** 

192.168.27.4/30

 $(255.255.255.252)$ 

eth<sub>0</sub>

**Sauron** 

192.168.27.0/3

ethr

 $.10$ 

Elrond

 $(255.255.255.2)$ 

200

Legolas

 $e^{th}$ 

192.168.27.0/30

 $(255.255.255.252)$ 

Rivend

eth<sub>0</sub>

 $eth1$ 

 $.10$ 

Elrond

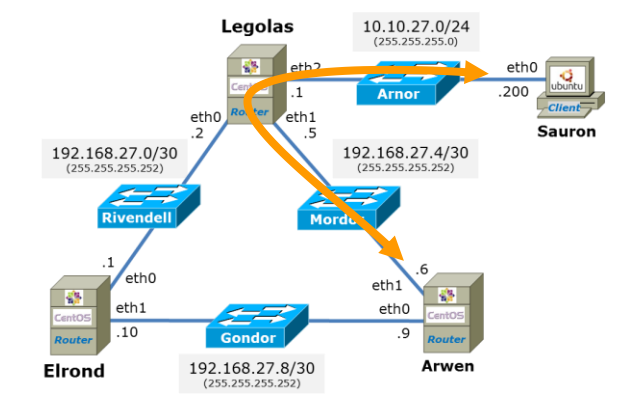

*Pinging Arwen from Sauron via Legolas*

*Making trouble: The eth1 interface on Legolas is brought down with ifconfig eth0 down*

192.168.27.8/30

 $(255.255.255.252)$ 

*After a number of failed pings (and about 2.5 minutes), routing tables adjust and a new, longer route via Legolas and Elrond is used*

**Legolas** 

 $\overline{1}$ 

 $e$ th1

k3

Gondo

192.168.27.8/30

 $(255.255.255.252)$ 

10.10.27.0/24

 $(255.255.255.0)$ 

**Sauron** 

Arnor

192.168.27.4/30

 $(255.255.255.252)$ 

eth<sub>1</sub>

 $ath0$ 

**Arwen** 

*In Lab 4 you can observe routing tables update themselves as the network changes*

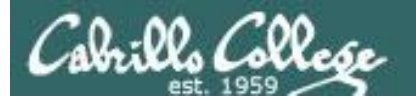

#### CIS 192 – Lesson 5 - Lesson 5

#### Lab 4 – Playing with the Beast

cis192@p27-sauron:~\$ while true; do ping -Rc2 arwen; sleep 10; done PING arwen (192.168.27.6) 56(124) bytes of data. 64 bytes from arwen (192.168.27.6): icmp\_req=1 ttl=63 time=0.562 ms

RR: 10.10.27.200 192.168.27.5 arwen (192.168.27.6) arwen (192.168.27.6) 10.10.27.1 10.10.27.200 *Sauron Legolas Arwen Arwen Legolas Sauron*

64 bytes from arwen (192.168.27.6): icmp\_req=2 ttl=63 time=0.545 ms

--- arwen ping statistics --- 2 packets transmitted, 2 received, 0% packet loss, time 1001ms rtt  $min/avg/max/mdev = 0.545/0.553/0.562/0.025 ms$ 

PING arwen (192.168.27.6) 56(124) bytes of data.

--- arwen ping statistics --- 2 packets transmitted, 0 received, 100% packet loss, time 1008ms

< snipped >

PING arwen (192.168.27.6) 56(124) bytes of data. 64 bytes from arwen (192.168.27.6): icmp\_req=1 ttl=62 time=0.646 ms RR: 10.10.27.200 192.168.27.2 192.168.27.10 arwen (192.168.27.6) arwen (192.168.27.6) elrond (192.168.27.1) *Sauron Legolas Elrond Arwen Arwen Elrond*

 10.10.27.1 10.10.27.200 *Legolas Sauron*

64 bytes from arwen (192.168.27.6): icmp\_req=2 ttl=62 time=0.924 ms

--- arwen ping statistics --- 2 packets transmitted, 2 received, 0% packet loss, time 1001ms

rtt min/avg/max/mdev =  $0.646/0.785/0.924/0.139$  ms

*Pinging Arwen from Sauron*

#### *Trouble: Legolas eth1 is brought down*

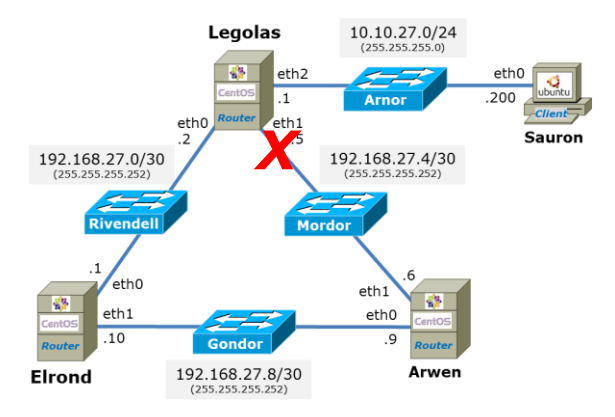

*After a number of failed pings, routing tables adjust and now use longer route via Legolas and Elrond* 

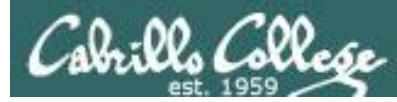

# Lab 4 – Playing with the Beast

Playing #2: Debug RIP events and packets with Quagga

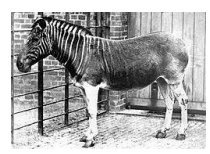

http://en.wikipedia.or g/wiki/Quagga

[root@p27-arwen ~]# **vtysh**

Hello, this is Quagga (version 0.99.15). Copyright 1996-2005 Kunihiro Ishiguro, et al.

p27-arwen.rivendell# **debug rip events** p27-arwen.rivendell# **debug rip packet** p27-arwen.rivendell# **exit**

*Use the debug command to enable debugging* 

[root@p27-arwen ~]# **tail -f /etc/quagga/ripd.conf** 2013/03/10 17:54:19 RIP: ignore packet comes from myself 2013/03/10 17:54:23 RIP: RECV packet from 192.168.27.5 port 520 on eth1 2013/03/10 17:54:23 RIP: RECV RESPONSE version 2 packet size 104 2013/03/10 17:54:23 RIP: 0.0.0.0/0 -> 0.0.0.0 family 2 tag 0 metric 2 2013/03/10 17:54:23 RIP: 10.10.27.0/24 -> 0.0.0.0 family 2 tag 0 metric 1 2013/03/10 17:54:23 RIP: 172.20.0.0/16 -> 0.0.0.0 family 2 tag 0 metric 2 2013/03/10 17:54:23 RIP: 192.168.27.0/30 -> 0.0.0.0 family 2 tag 0 metric 1 2013/03/10 17:54:23 RIP: 192.168.27.8/30 -> 0.0.0.0 family 2 tag 0 metric 2

*Use tail with the –f option to monitor debug messages as they are written to /var/quagga/ripd.conf*

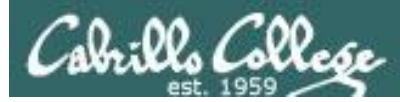

# Lab 4 – Playing with the Beast

#### Playing #3 Debug RIP events and packets with tcpdump

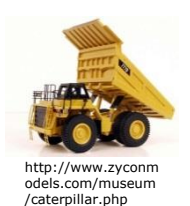

```
[root@p27-arwen ~]# tcpdump -v -i any port 520
tcpdump: listening on any, link-type LINUX SLL (Linux cooked), capture size 65535 bytes
17:54:19.649009 IP (tos 0xc0, ttl 1, id 0, offset 0, flags [DF], proto UDP (17), length 152)
     10.20.27.1.router > 224.0.0.9.router:
        RIPv2, Response, length: 124, routes: 6
          AFI IPv4, 0.0.0.0/0 , tag 0x0000, metric: 2, next-hop: self
          AFI IPv4, 10.10.27.0/24, tag 0x0000, metric: 2, next-hop: self
          AFI IPv4, 172.20.0.0/16, tag 0x0000, metric: 2, next-hop: self
          AFI IPv4, 192.168.27.0/30, tag 0x0000, metric: 2, next-hop: self
          AFI IPv4, 192.168.27.4/30, tag 0x0000, metric: 1, next-hop: self
          AFI IPv4, 192.168.27.8/30, tag 0x0000, metric: 1, next-hop: self
17:54:23.674111 IP (tos 0xc0, ttl 1, id 0, offset 0, flags [DF], proto UDP (17), length 132)
     legolas.router > 224.0.0.9.router:
        RIPv2, Response, length: 104, routes: 5
          AFI IPv4, 0.0.0.0/0 , tag 0x0000, metric: 2, next-hop: self
          AFI IPv4, 10.10.27.0/24, tag 0x0000, metric: 1, next-hop: self
          AFI IPv4, 172.20.0.0/16, tag 0x0000, metric: 2, next-hop: self
          AFI IPv4, 192.168.27.0/30, tag 0x0000, metric: 1, next-hop: self
          AFI IPv4, 192.168.27.8/30, tag 0x0000, metric: 2, next-hop: self
```
*Use the tcpdump command to sniff rip packets*

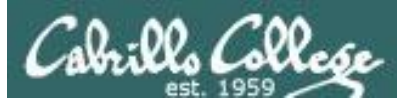

# Lab 4 – Playing with the Beast

Connecting Pods for Extra Credit

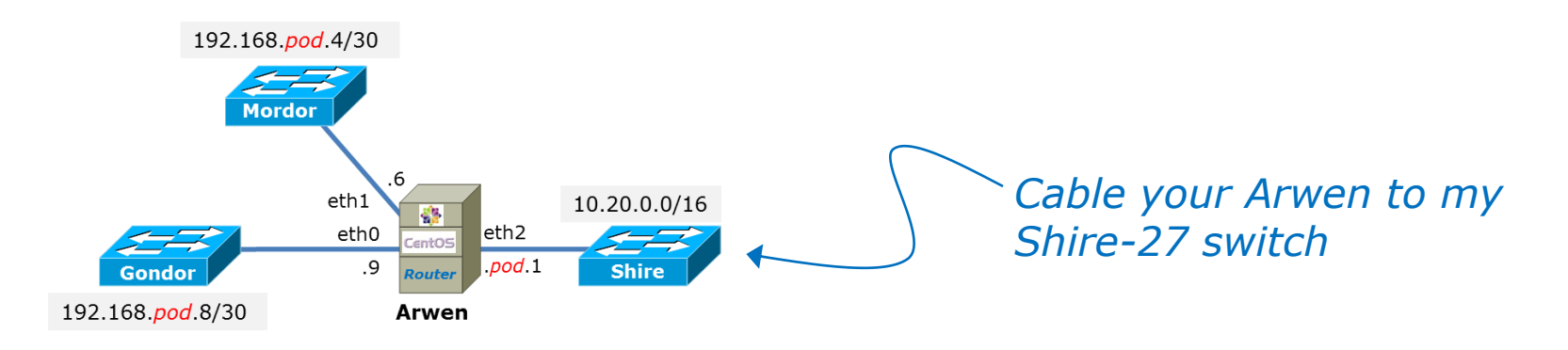

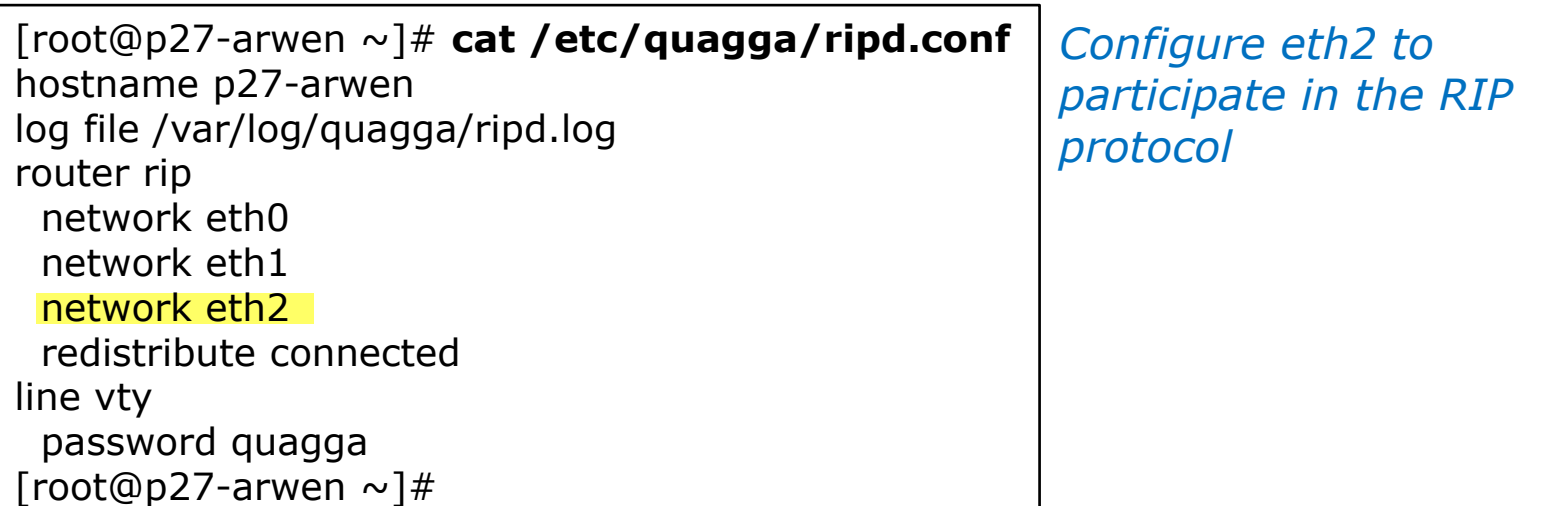

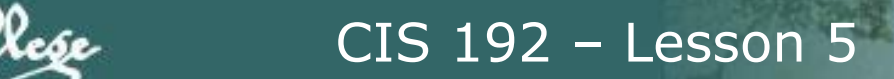

# Cabrillo College

# Transmission Control Protocol

(Review)

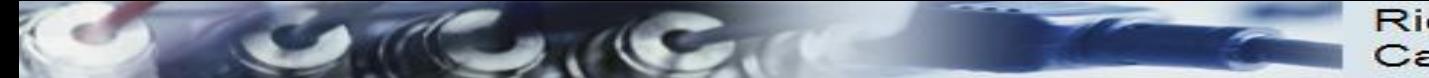

**Rick Graziani** Cabrillo College

# Protocol and Reference Models

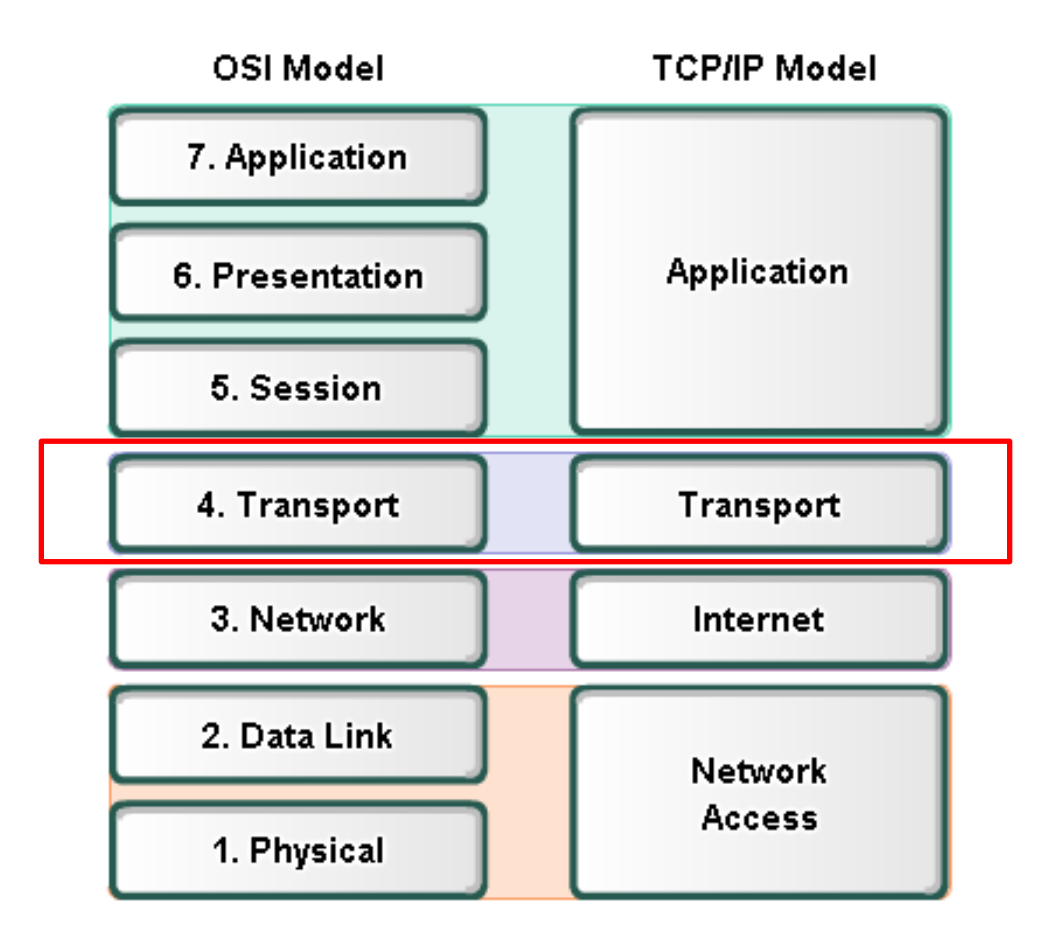

• The **Open Systems Interconnection (OSI)** model is the *most widely known internetwork reference model*.

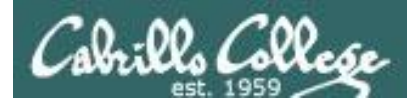

# Transport Layer

# The Transmission Control Protocol

#### **TCP Header**

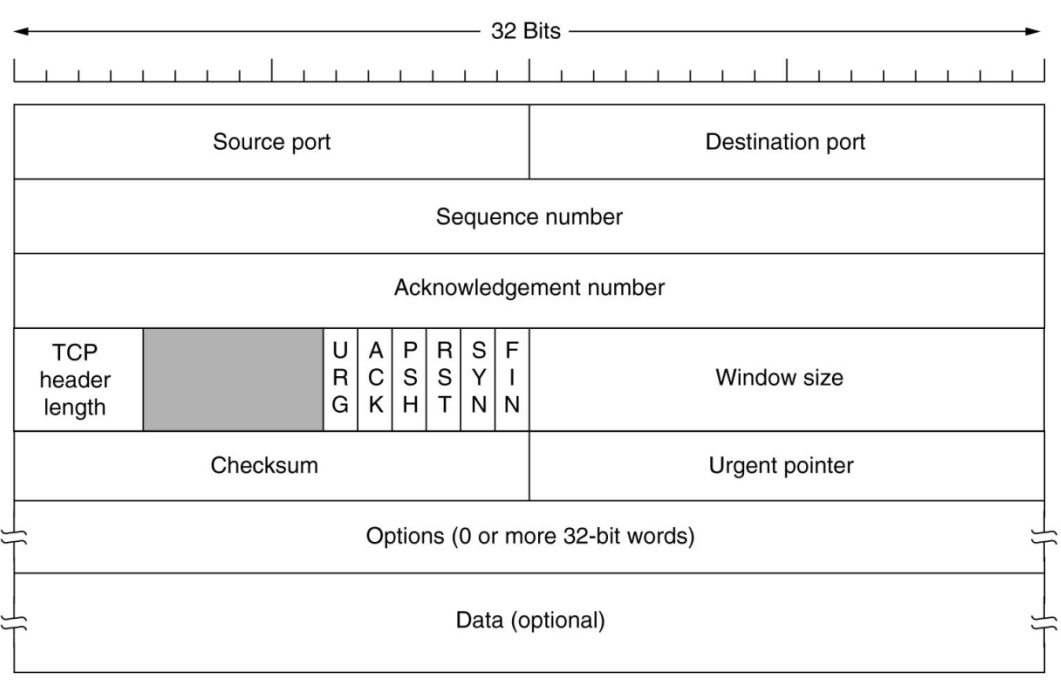

*The source and destination addresses at this level are ports*

*Sequence and acknowledgement numbers are used for flow control.*

*ACK, SYN and FIN flags are used for initiating connections, acknowledging data received and terminating connections*

*Window size is use to communicate buffer size of recipient.*

*Options like SACK permit selective acknowledgement*

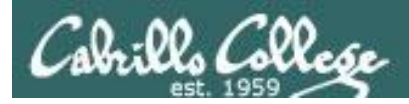

# Transport Layer

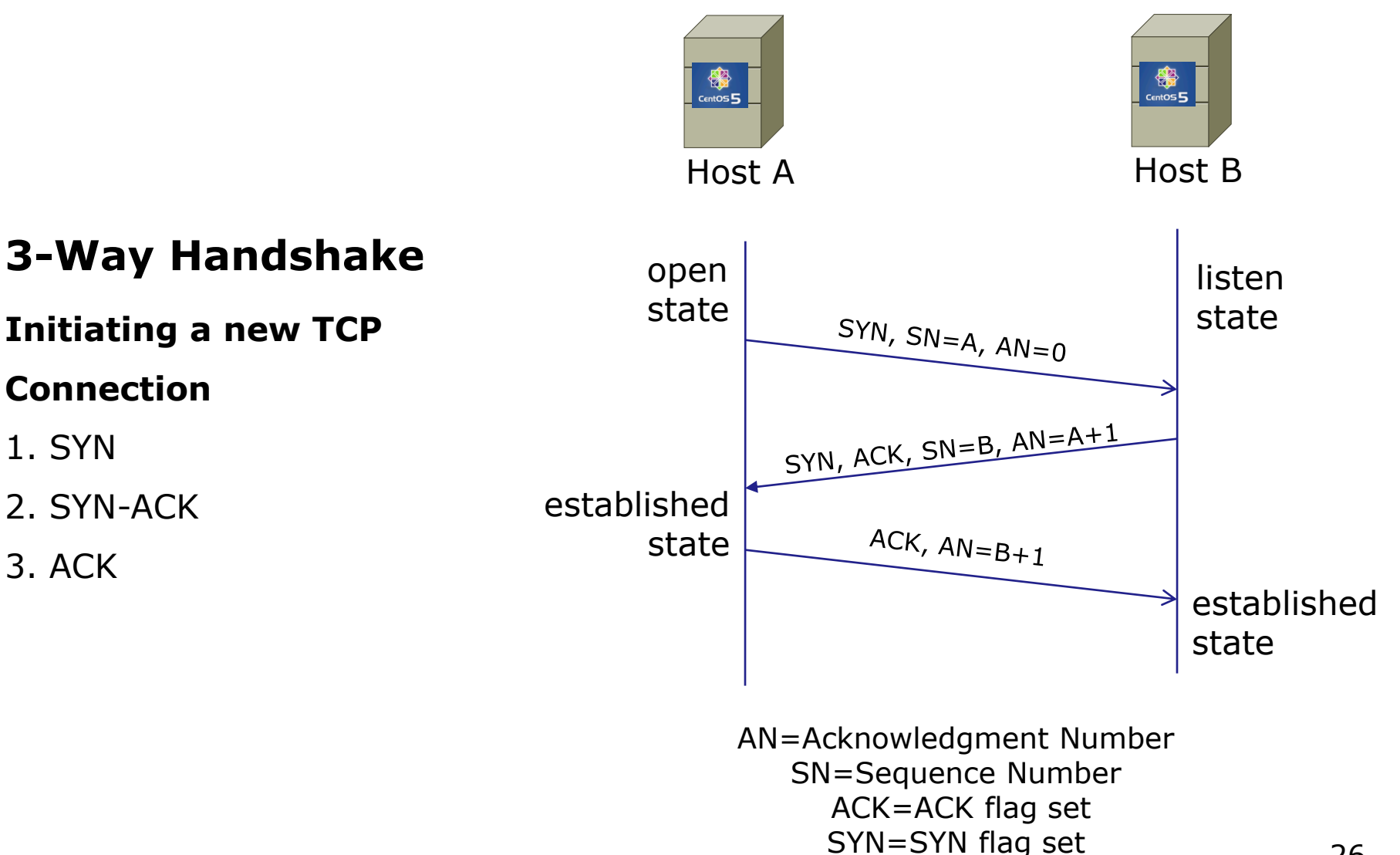

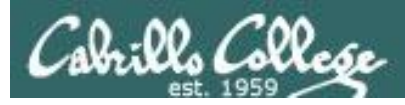

# Transport Layer

# **Sockets**

Sockets are communication endpoints which define a network connection between two computers (RFC 793).

- Source IP address
- Source port number
- Destination IP address
- Destination port number

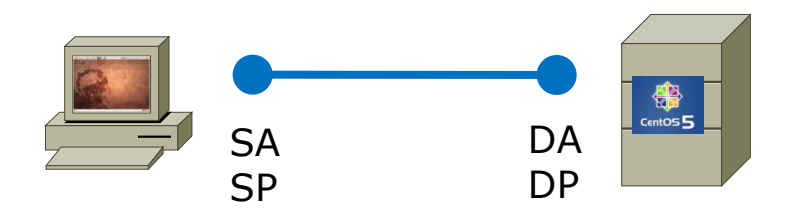

*The socket is associated to a port number so that the TCP layer can identify the application to send data to.* 

*Application programs can read and write to a socket just like they do with files.*

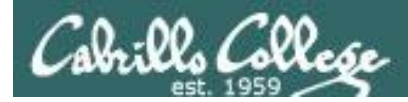

# Transport Layer

# The Transmission Control Protocol (TCP)

#### **Continuing communications on an established connection**

#### o The Sliding Window

*Used for flow control - allows sending additional segments before an acknowledgement is received based on recipients buffer size*

#### o Flow Control (cumulative acknowledgment)

*Recipient tells sender the size of its input buffer and sends acknowledgements (ACKs) when data has been received. Sequence numbers are used to detect missing segments.*

#### o The SACK option

*Selective acknowledgement so only the dropped segments need to be retransmitted.*

o The RST Flag

*Used to terminate a connection when an abnormal situation happens*

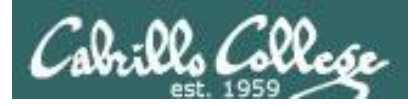

# Transport Layer

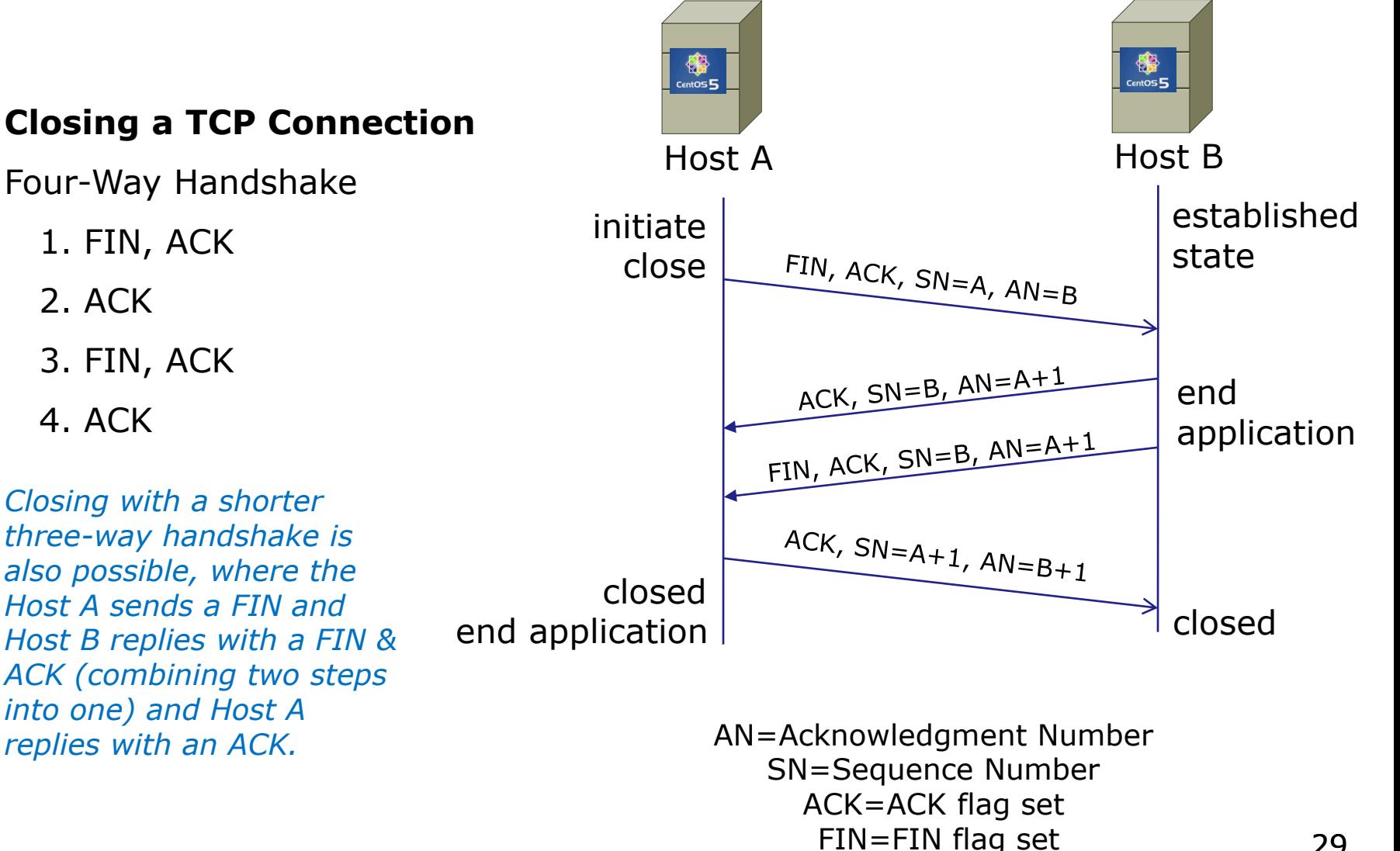

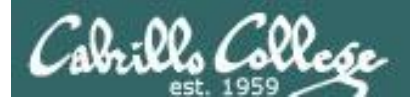

# Telnet Example

# (Review)

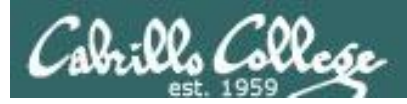

# **Example telnet session**

#### **Telnet**

- Provides command line interface to a remote host
- Client-server model
- Uses port 23
- Not secure, uses clear text over the network that can be sniffed

#### *Telnet uses port 23*

[root@elrond bin]# **cat /etc/services**  *< snipped >* telnet 23/tcp telnet 23/udp *< snipped >* [root@elrond bin]#

#### **Port Numbers**

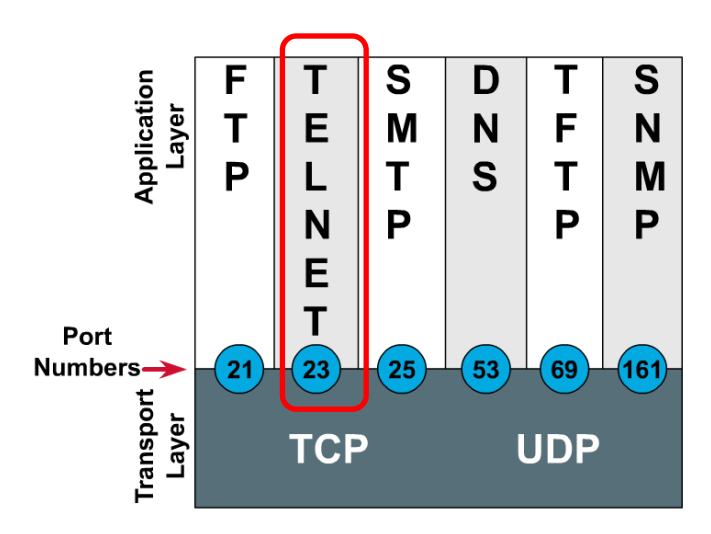

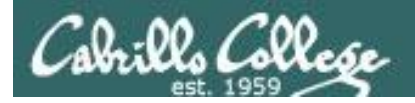

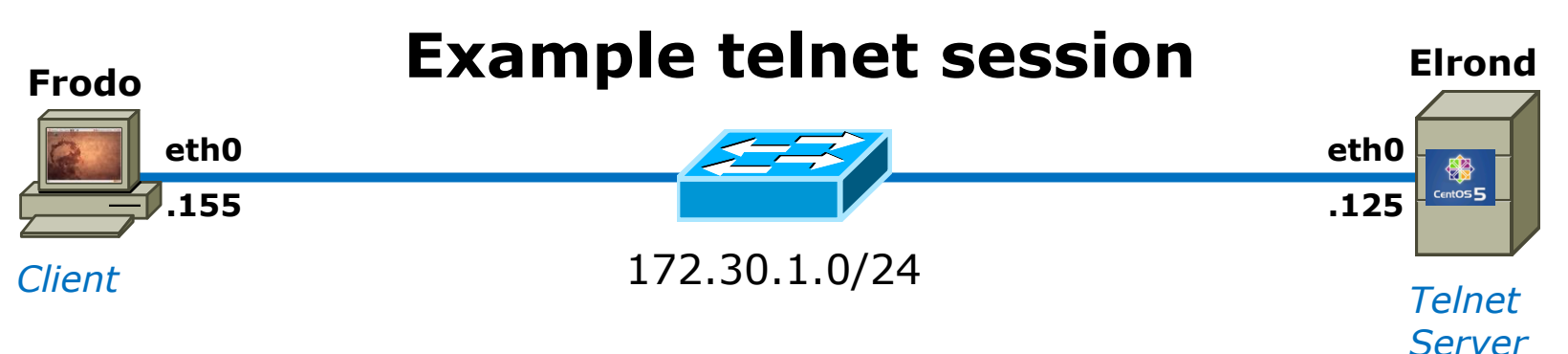

#### Frodo's console

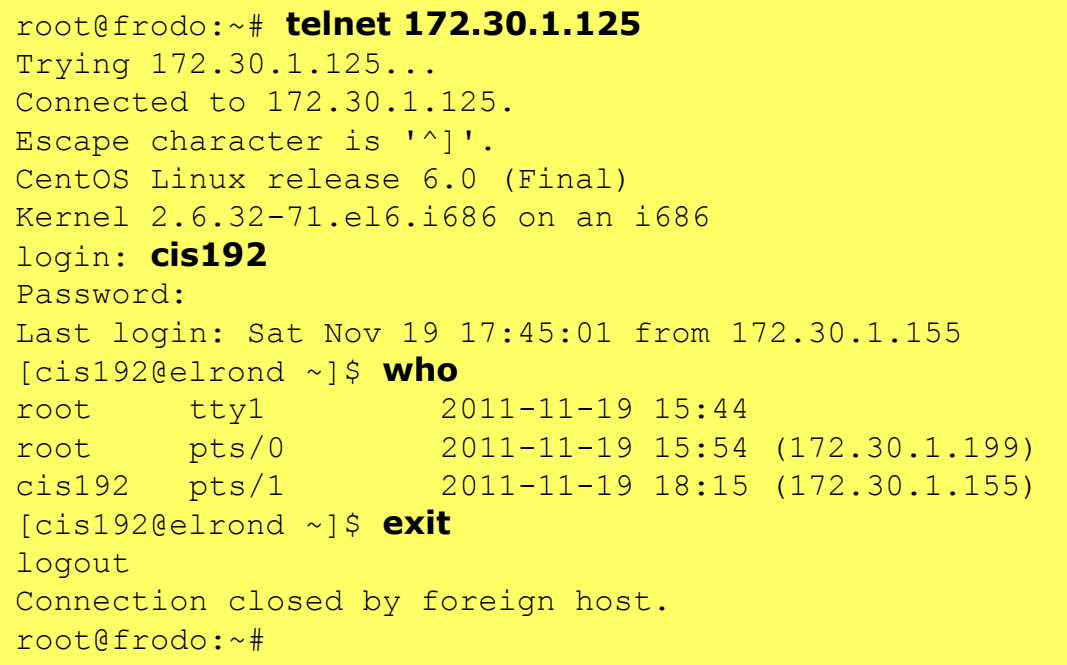

*The telnet client is installed on Frodo.*

*The telnet server is installed on Elrond.*

*In this example, Telnet is used to login to Elrond from Frodo*

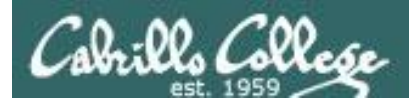

# Transport Layer

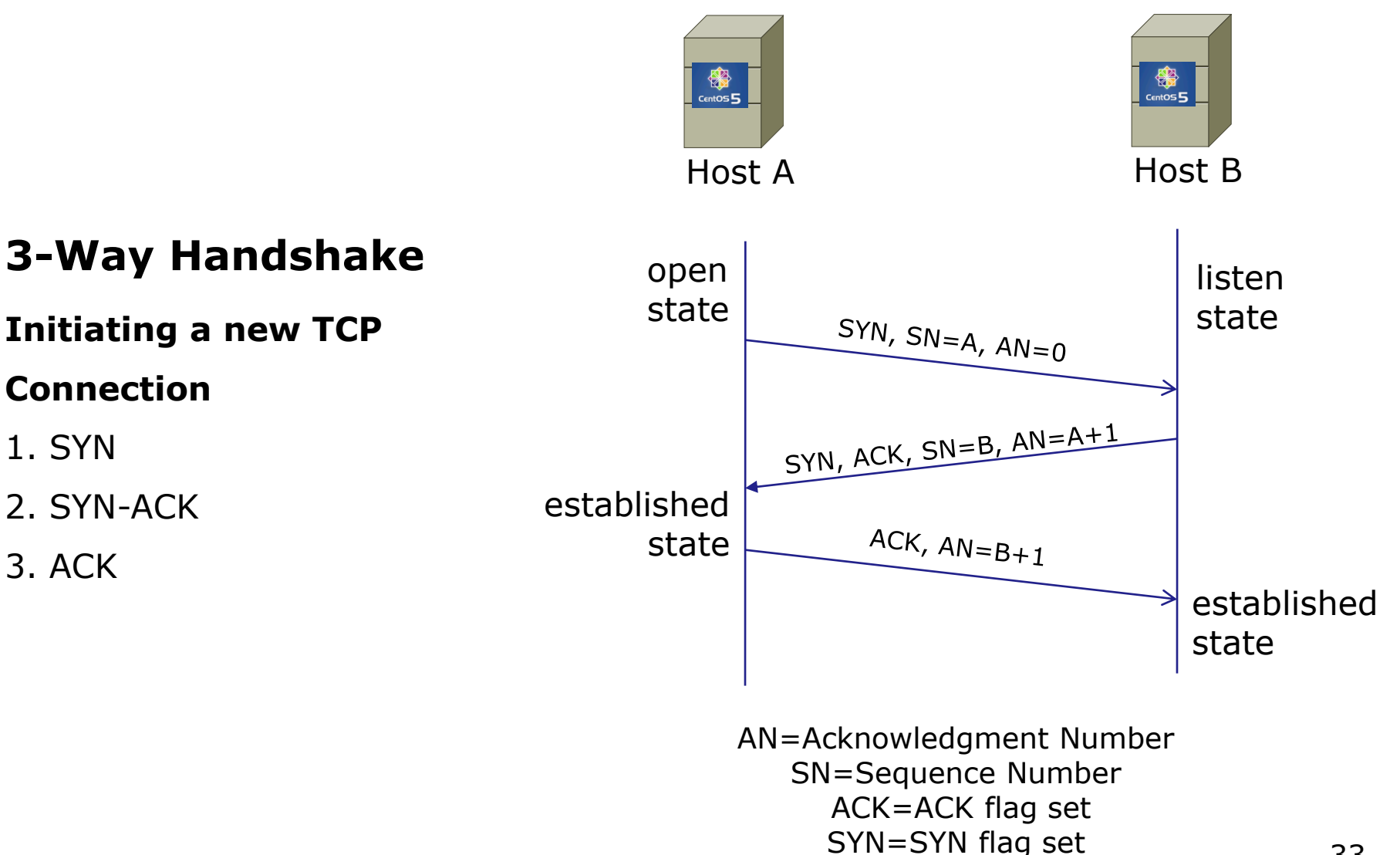

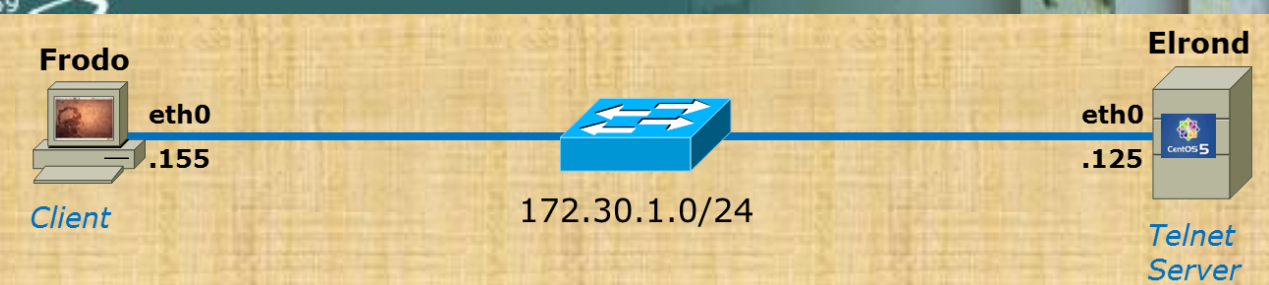

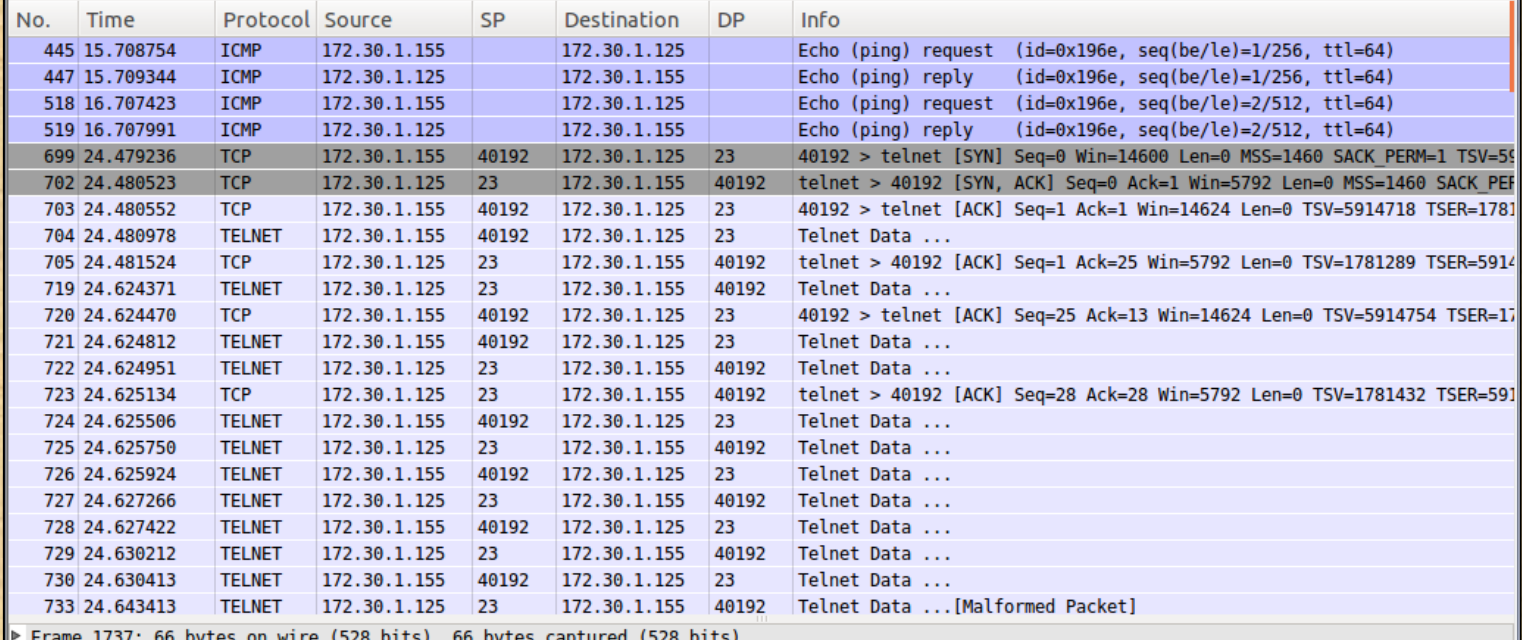

on wire (528 bits), 66 bytes captured (528 bits)

Ethernet II, Src: Vmware\_10:4f:d8 (00:0c:29:10:4f:d8), Dst: Vmware\_db:1d:64 (00:0c:29:db:1d:64)

Internet Protocol, Src: 172.30.1.125 (172.30.1.125), Dst: 172.30.1.155 (172.30.1.155)

Transmission Control Protocol, Src Port: telnet (23), Dst Port: 40192 (40192), Seq: 403, Ack: 124, Len: 0

Point to the start and end of the three way handshake 34

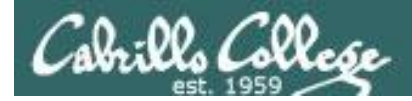

## Example telnet session

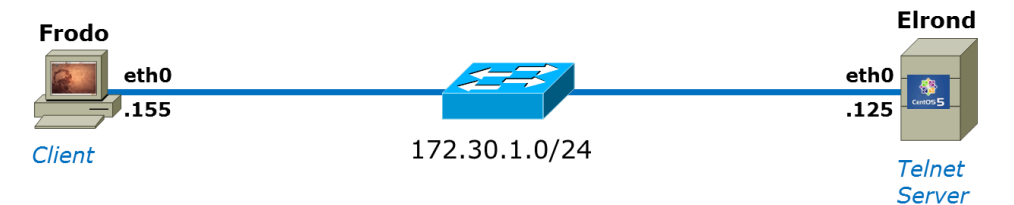

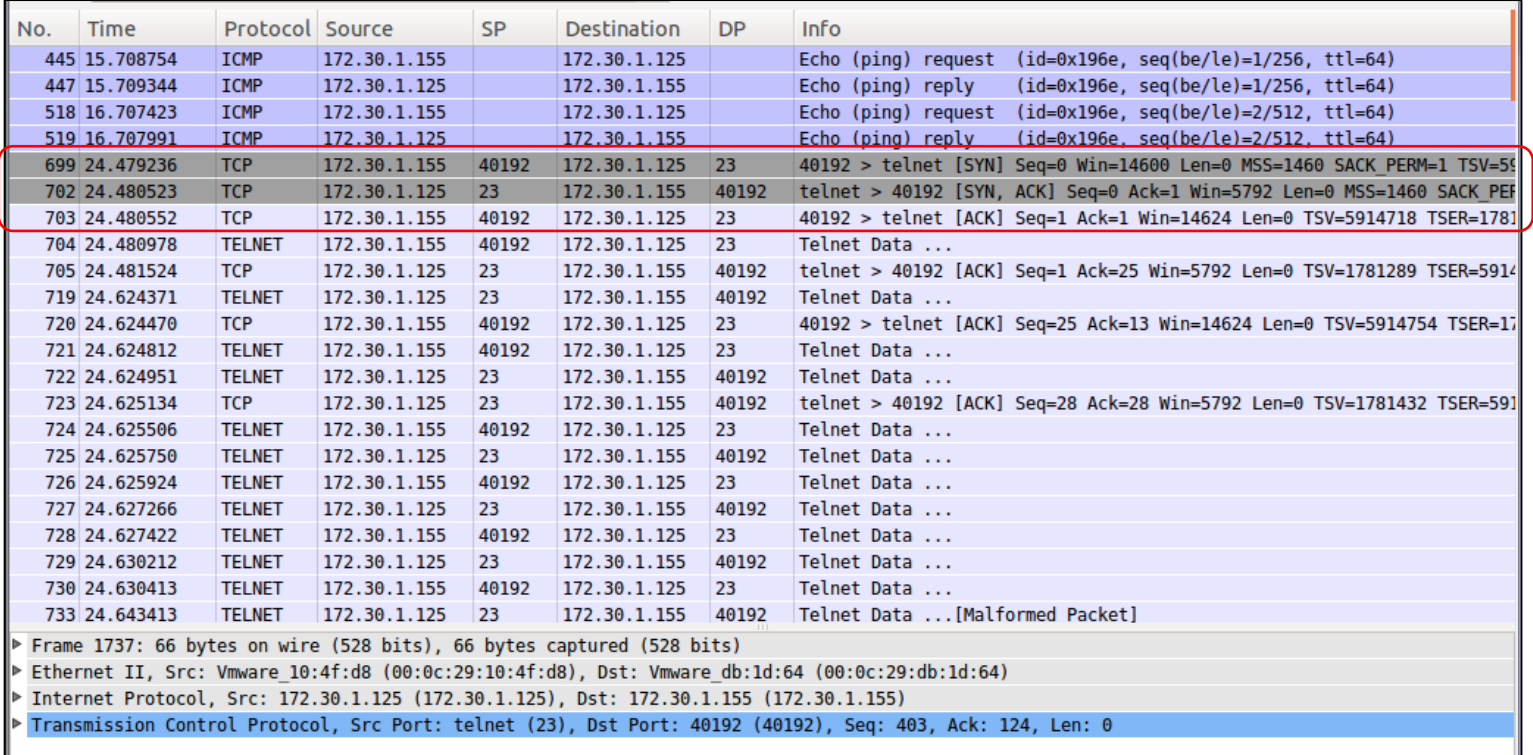

*3-way handshake that initiates TCP connection*

#### *Connection established*

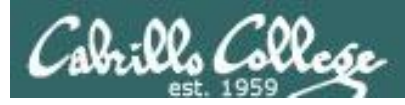

# Transport Layer

# **Sockets**

Sockets are communication endpoints which define a network connection between two computers (RFC 793).

- Source IP address
- Source port number
- Destination IP address
- Destination port number

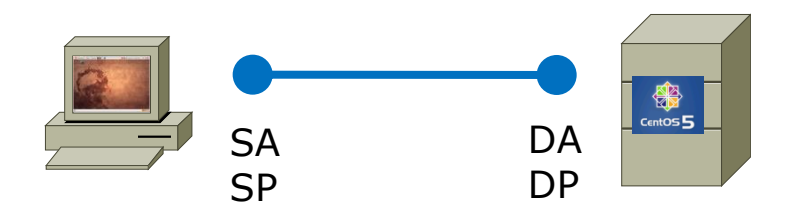

*The socket is associated to a port number so that the TCP layer can identify the application to send data to.* 

*Application programs can read and write to a socket just like they do with files.*
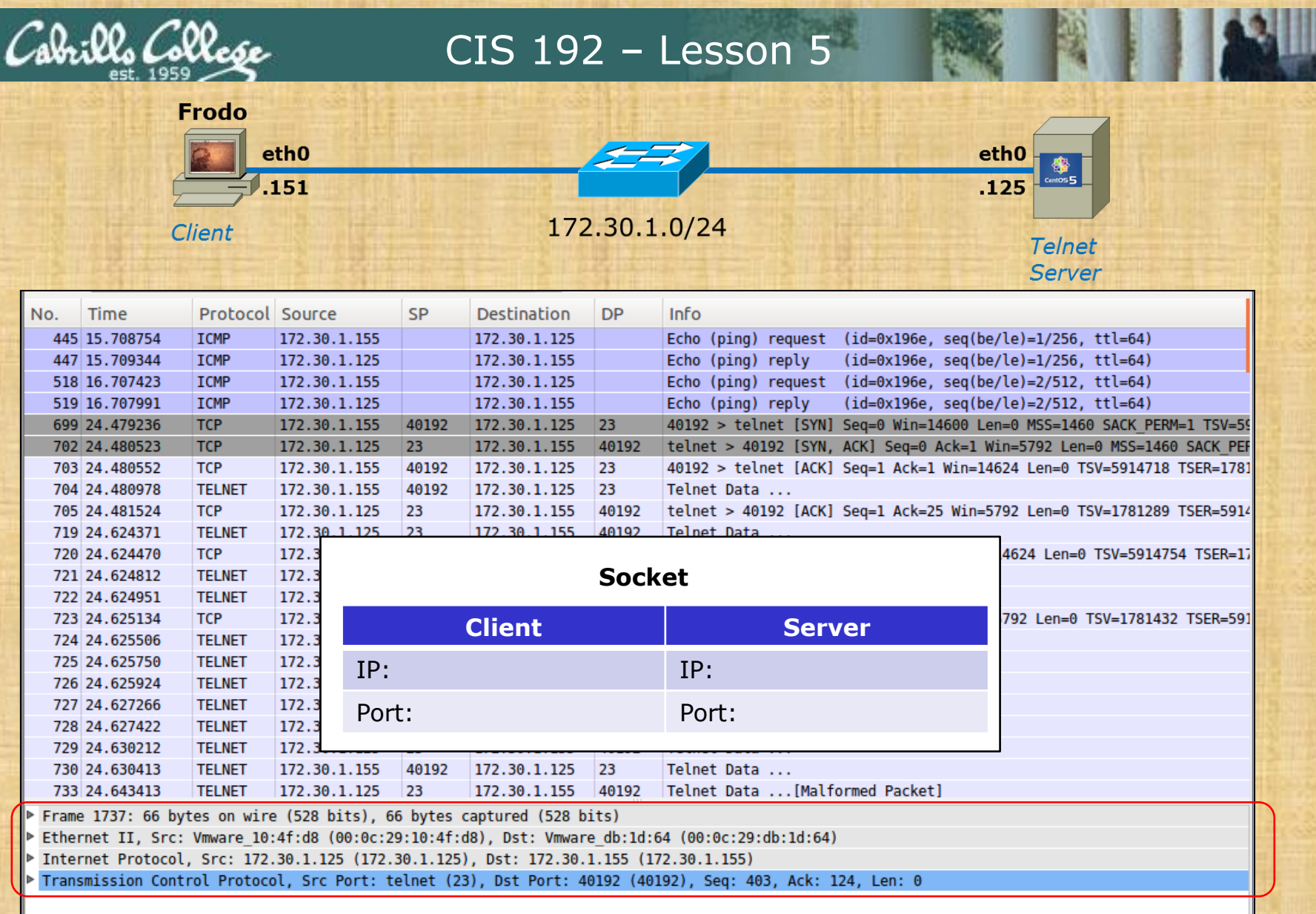

What unique socket is being used for this connection?

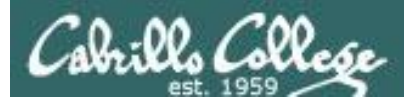

# **Example telnet session**

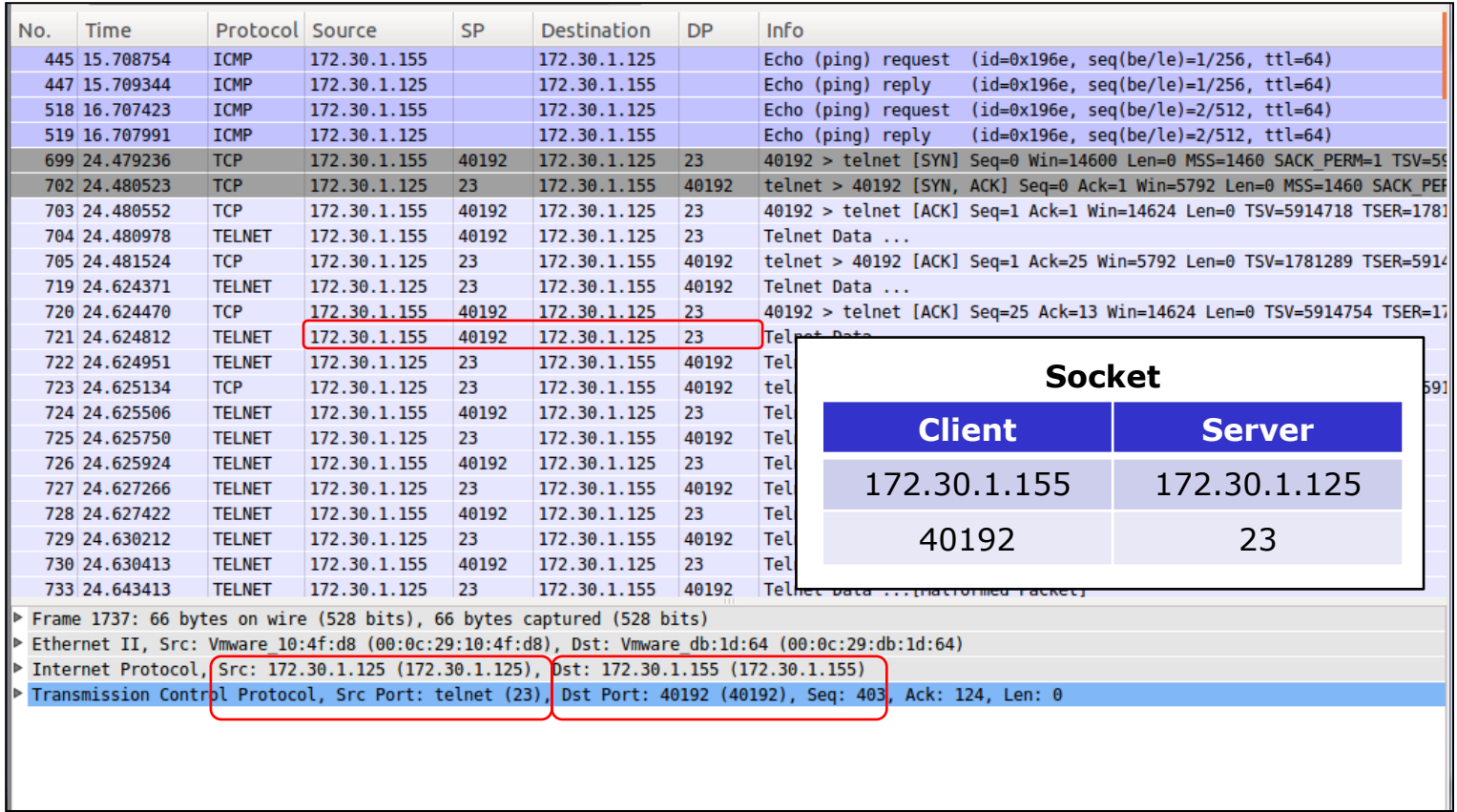

*The socket used for the Telnet session*

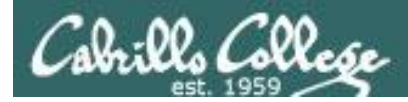

# Transport Layer

## The Transmission Control Protocol (TCP)

## **Continuing communications on an established connection**

## o The Sliding Window

*Used for flow control - allows sending additional segments before an acknowledgement is received based on recipients buffer size*

## o Flow Control (cumulative acknowledgment)

*Recipient tells sender the size of its input buffer and sends acknowledgements (ACKs) when data has been received. Sequence numbers are used to detect missing segments.*

## o The SACK option

*Selective acknowledgement so only the dropped segments need to be retransmitted.*

o The RST Flag

*Used to terminate a connection when an abnormal situation happens*

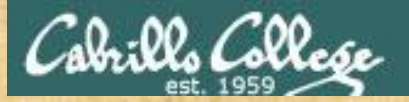

# **Example telnet session**

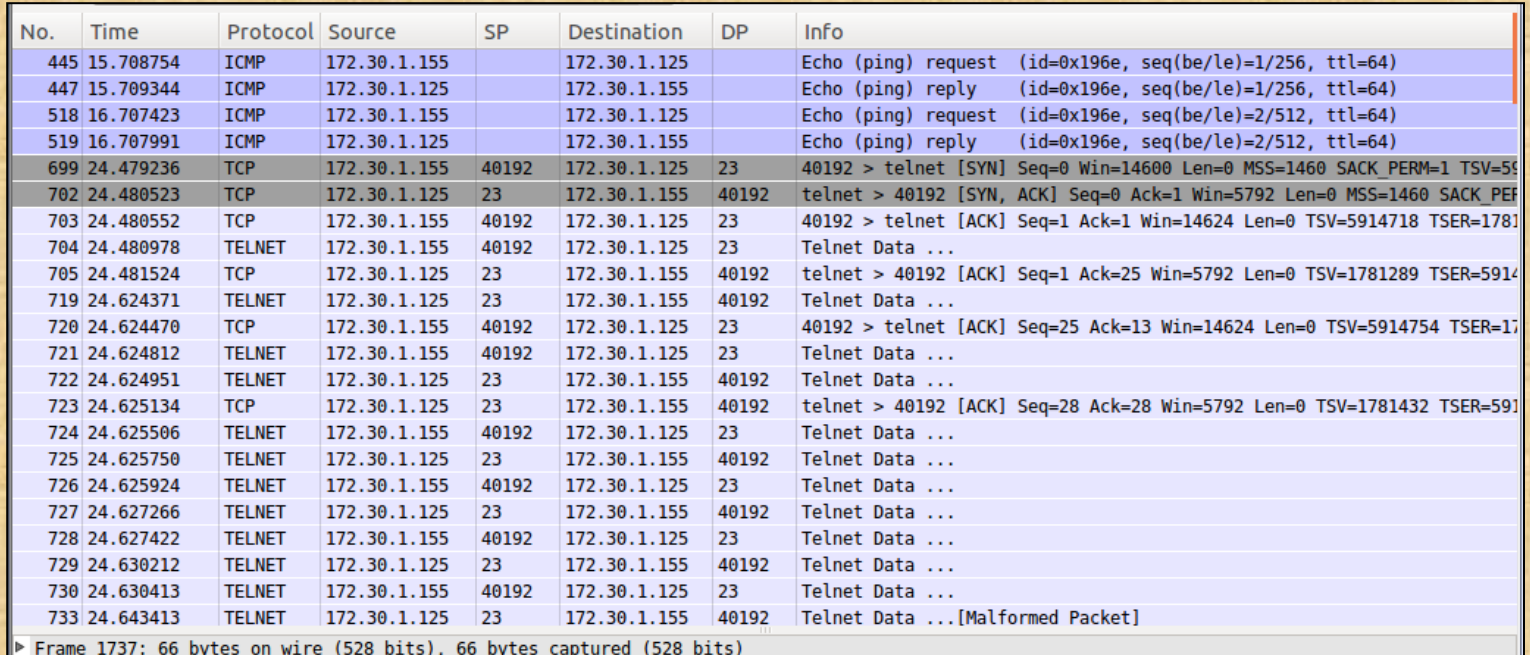

Ethernet II, Src: Vmware\_10:4f:d8 (00:0c:29:10:4f:d8), Dst: Vmware\_db:1d:64 (00:0c:29:db:1d:64)

Internet Protocol, Src: 172.30.1.125 (172.30.1.125), Dst: 172.30.1.155 (172.30.1.155)

Transmission Control Protocol, Src Port: telnet (23), Dst Port: 40192 (40192), Seq: 403, Ack: 124, Len: 0

Point out data being sent and the acknowledgments

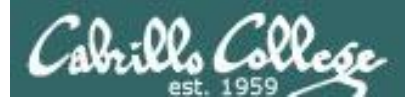

# **Example telnet session**

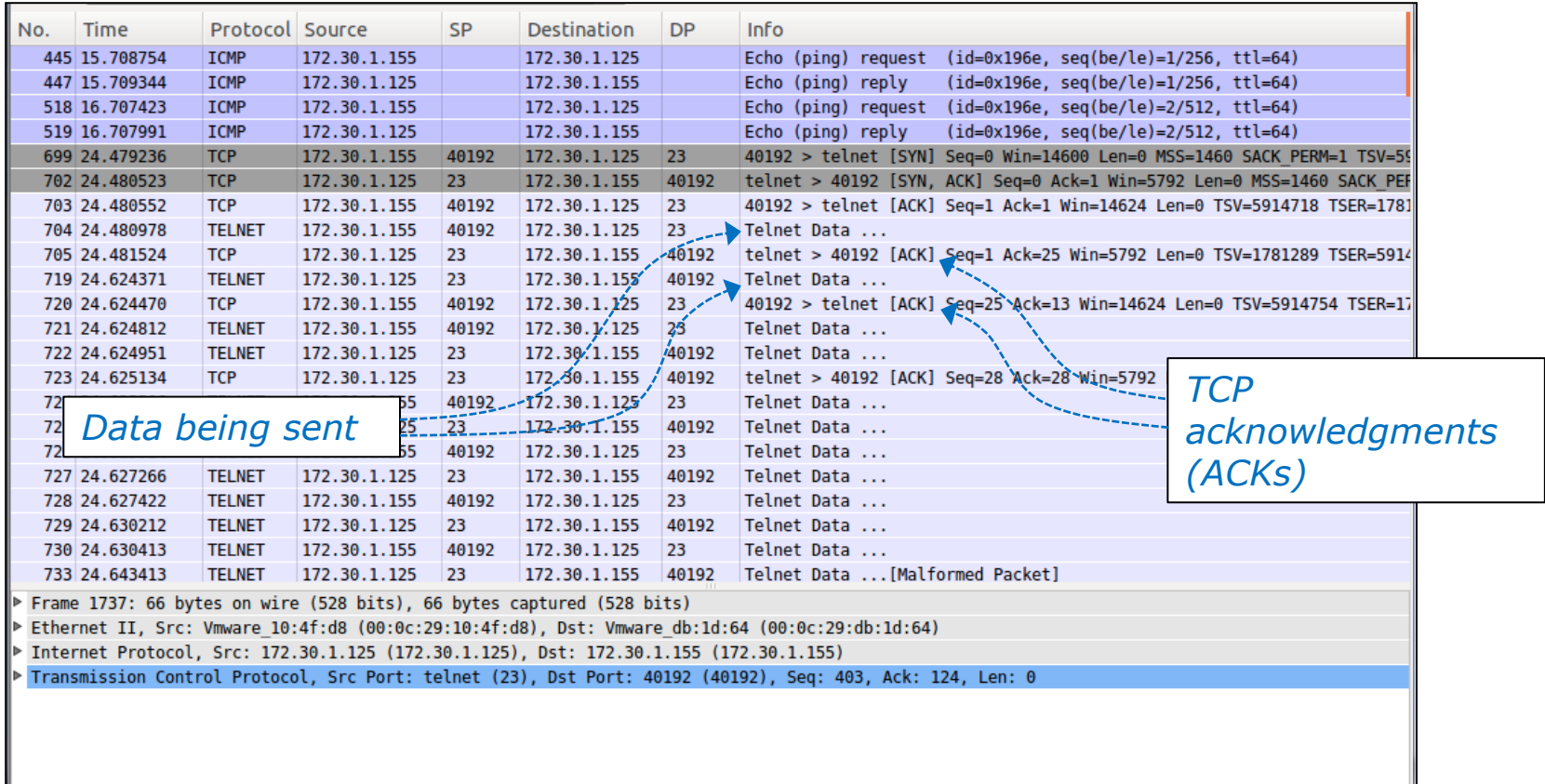

*Observing TCP acknowledgements sent as data is received*

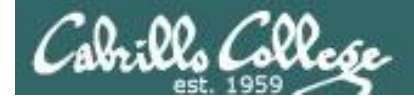

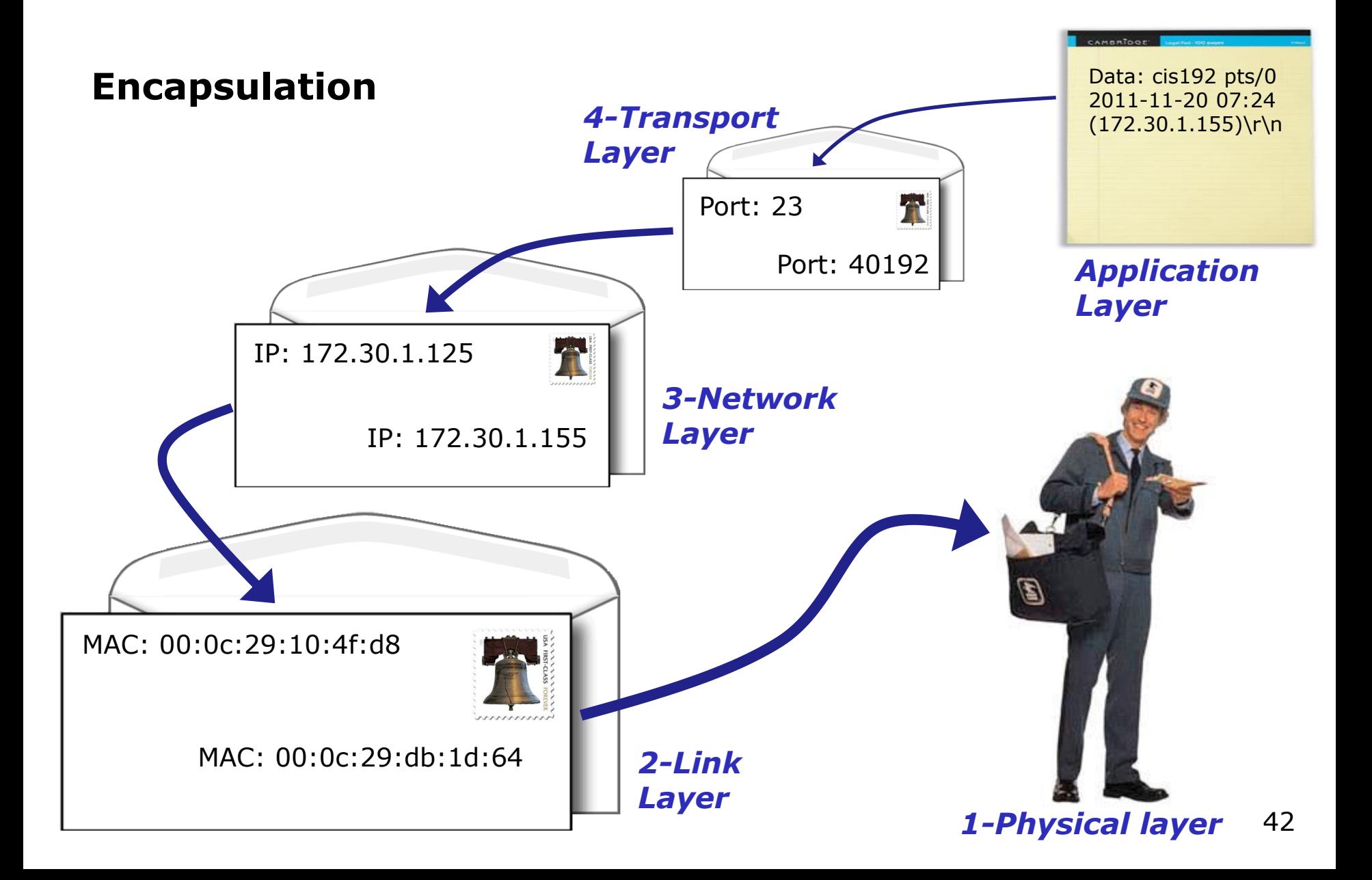

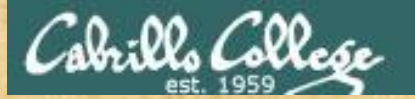

# **Example telnet session**

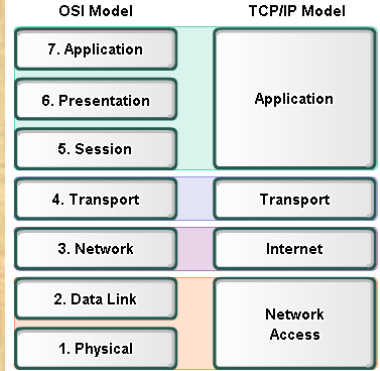

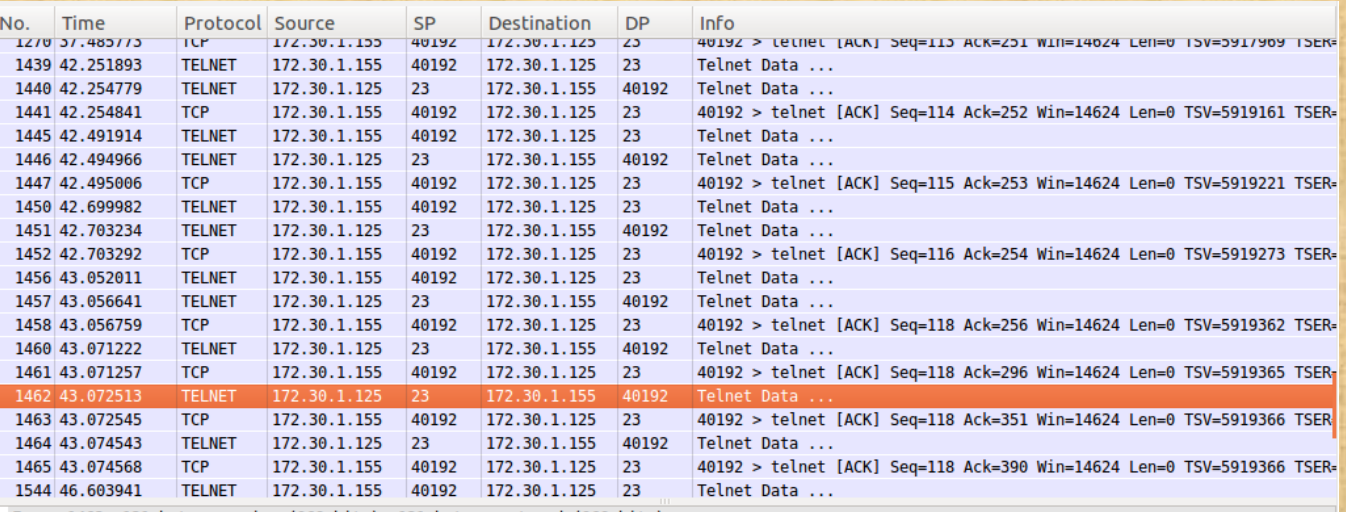

Frame 1462: 121 bytes on wire (968 bits), 121 bytes captured (968 bits)

Fthernet II, Src: Vmware 10:4f:d8 (00:0c:29:10:4f:d8), Dst: Vmware db:1d:64 (00:0c:29:db:1d:64)

> Internet Protocol, Src: 172.30.1.125 (172.30.1.125), Dst: 172.30.1.155 (172.30.1.155)

> Transmission Control Protocol, Src Port: telnet (23), Dst Port: 40192 (40192), Seq: 296, Ack: 118, Len: 55

**▼ Telnet** 

Data: cis192 pts/0 2011-11-20 07:24 (172.30.1.155)\r\n

Point out the layers 2-5 in the decoded packet

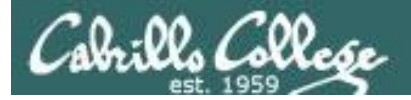

# **Example telnet session**

**Protocol Source** SP Destination DP Info

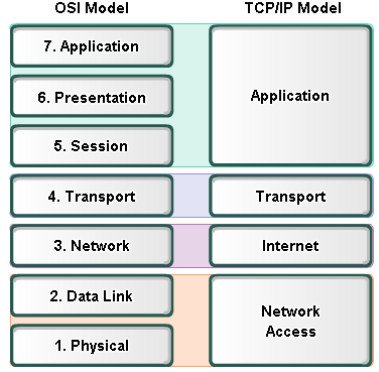

No.

Time

Data Link Layer 2

Internet Layer 3

Network Layer 4  $(ports)$  –

Application Layer 5

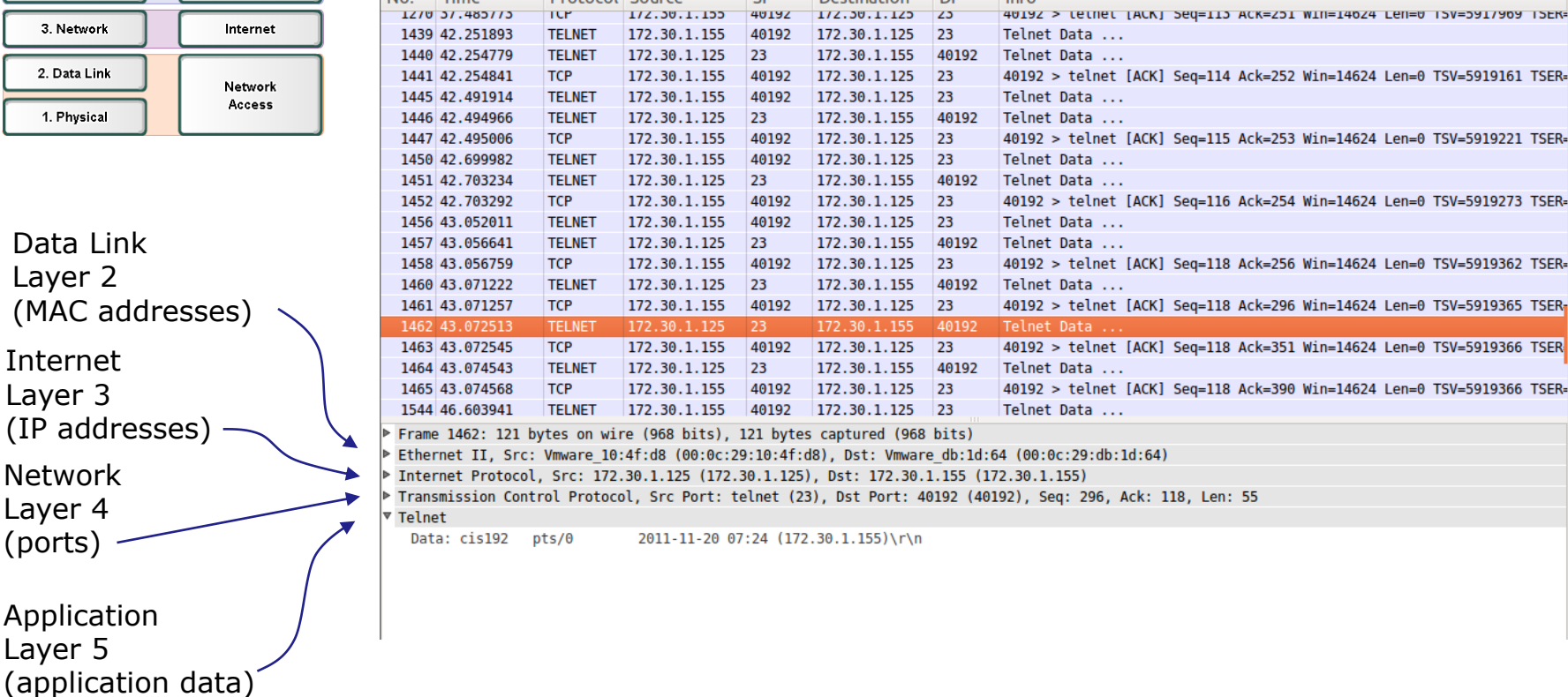

*Observing the network layers of encapsulation in the Telnet session*

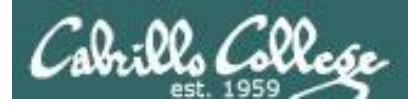

# Transport Layer

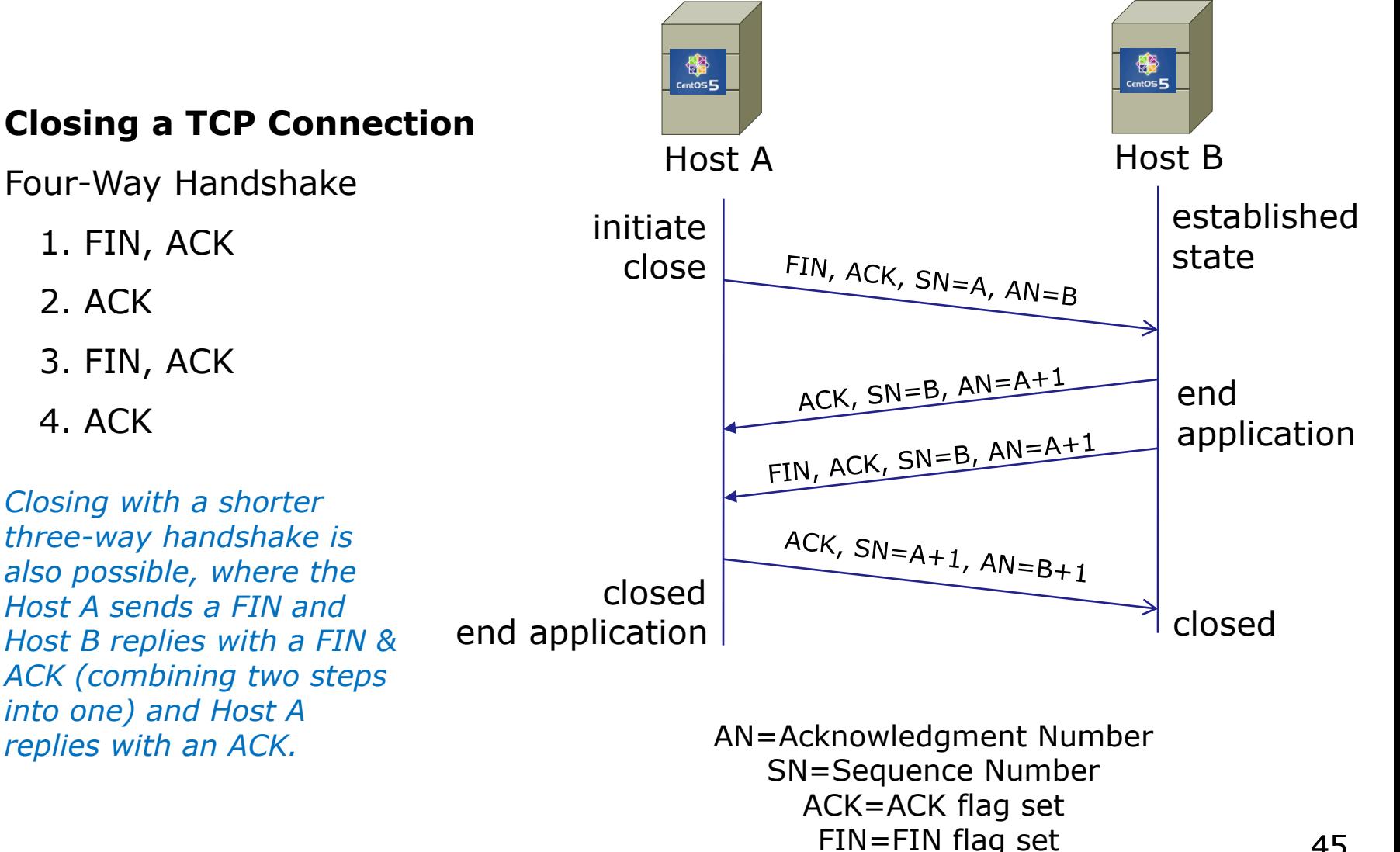

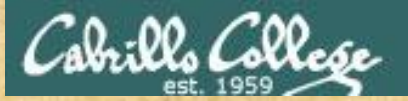

# **Example telnet session**

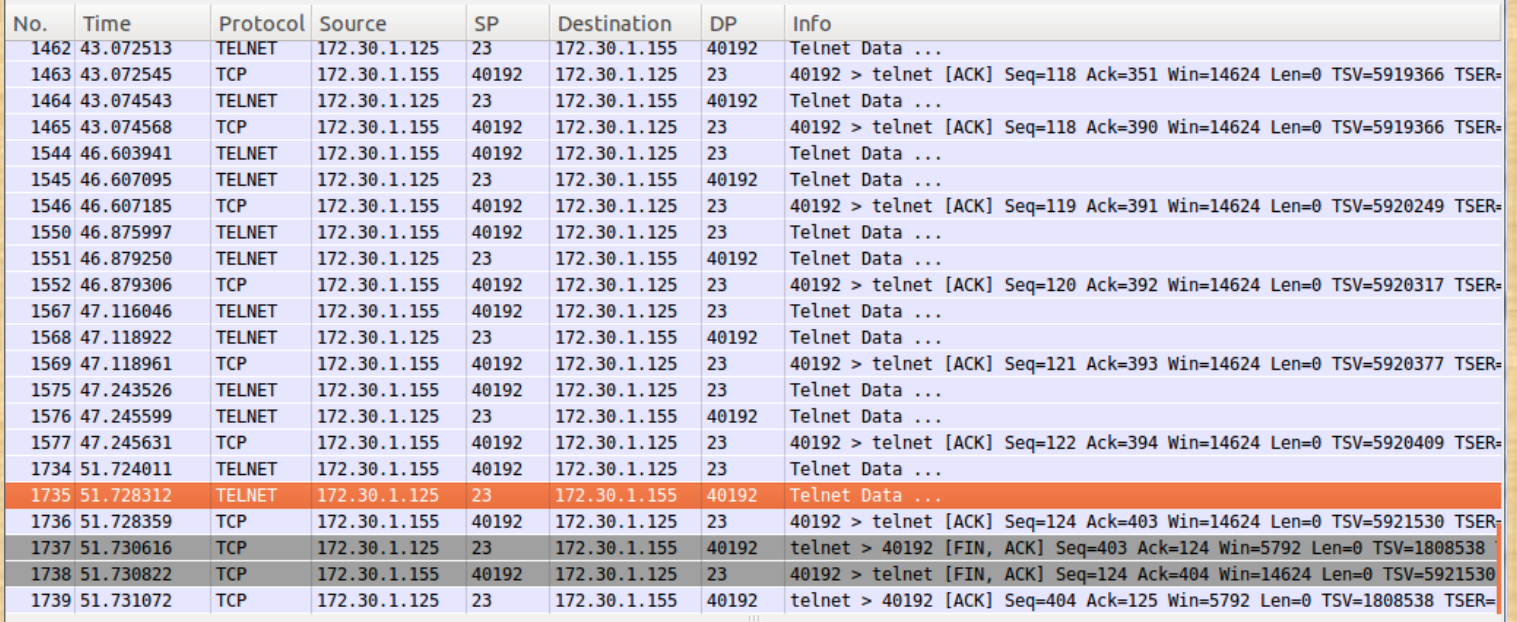

Frame 1735: 75 bytes on wire (600 bits), 75 bytes captured (600 bits)

Fthernet II, Src: Vmware 10:4f:d8 (00:0c:29:10:4f:d8), Dst: Vmware db:1d:64 (00:0c:29:db:1d:64)

> Internet Protocol, Src: 172.30.1.125 (172.30.1.125), Dst: 172.30.1.155 (172.30.1.155)

P Transmission Control Protocol, Src Port: telnet (23), Dst Port: 40192 (40192), Seq: 394, Ack: 124, Len: 9

**▼ Telnet** 

Data: \n Data: logout\r\n

Point to the start and end of the handshake closing the connection

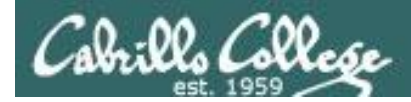

# **Example telnet session**

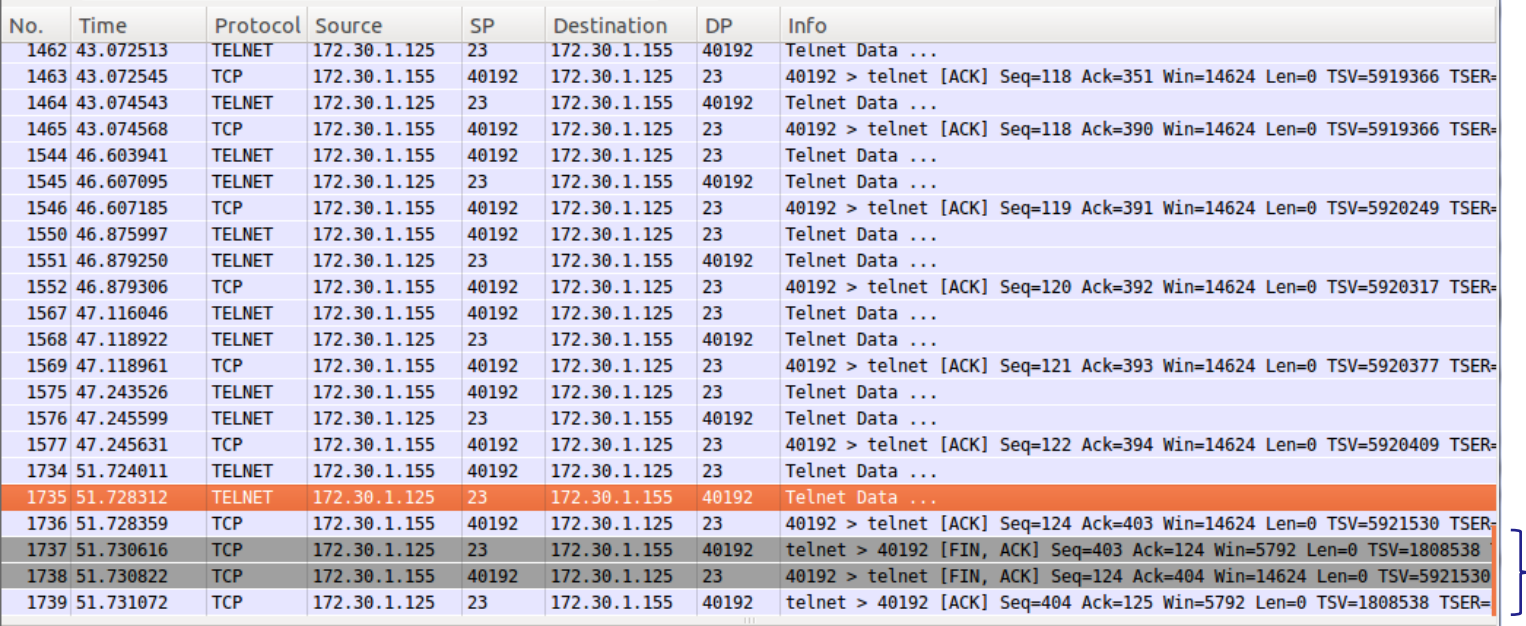

Frame 1735: 75 bytes on wire (600 bits), 75 bytes captured (600 bits)

Fthernet II, Src: Vmware 10:4f:d8 (00:0c:29:10:4f:d8), Dst: Vmware db:1d:64 (00:0c:29:db:1d:64)

> Internet Protocol, Src: 172.30.1.125 (172.30.1.125), Dst: 172.30.1.155 (172.30.1.155)

P Transmission Control Protocol, Src Port: telnet (23), Dst Port: 40192 (40192), Seq: 394, Ack: 124, Len: 9

**▼ Telnet** 

Data: \n

Data: logout\r\n

*Handshake to close connection*

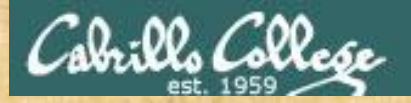

## **Class Activity**

# Can you ping 172.20.192.182 ? Can you log into ssh (as cis192) into 172.20.192.182 ? Can you telnet (as cis192) to 172.20.192.182 ?

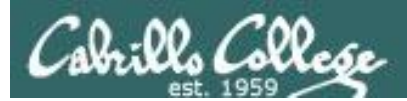

# Housekeeping

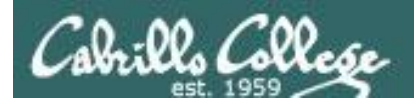

- Test tonight (last part of class)
- Lab 4 due next week

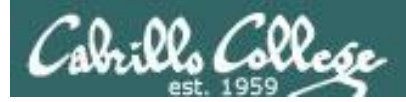

## Perkins/VTEA Survey

### Carl D. Perkins Career and Technical Education Act

POSTREPLY K Q Search this topic... Search

### Carl D. Perkins Career and Technical Education Act

Dby Rich Simms > Fri Mar 01, 2013 8:08 pm

The Carl D. Perkins Vocational and Technical Education Act was originally authorized by Congress in 1984. It was reauthorized in 1998 and again in 2006. This act provides federal funding for improving career technical education (CTE) within the United States in order to help the economy.

For Cabrillo College to receive a portion of this funding students in technical classes must fill out a survey. The more surveys completed the more funds the college will receive. The survey only needs to be completed once per term by each student.

This survey can be completed online using web advisor:

Log on to WEBADVISOR at https://wave.cabrillo.edu

#### Select "STUDENTS: Click Here" (navy blue bar)

- Under "Academic Profile" Click on "Student Update Form"
- . Use drop down list under "Select the earliest term for which you are registered" and click on the current term.
- · Select "SUBMIT"

#### Scroll down to the "Career Technical Information"

- . Answer questions by clicking on the circle to the left of your "Yes" or "No" answers
- . You can get details about a question by clicking on blue underlined phrase
- After answering all questions Select "SUBMIT"

Then "LOG OUT"

Thank you for taking a few minutes to help Cabrillo College CS/CIS programs!

- Rich

http://oslab.cabrillo.edu/forum/viewtopic.php?f=63&t=1883

*This is an important source of funding for Cabrillo College.*

*Send me an email that you completed this survey for 3 points extra credit!*

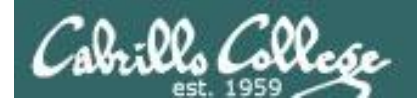

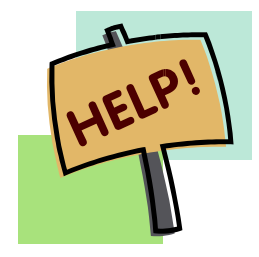

**Help with labs**

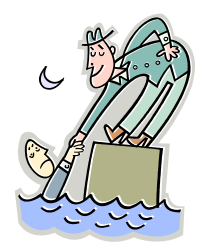

# **Like some help with labs?**

I'm in the CIS Lab Monday afternoons

• See schedule at http://webhawks.org/~cislab/

or see me during office hours

or contact me to arrange another time online

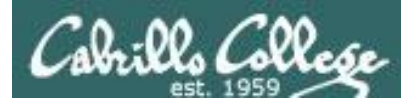

Flas

 $CIS$ Previot

33 day

Cabril Web  $Stz$  $Qu$ Comman Acces **Rich's CIS 192A** 

## CIS 192 – Lesson 5

## Commands and Files Quick Reference and Examples

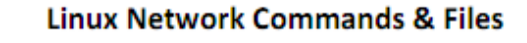

Click on the link in the table below to see commands, configuration files and examples.

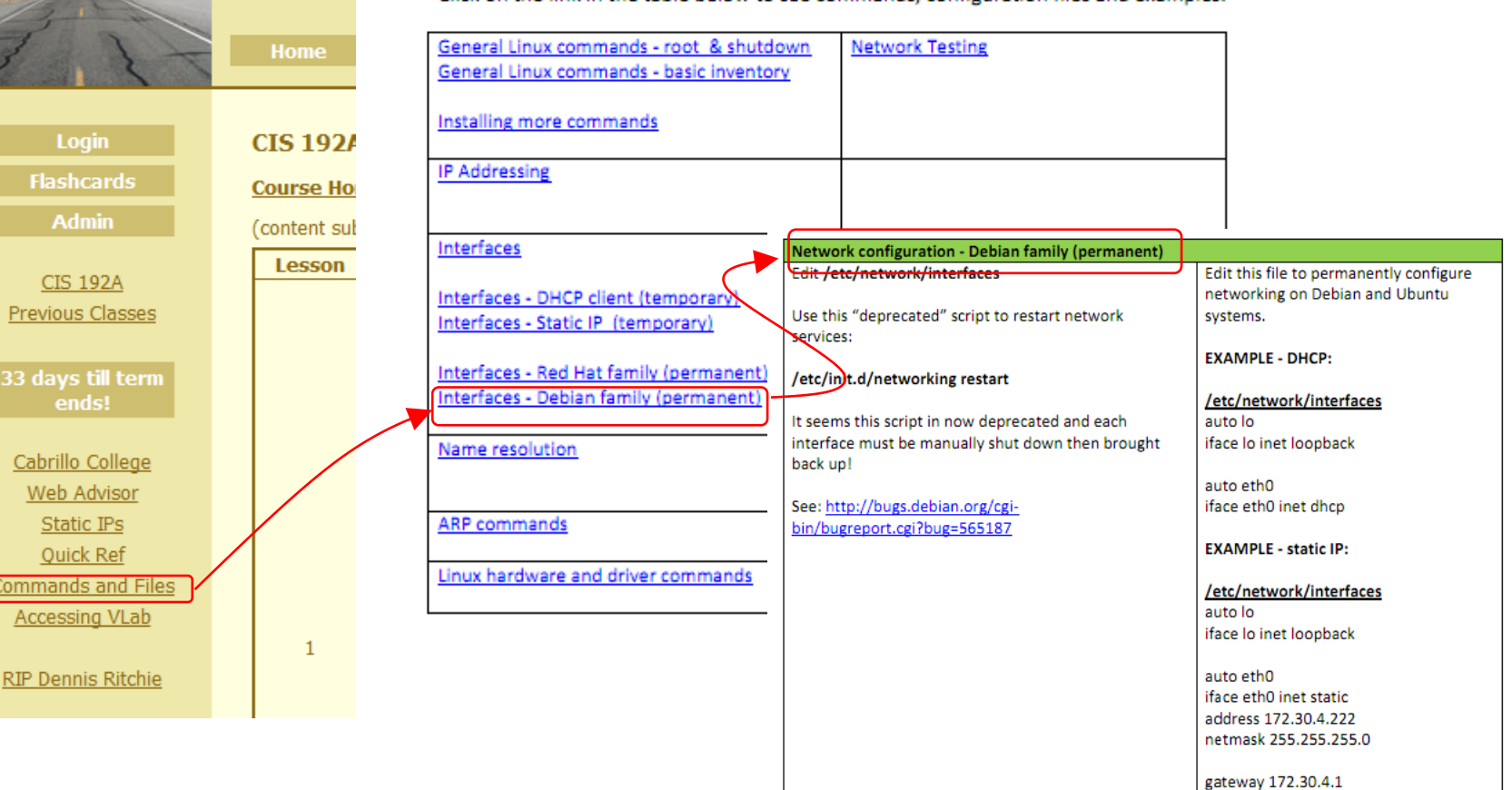

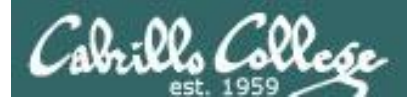

## Grades Web Page

## http://simms-teach.com/cis192grades.php

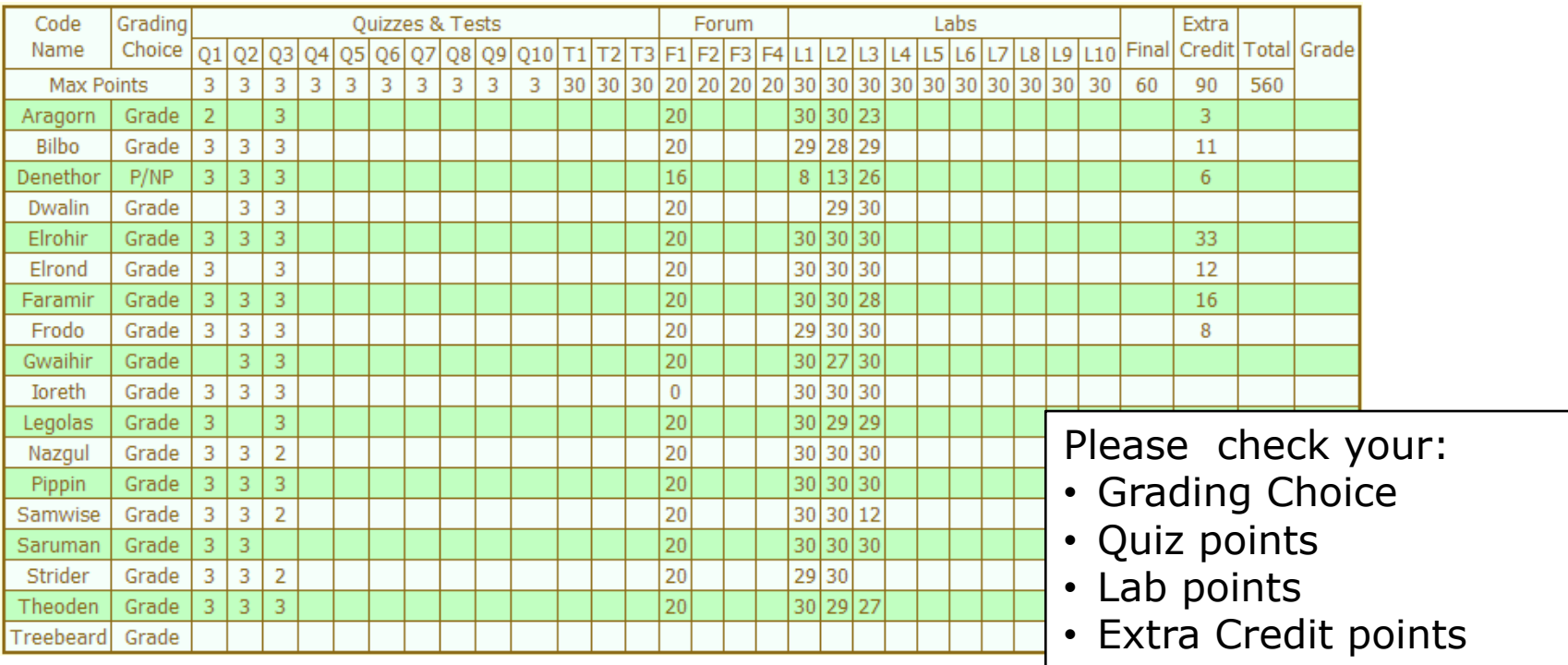

*Don't know you secret LOR code name?*

*… then email me your student survey to get it!*

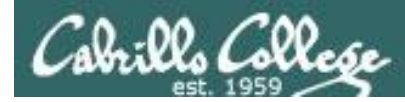

## Reviewing graded work

## *Review graded work in your home directories*

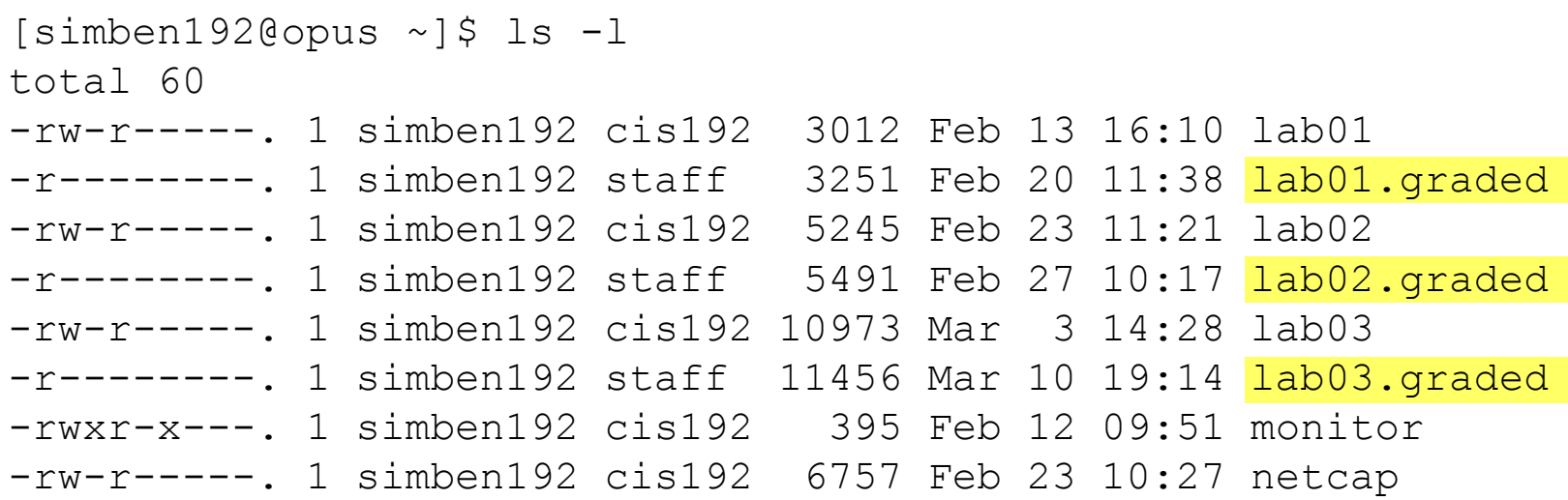

### *See example correct answers in the answers directory:*

[simben192@oslab ~]\$ ls /home/cis192/answers/ lab01 lab02 lab03 quiz01 quiz02 quiz03

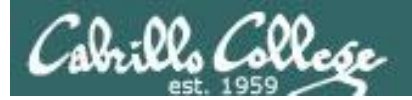

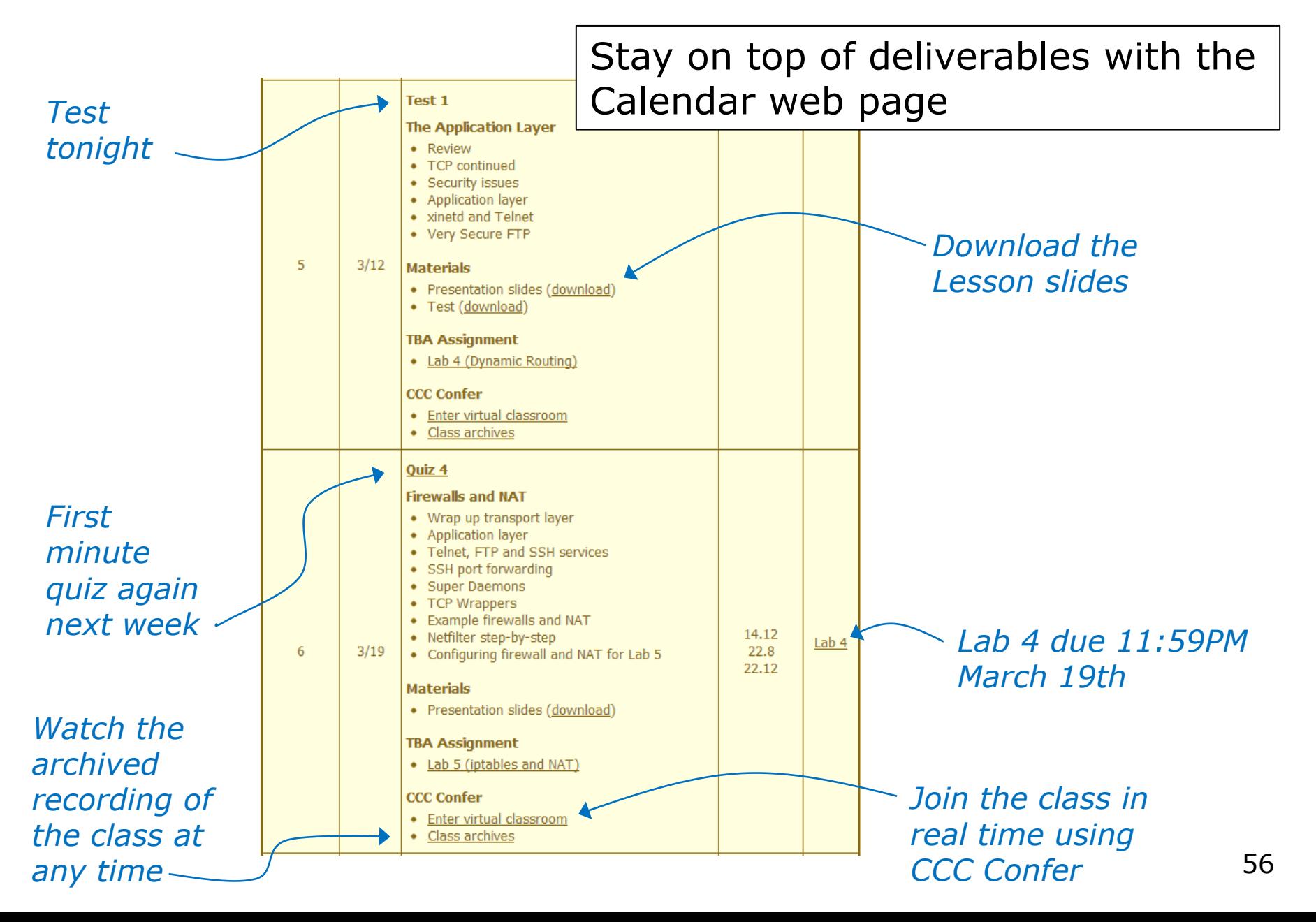

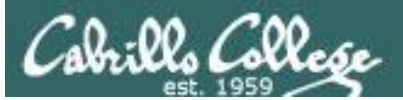

# **Evaluate Your** Instructor Tonight

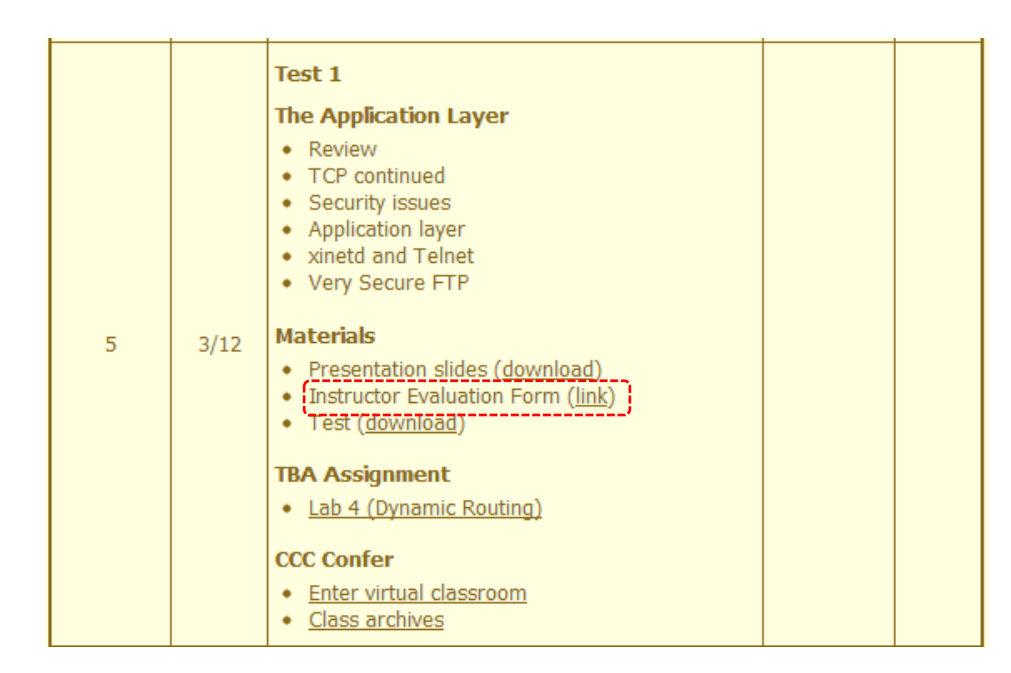

*Please fill out the survey form using link on the website* 

*or type this link into your browser*

https://www.surveymonkey.com/s/RichSimms-CIS-192AB-79995

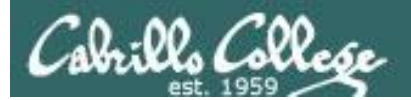

# Tunable Kernel Parameters

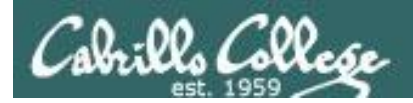

# Tunable kernel parameters

There are a large number of kernel parmeters than can be tuned to optimize and customize network operation.

- Use **ls /proc/sys/net/ipv4/tcp\*** to see TCP parameters
- Use **ls /proc/sys/net/ipv4/ip\*** to see IP parameters
- Use **ls /proc/sys/net/ipv4/icmp\*** to see IP parameters
- Use **ls /proc/sys/net/ipv4/conf/eth0/\*** to see interface configuration parameters on eth0
- Use **ls -R /proc/sys/net/** to see all network parameters for ipv4 and ipv6

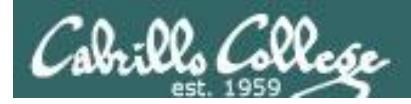

# Tunable kernel parameters

## Why tune?

- Optimize performance
	- Example: http://www.cyberciti.biz/faq/linux-tcptuning/
- Configure network stack
	- **/proc/sys/net/ipv4/ip\_forward** was used in Lab 3 to control IP packet forwarding.
	- **/proc/sys/net/ipv4/conf/eth0/rp\_filter** was used in Lab 4 to configure the reverse-path filter to disable spoof protection.

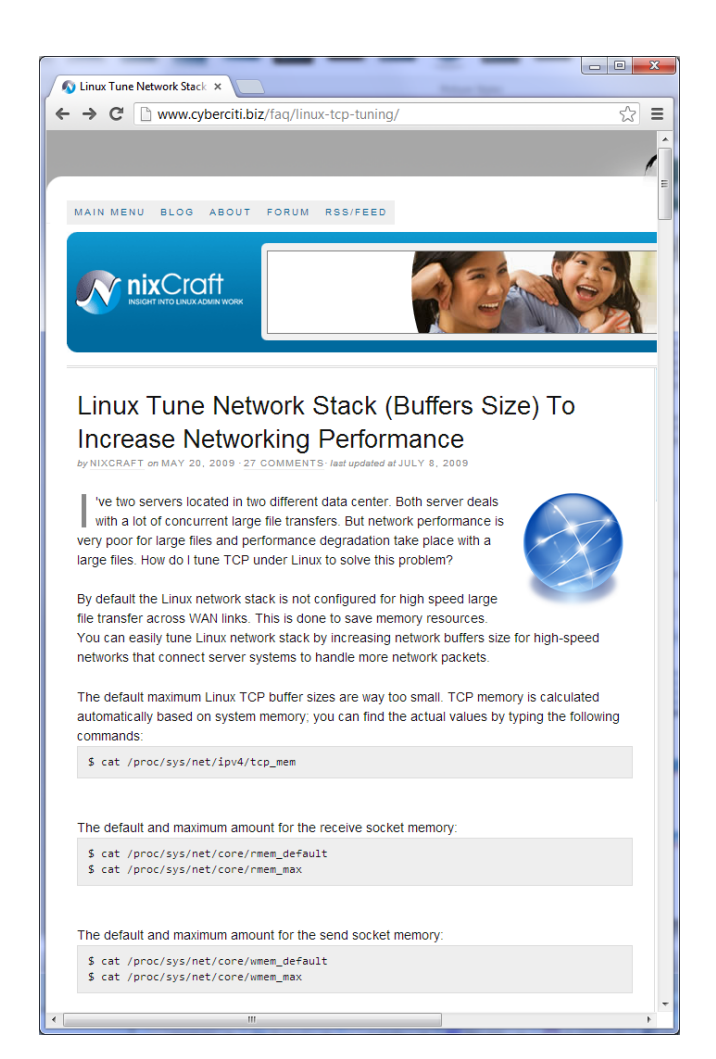

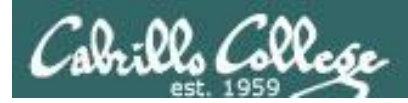

# Tunable kernel parameters

## **Examples:**

/proc/sys/net/ipv4/ tcp\_fin\_timeout *how long to keep in FIN-WAIT-2 state* tcp\_keepalive\_time *how long to keep an unused connection alive* tcp\_sack *enable/disable selective acknowledgments* tcp\_timestamps *enable RFC 1323 definition for round-trip measurement* tcp\_window\_scaling *enable RFC 1323 window scaling* tcp\_retries1 *how many times to retry before reporting an error* tcp\_retries2 *how many times to retry before killing connection* tcp\_syn\_retries *how many times to retransmit the SYN, ACK reply* 

ip\_forward *enable/disable selective acknowledgments* ip\_default\_ttl *starting number for TTL*

icmp\_echo\_ignore\_broadcasts *enable/disable responding to broadcast pings*

conf/eth0/rp\_filter *enable/disable reverse-path filter*

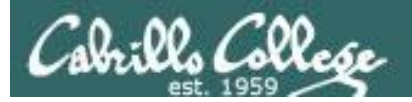

# Setting kernel parameters

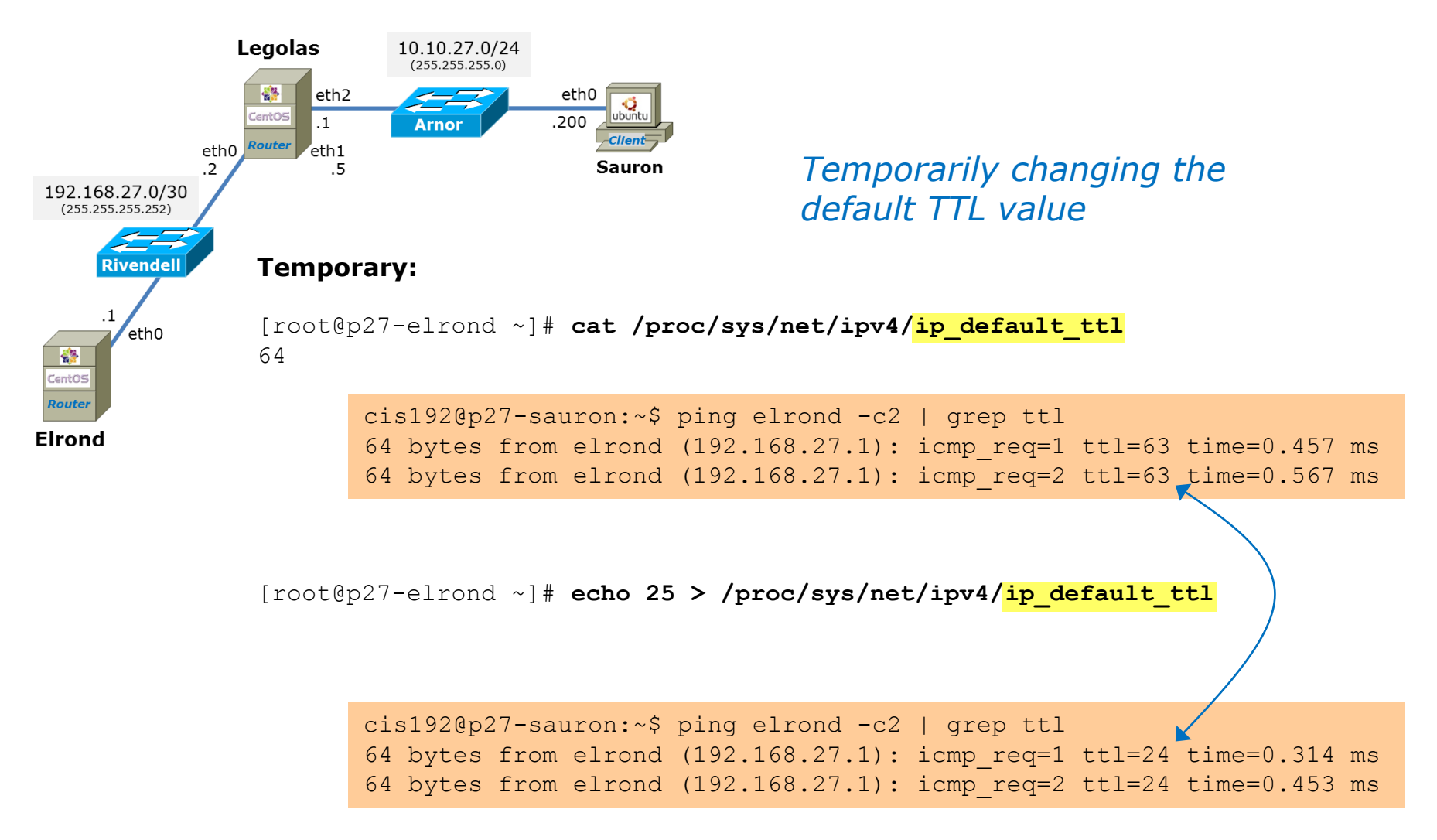

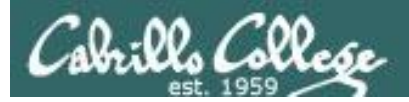

# Setting kernel parameters

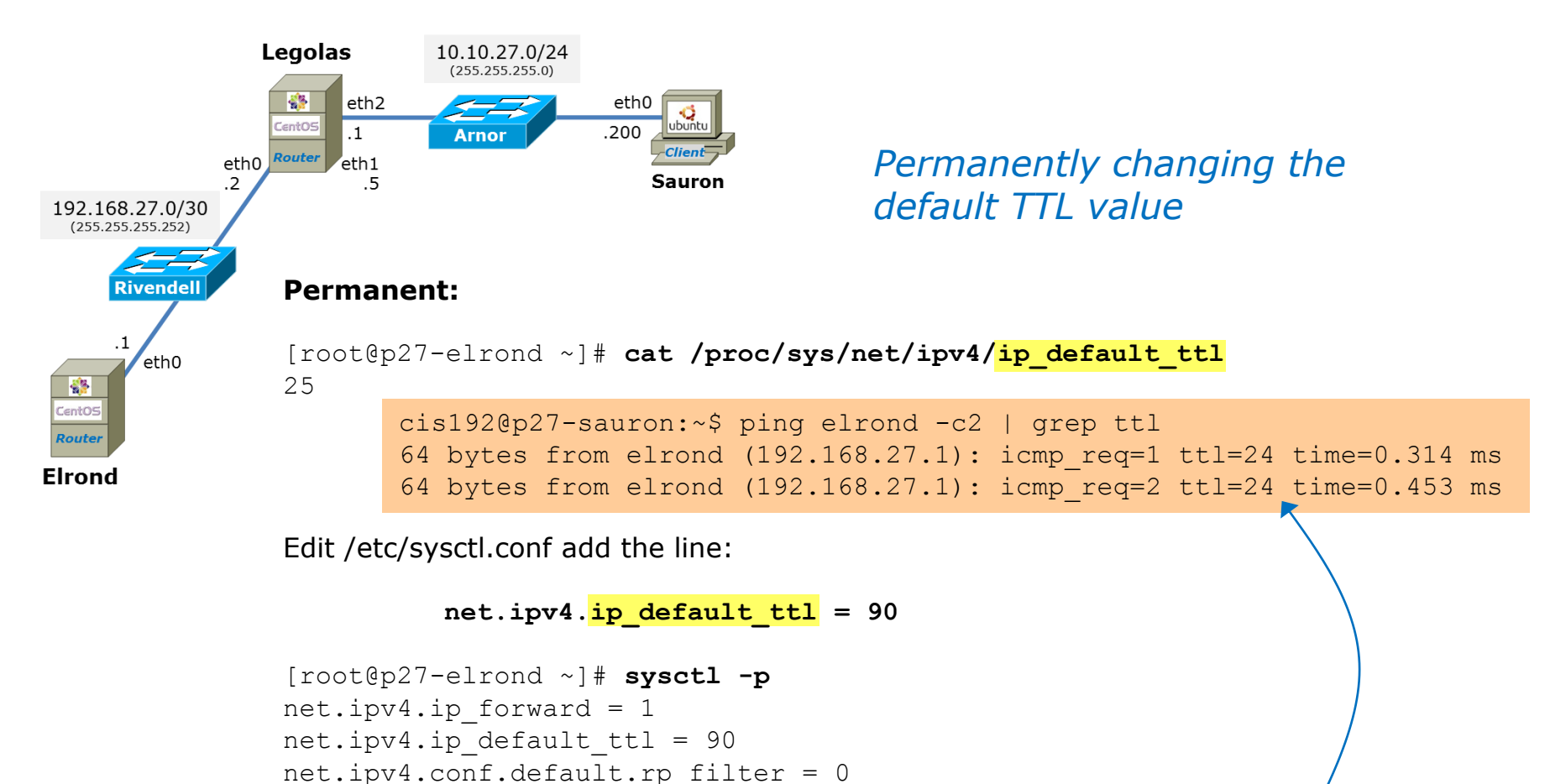

*< snipped >*

```
cis192@p27-sauron:~$ ping elrond -c2 | grep ttl
64 bytes from elrond (192.168.27.1): icmp_req=1 ttl=89 time=0.400 ms
64 bytes from elrond (192.168.27.1): icmp_req=2 ttl=89 time=0.520 ms
```
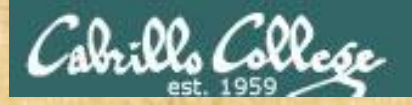

Activity

### On Celebrian:

1) Examine all the kernel IP parameters using: **head /proc/sys/net/ipv4/ip\***

Locate *ip\_default\_ttl* and *ip\_forward* in the output

2) Look at the kernel parameters in /etc/sysctl.conf using: **grep net.ipv4 /etc/sysctl.conf**

3) Ping Celebrian from Frodo and observe the TTL values

4) Set *ip\_default\_ttl* to 130 with: **echo 130 > /proc/sys/net/ipv4/ip\_default\_ttl**

5) Ping Celebrian from Frodo and observe the TTL values

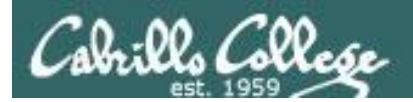

# Security Issues

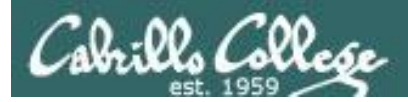

# Transport Layer

# **Security Issues**

# Resource: *www.securityfocus.org*

# • SYN Flooding

*" … Bombarding a system with, say, dozens of falsified connection requests a minute can seriously degrade its ability to give service to legitimate connection requests. This is why the attack is said to "deny service" to the system's users. …"*  Source: http://www.securityfocus.com/advisories/141

# • Falsifying TCP Communications

"... In IP spoofing, an attacker gains unauthorized access to a *computer or a network by making it appear that a malicious message has come from a trusted machine by "spoofing" the IP address of that machine. …"* Source: http://www.securityfocus.com/infocus/1674

# • Hijacking connections

*"… Another consequence, specific to TCP, is sequence number prediction, which can lead to session hijacking or host impersonating. This method builds on IP spoofing, since a session, albeit a false one, is built. …* source: http://www.securityfocus.com/infocus/1674

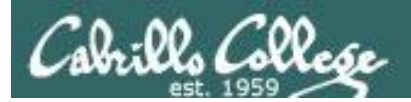

# Application Layer

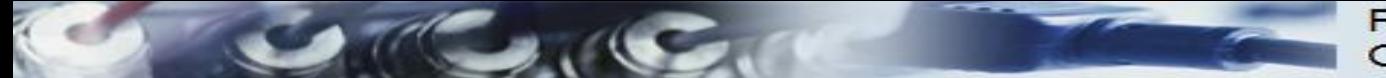

**Rick Graziani** Cabrillo College

# Protocol and Reference Models

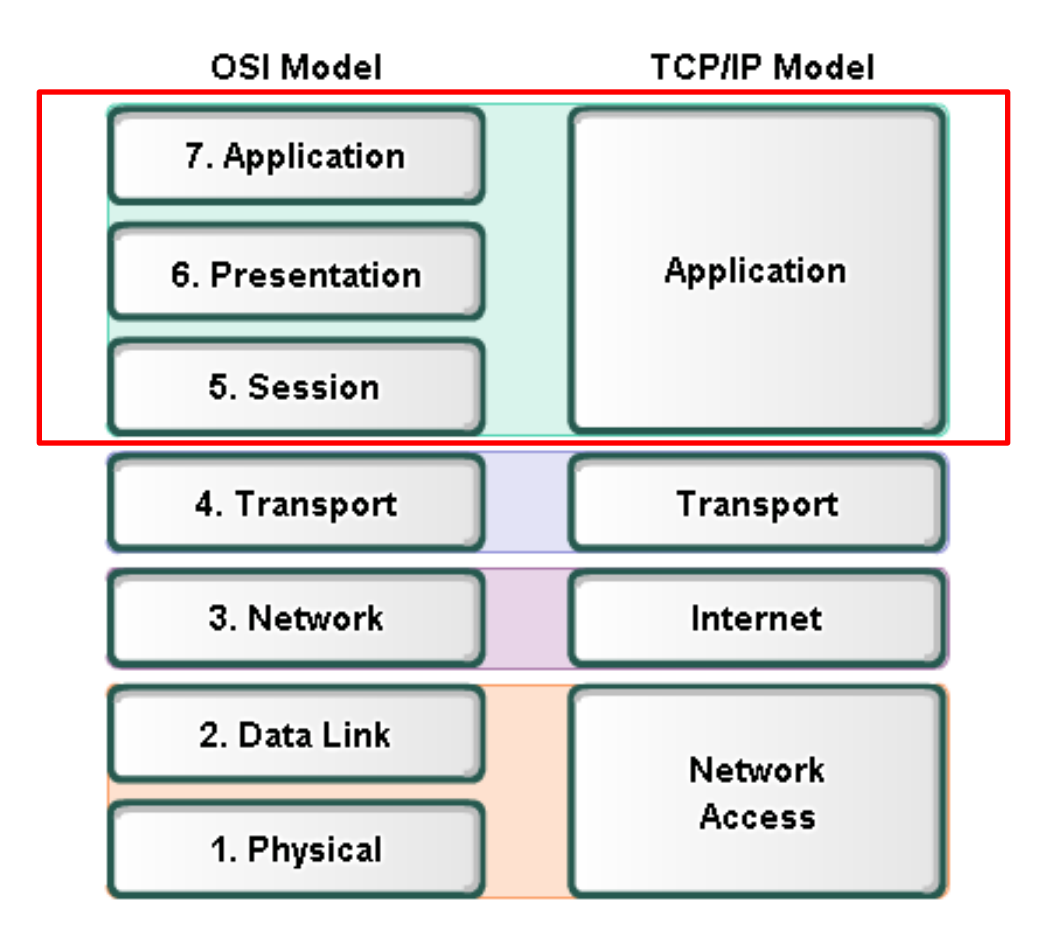

• The **Open Systems Interconnection (OSI)** model is the *most widely known internetwork reference model*.

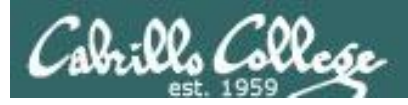

# Application Layer

# **Applications**

# Examples:

- Web servers
- FTP servers
- SSH daemon
- Telnet server
- email

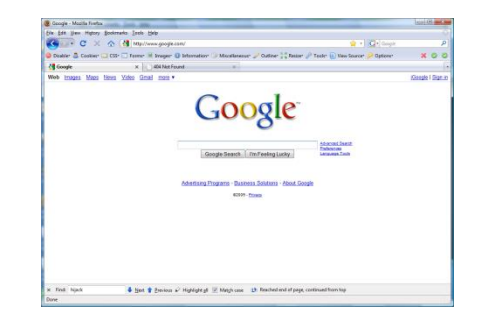

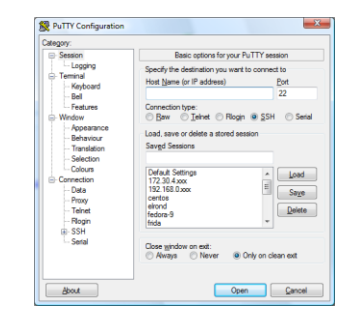

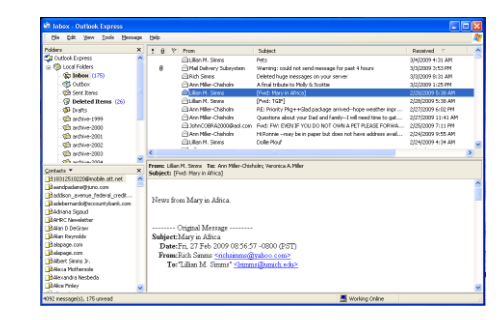

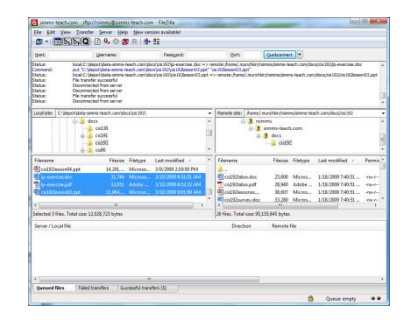

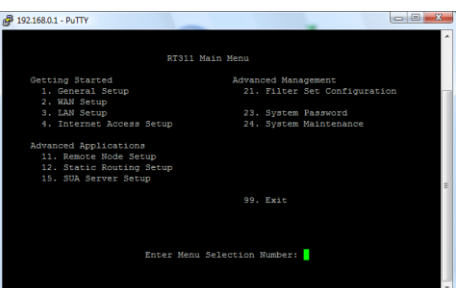

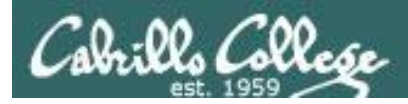

Application Layer

# **Responsibilities of Applications**

Network connections, routing, and transfer of data are all taken care of by the lower layers of the protocol stack. What must applications do?

- Authenticate users
- Control access
- Log important information
- Format data (compress/encrypt)
- Provide whatever functionality is desired.

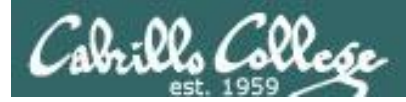

# Application Layer

## **The Client-Server Model**

Clients

Programs that are generally run on demand, and initiate the network connection to the server.

Examples: telnet, ftp, ssh, browsers, email clients.

## Servers

Programs (services/daemons) that are constantly running in the background waiting for client connections.

- Services and Ports: */etc/services*
- Architecture:
	- Direct or iterative servers listens to a particular port and directly responds to requests
	- Indirect or concurrent servers (e.g. super daemons) listens to a particular port and then starts up another server program to process the request

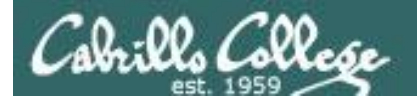

## Service Ports

*Last week we talked about Layer 4 ports. Ports are used to direct requests to the appropriate service/application*

 $\epsilon$  cninnad  $\epsilon$ 

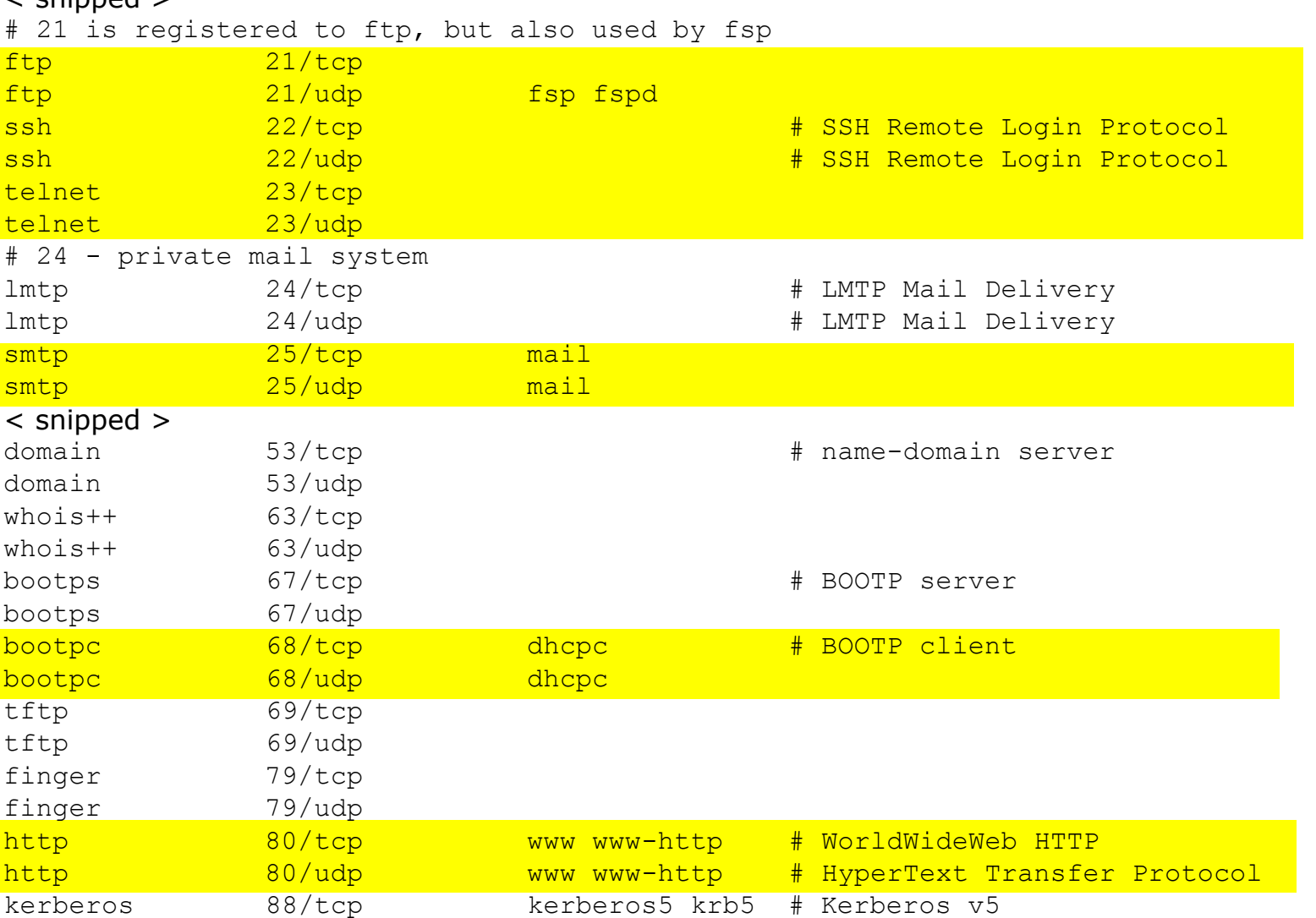
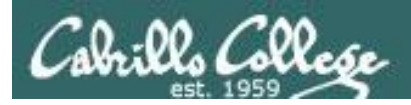

Application Layer

## **The Super Daemons**

- There are three primary super-daemons controlling server services.
- Super daemons spawn other daemons to handle specific client requests.
	- 1. inetd From early UNIX days, this was the primary daemon for handling tcp application services. It is being replaced by xinetd.
	- 2. portmap portmapper operates with Remote Procedure Call (RCP) applications.
	- 3. xinetd Extended Internet Services Daemon: used by modern distributions of Linux.

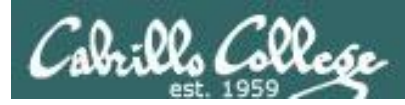

# Application Layer

# **xinetd Daemon**

Advantages

- 1. provides access control for TCP, UDP, and RPC services
- 2. Access limitations based on time
- 3. Extensive logging capabilities
- 4. Implements RFC 1413 username retrievals
- 5. Provides for hard reconfiguration
- 6. Provides numerous mechanisms to prevent denial of service attacks
- 7. Allows compiled in TCP\_Wrappers through libwrap
- 8. Services may be bound to specific interfaces
- 9. Services may be forwarded (proxied) to another system
- 10. Supports ipv6

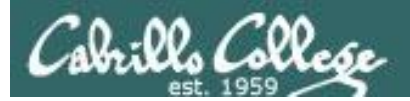

# 10 Steps for installing Network Service

CIS 192 – Lesson 5

(review)

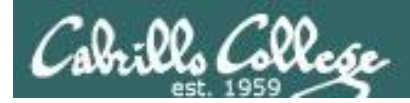

# Service Applications

## **Steps to installing network services**

- 1. Install software package using **yum**, **rpm, apt-get** or build from source code
- 2.Customize service's configuration file
- 3. Modify the firewall to allow access to the service
- 4.Customize SELinux context settings to allow use
- 5.Start the service
- 6.Configure service to automatically start when system boots
- 7. Monitor and verify service is running
- 8.Troubleshoot as necessary
- 9. Monitor log files as appropriate
- 10.Configure additional security

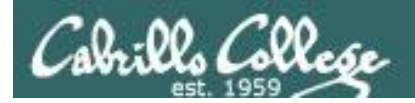

# Telnet Server Installation

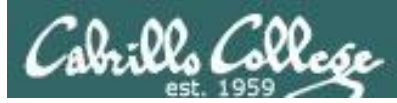

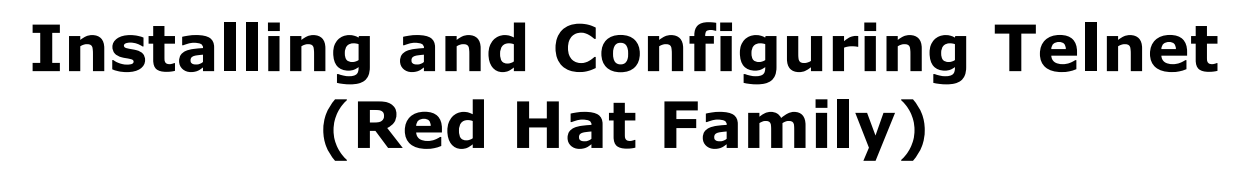

#### **Telnet**

- Provides command line interface to a remote host
- Client-server model
- Uses port 23
- Not secure, uses clear text over the network that can be sniffed

#### *Telnet uses port 23*

[root@elrond bin]# cat /etc/services *< snipped >* telnet 23/tcp telnet 23/udp *< snipped >* [root@elrond bin]#

#### **Port Numbers**

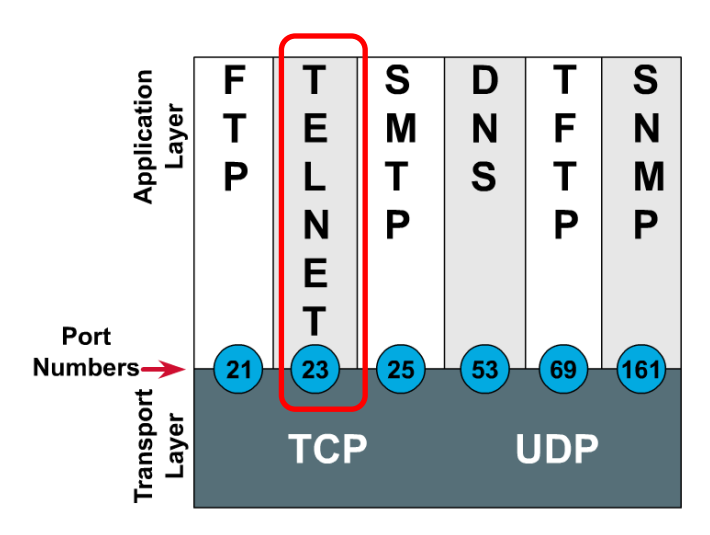

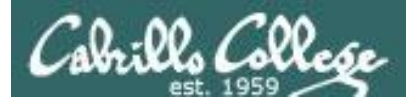

## **Is it installed?**

## *Step 1 Install software*

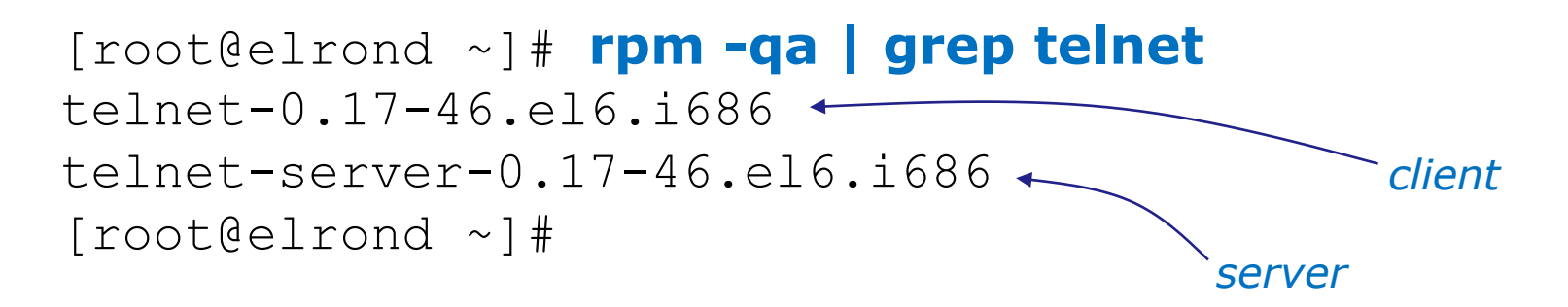

#### **No response means it is not installed**

*Use* **dpkg –l | grep telnet** *on the Debian family*

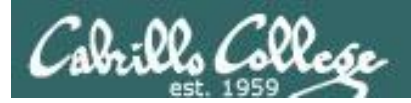

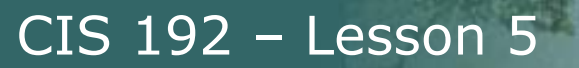

# **Installing Telnet**

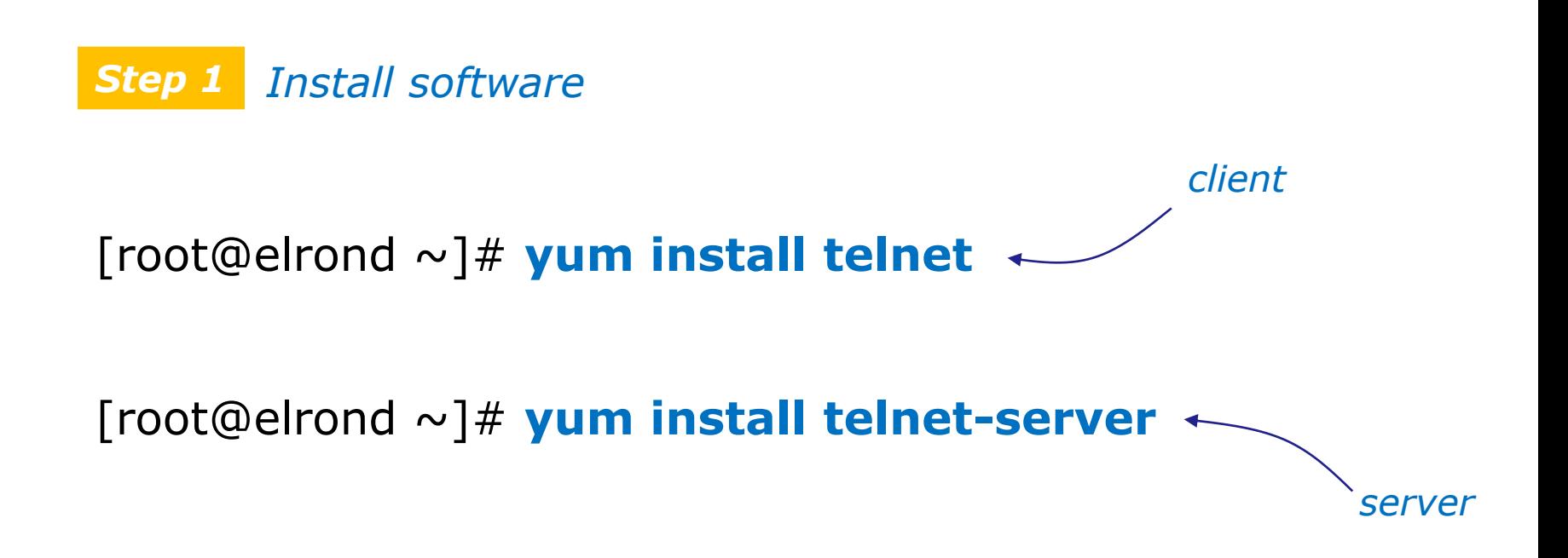

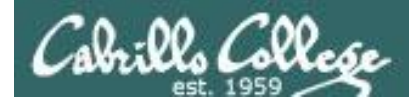

## **Installing Telnet**

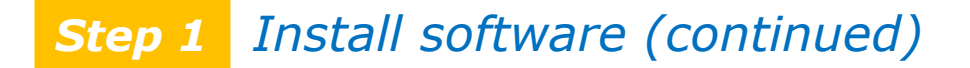

[root@elrond ~]# **yum install telnet-server** Loading mirror speeds from cached hostfile \* base: mirrors.sonic.net \* extras: mirrors.xmission.com \* updates: mirror.nwresd.org Setting up Install Process Resolving Dependencies --> Running transaction check ---> Package **telnet-server**.i686 1:0.17-46.el6 set to be updated --> Processing Dependency: xinetd for package: 1:telnet-server-0.17-46.el6.i686 --> Running transaction check ---> Package xinetd.i686 2:2.3.14-29.el6 set to be updated --> Finished Dependency Resolution

Dependencies Resolved

*Note that the telnet server uses xinetd*

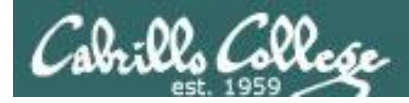

*Step 1 Install software (continued)*

CIS 192 – Lesson 5

## **Installing Telnet**

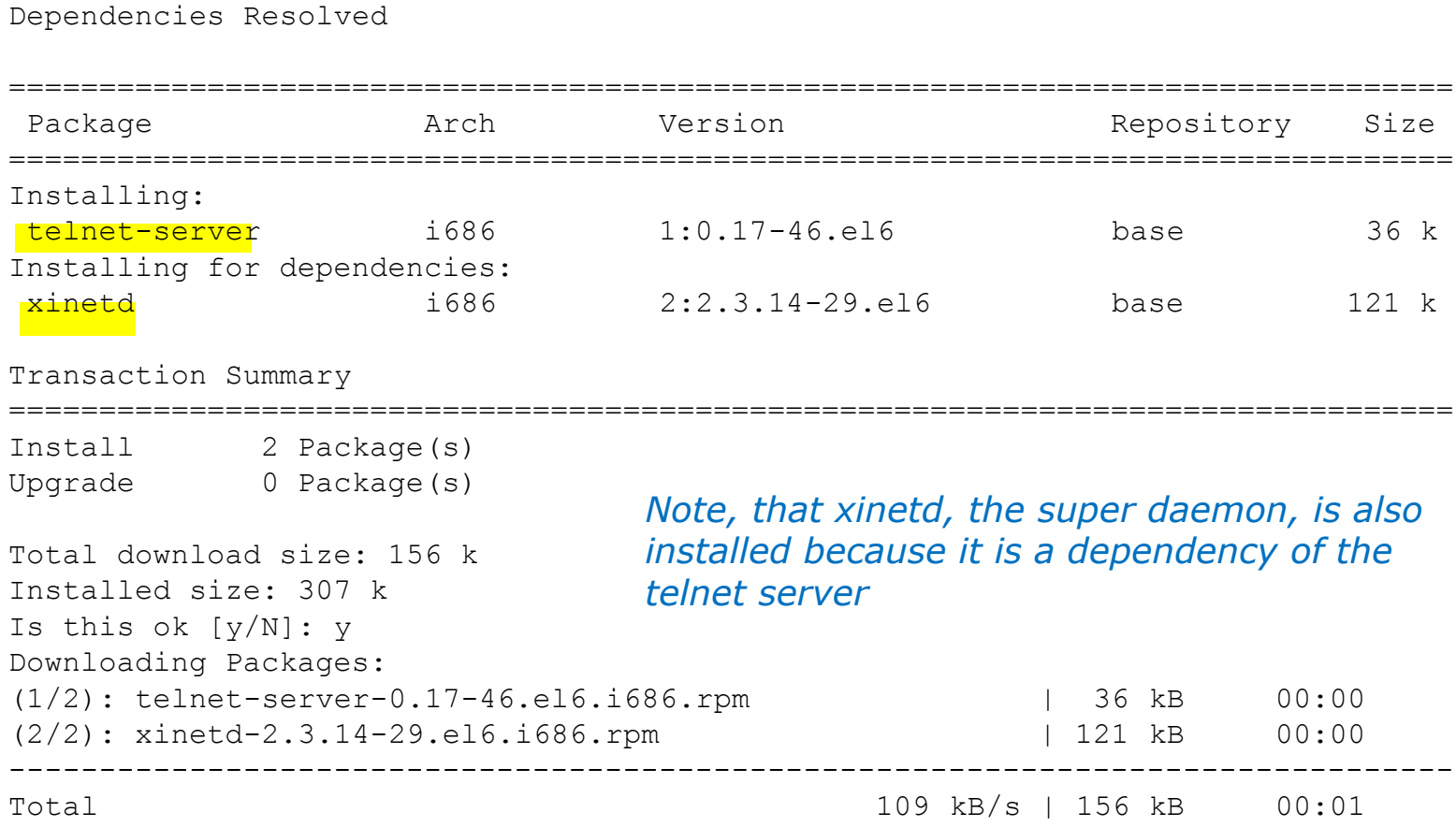

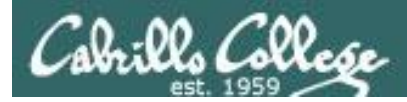

## **Installing Telnet**

#### *Step 1 Install software (continued)*

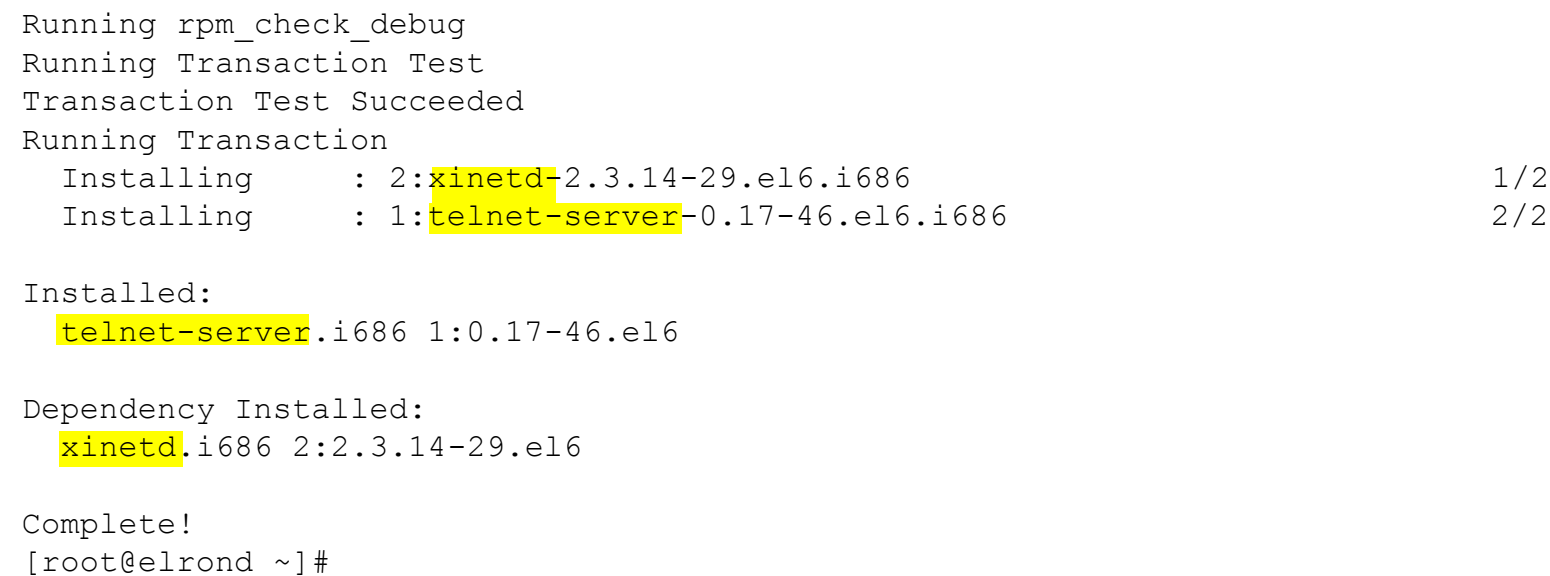

*Note, that xinetd, the super daemon, is also installed because it is a dependency of the telnet server*

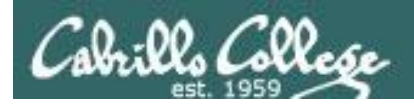

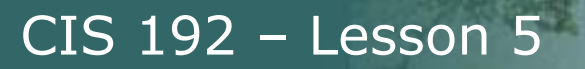

# **Configuring Telnet**

*Step 2 Customize the configuration files*

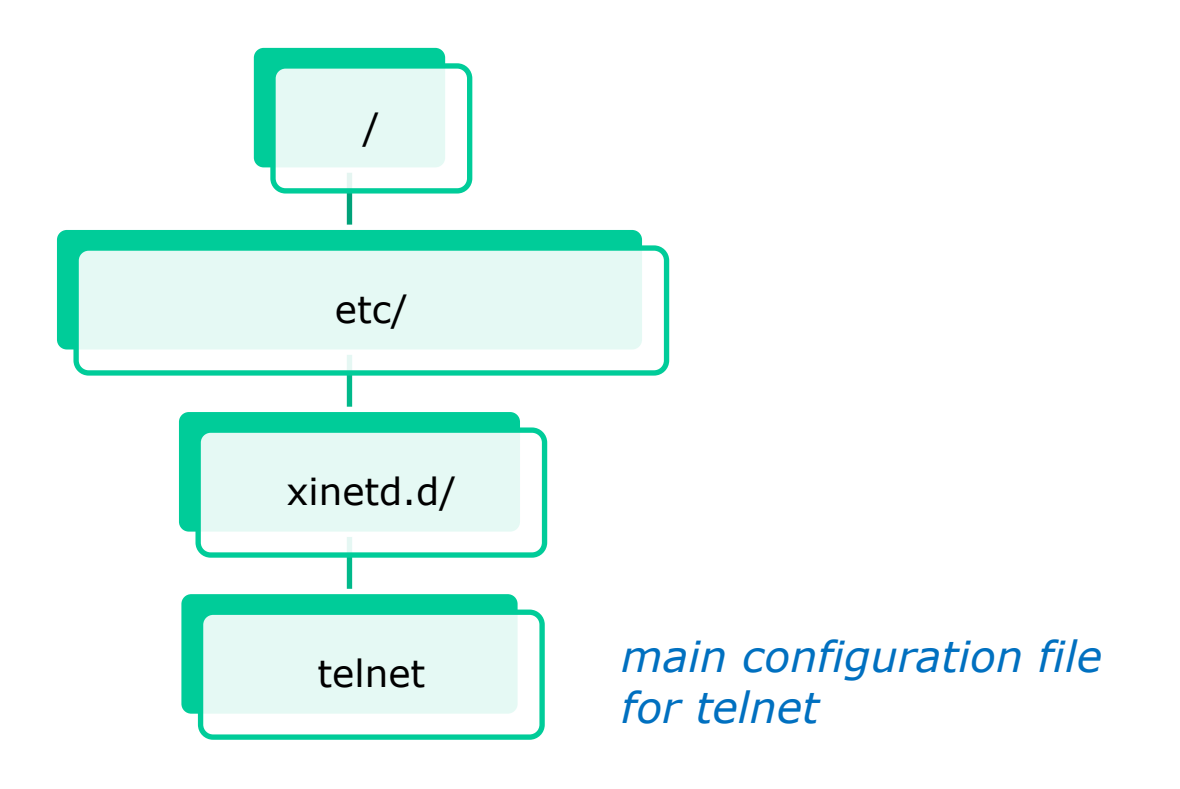

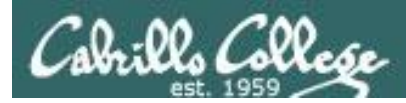

}

# **Configuring Telnet**

#### *Customize the configuration file Step 2*

```
[root@elrond ~]# cat /etc/xinetd.d/telnet
# default: on
# description: The telnet server serves telnet sessions; it uses \
# unencrypted username/password pairs for authentication.
service telnet
{
       flags = REUSE
       socket type = stream
```
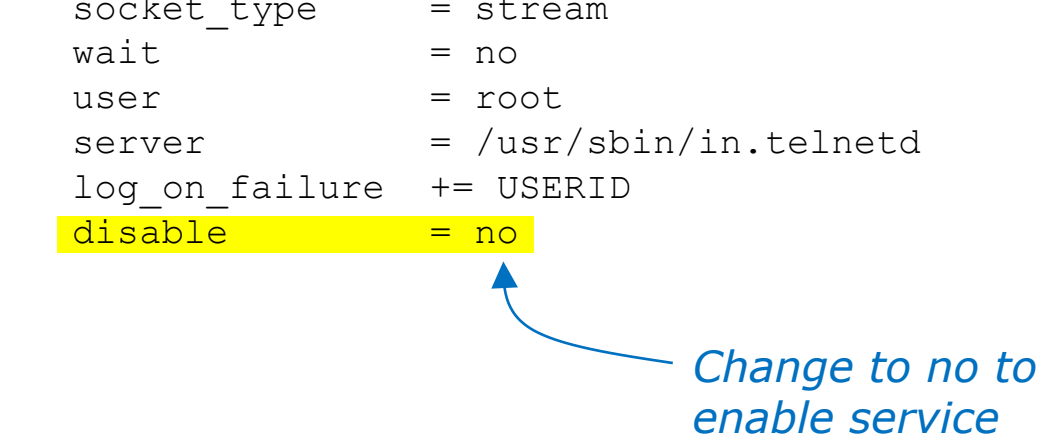

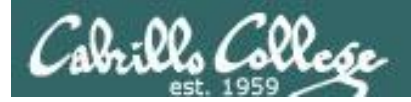

# **Configuring Telnet**

## *Step 2 Customize the configuration file*

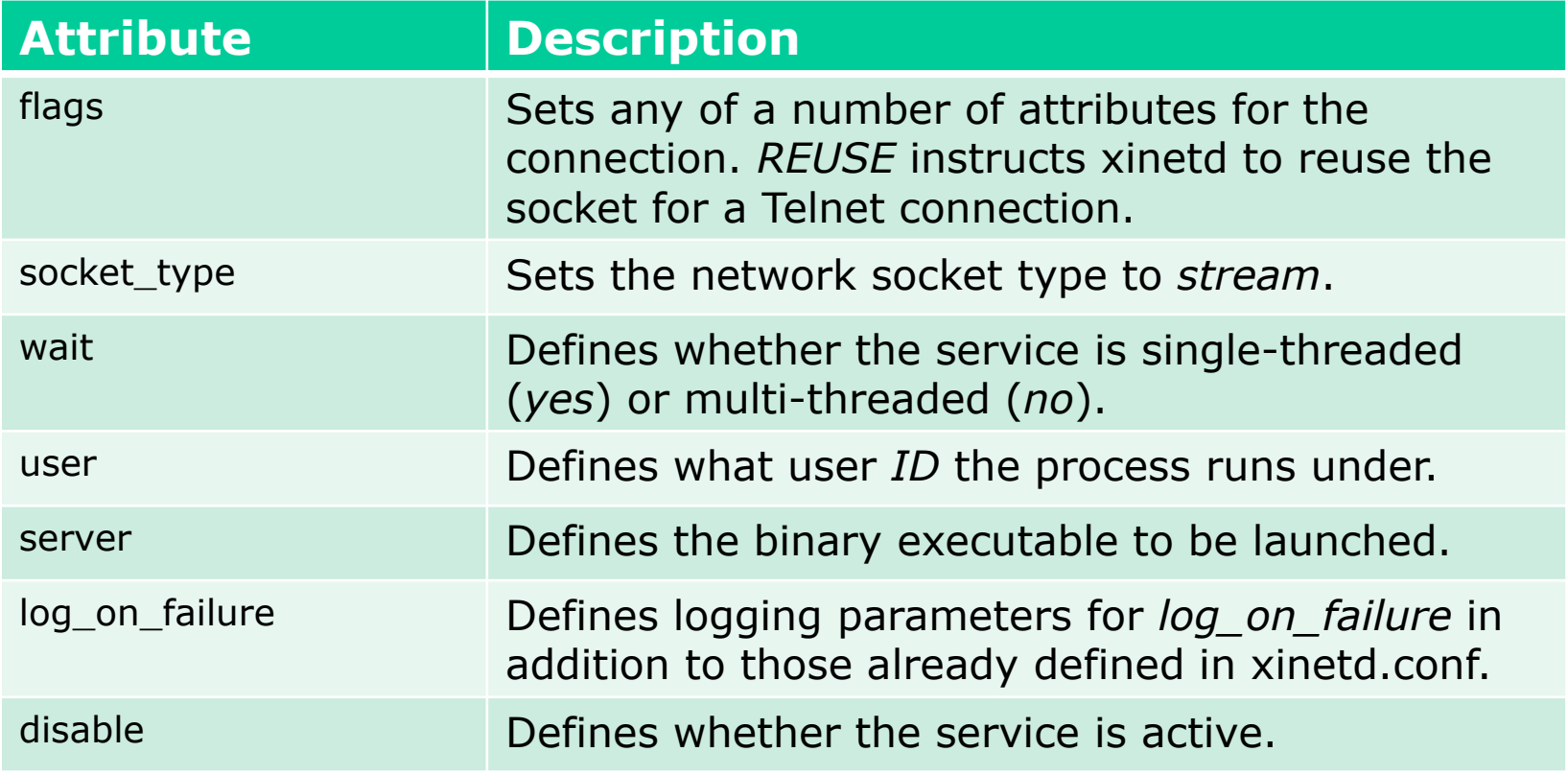

*Great reference is "LINUX TCP/IP Network Administration" by Scott Mann*

*or use: man xinetd.conf*

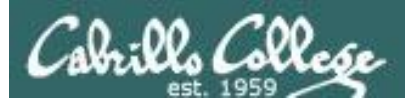

## **Firewall for Telnet**

#### *Step 3 Modify the firewall*

#### *Firewall must be modified to accept new packets to TCP port 23*

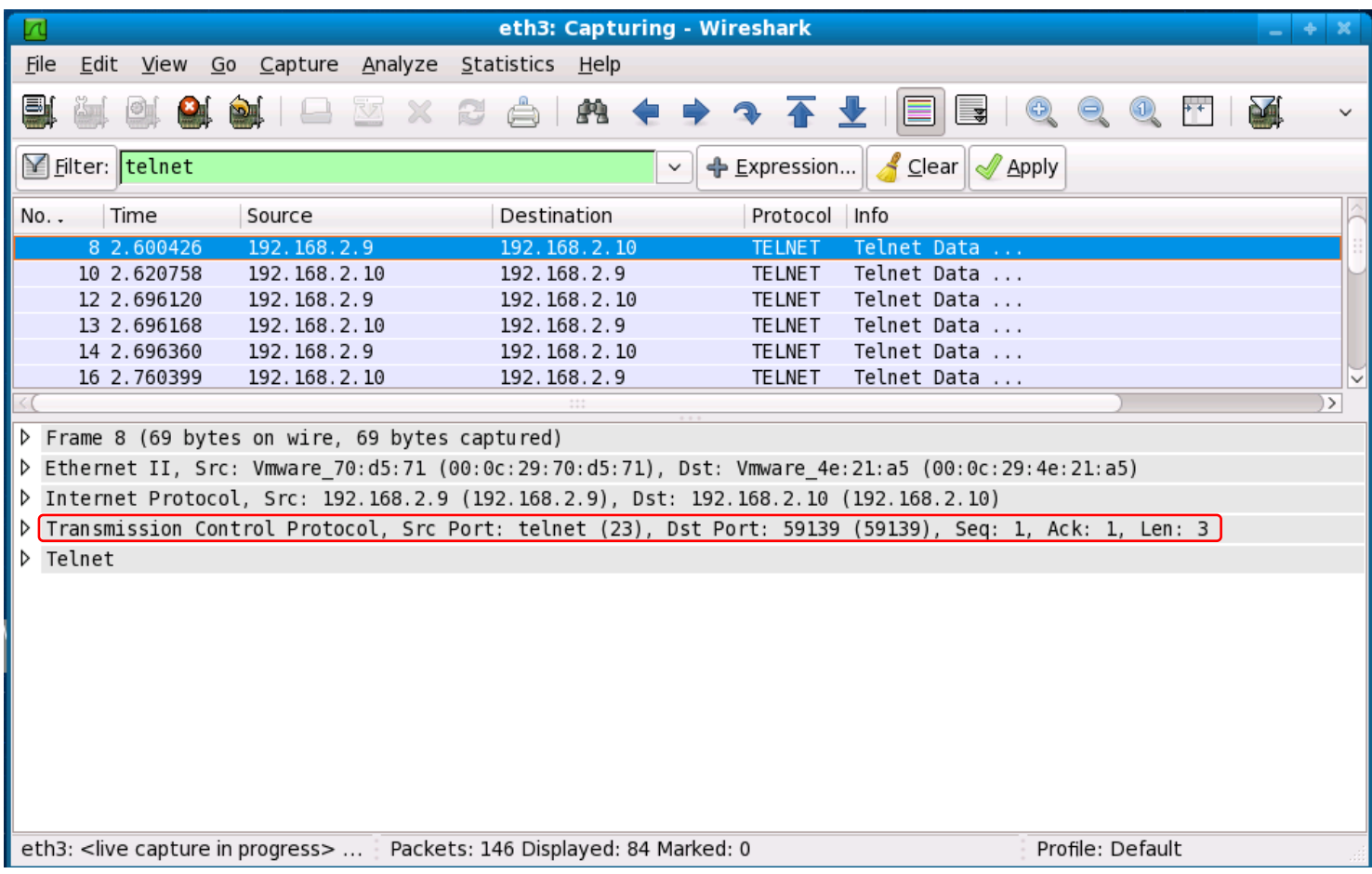

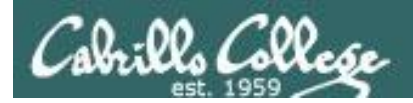

## **Firewall for Telnet**

*Step 3 Modify the firewall*

#### *Show the firewall rules with line numbers* **iptables -L --line-numbers**

#### *Insert rule to allow new incoming telnet connections*

**iptables -I INPUT 5 -p tcp -m state --state NEW -m tcp --dport 23 -j ACCEPT**

*Line number (varies) to insert new rule*

#### *Verify*

#### [root@celebrian ~]# **iptables -L --line-numbers**

Chain INPUT (policy ACCEPT)

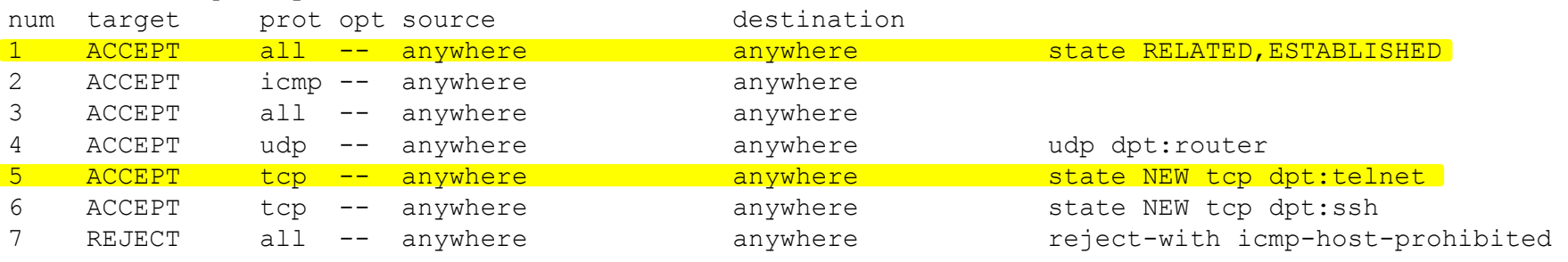

Chain FORWARD (policy ACCEPT) num target prot opt source destination

Chain OUTPUT (policy ACCEPT) num target prot opt source destination

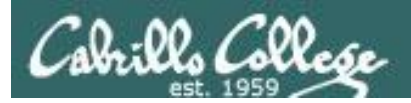

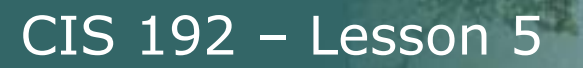

## **SELinux for Telnet**

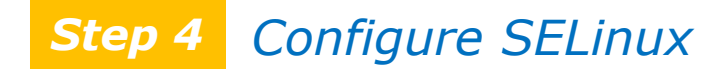

[root@elrond ~]# **getenforce** Enforcing [root@elrond ~]#

*Leave as enforcing*

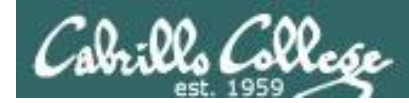

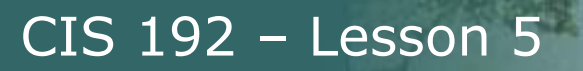

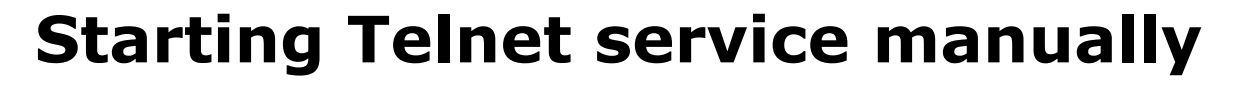

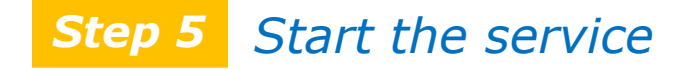

[root@elrond ~]# **service xinetd start** Starting xinetd: [ OK ] [root@elrond ~]#

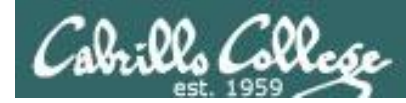

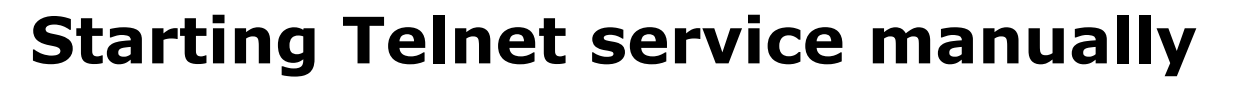

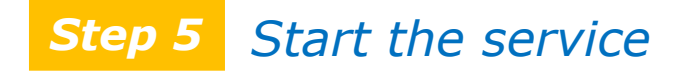

#### **If service is already running use the following to reread configuration files:**

[root@elrond ~]# **service xinetd restart** 

or

[root@elrond ~]# **killall -1 xinetd**

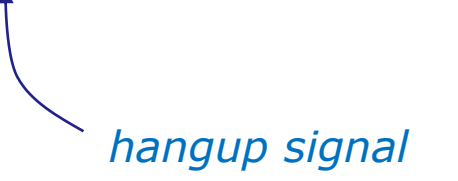

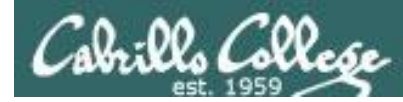

# **Starting Telnet service automatically**

#### *Step 6*

*To automatically start service at system boot use:*

[root@elrond ~]# **chkconfig xinetd on** [root@elrond ~]# **chkconfig --list xinetd** xinetd 0:off 1:off 2:on 3:on 4:on 5:on 6:off [root@elrond ~]#

#### *To later not start service at system boot use:*

```
[root@elrond ~]# chkconfig xinetd off
[root@elrond ~]# chkconfig --list xinetd
xinetd 0:off 1:off 2:off 3:off 4:off 5:off 6:off
[root@elrond ~]#
```
*Note telnet runs under the superdaemon xinetd umbrella*

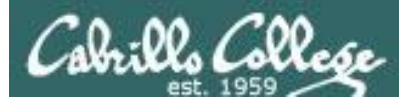

## **Starting Telnet service automatically**

[root@elrond ~]# **chkconfig --list**

*< snipped >*

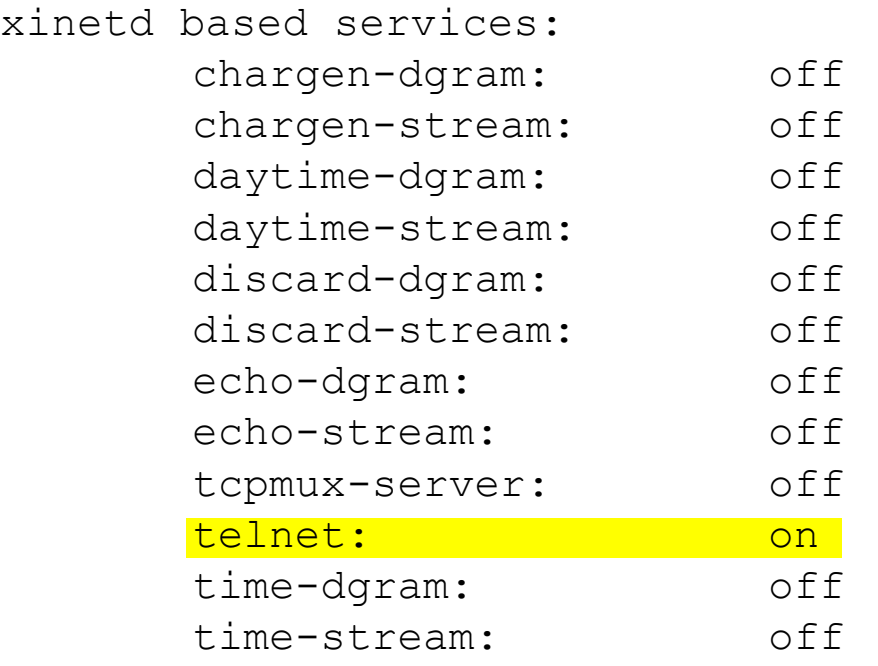

*xinetd is a super daemon which acts as an umbrella for many other services*

[root@elrond ~]# **chkconfig --list | grep telnet** telnet: on

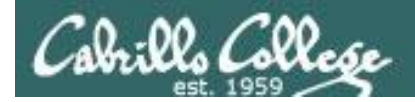

## **Monitor Telnet service**

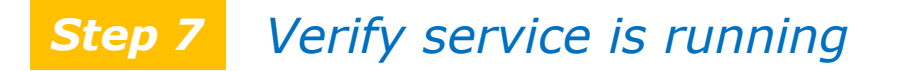

#### **telnetd processes**

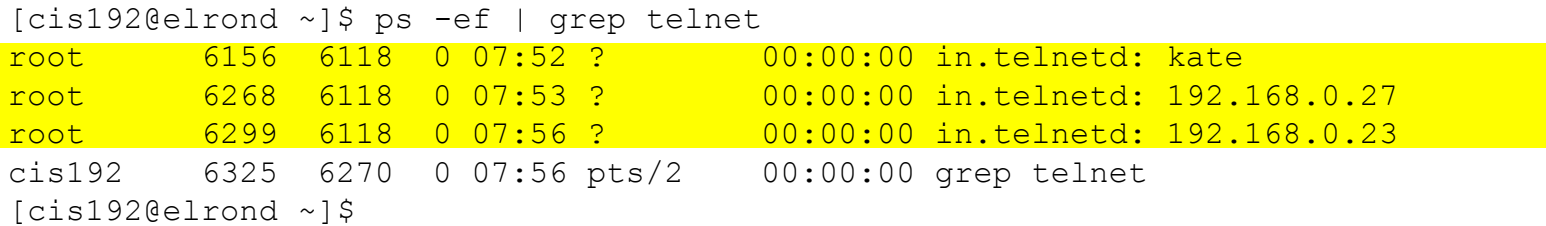

*Individual telnetd daemons are run for each session*

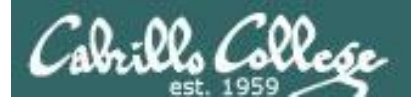

## **Monitor Telnet service**

#### *Step 7 Verify service is running*

#### **netstat**

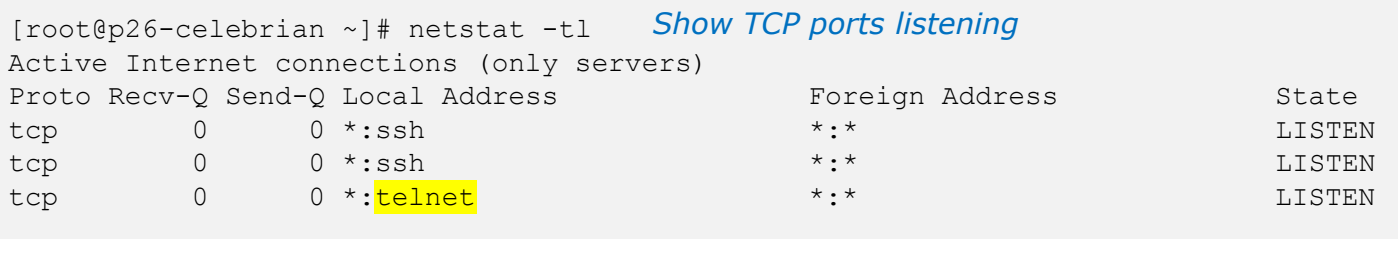

```
[root@p26-celebrian ~]# netstat -tln
Active Internet connections (only servers)
Proto Recv-O Send-O Local Address
tcp 0 0 0.0.0.0:22
tcp 0 0 :::22
\text{tcp} 0 0 :::<mark>23</mark>
```
#### *Option n to show ports using numbers*

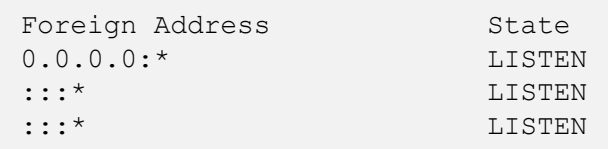

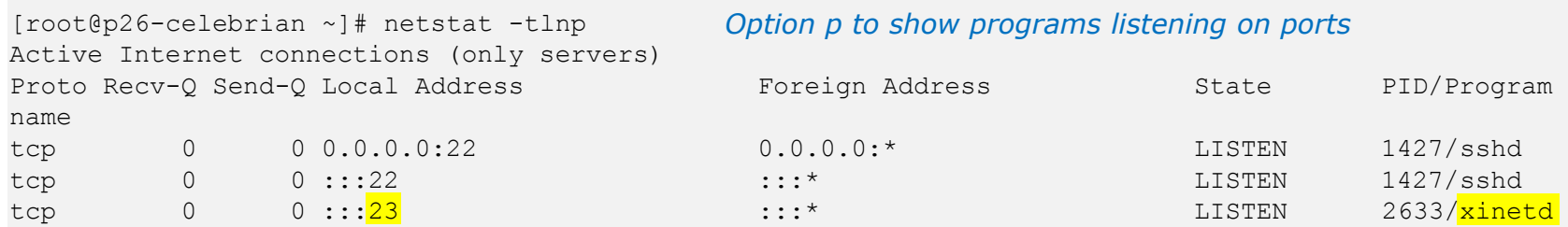

#### **how programs listening on ports**

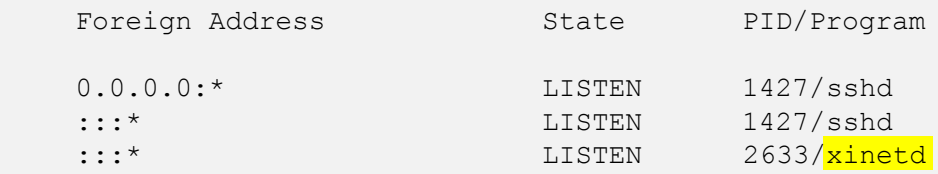

#### *Use netstat command to see what ports your system is listening on* 95

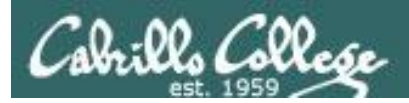

## **Troubleshooting Telnet**

#### *Troubleshooting Step 8*

root@frodo:~# telnet 172.30.1.125 Trying 172.30.1.125... telnet: Unable to connect to remote host: No route to host root@frodo:~#

*Check routing tables (route –n) and connectivity (ping).*

*Check firewall and make sure TCP port 23 on the Telnet sever will accept new incoming Telnet connections.*

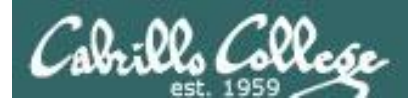

## **Troubleshooting Telnet**

## *Troubleshooting (continued) Step 8*

```
root@frodo:~# telnet 172.30.1.125
Trying 172.30.1.125...
Connected to 172.30.1.125.
Escape character is '^]'.
Connection closed by foreign host.
root@frodo:~#
```
#### Check:

- 1. /etc/xinetd.d/telnet attributes may be blocking access:
	- only from
	- no access
	- access-times
- 2. TCP wrappers files may be blocking access:
	- /etc/hosts.allow
	- /etc/hosts.deny

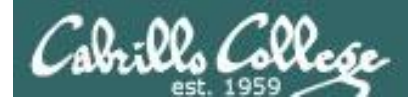

# **Telnet Logs**

### *Step 9 Monitor log files*

```
[root@elrond ~]# cat /var/log/messages | grep xinetd
Nov 20 07:24:20 elrond xinetd[1391]: START: telnet pid=1855 
from=::ffff:172.30.1.155
Nov 20 07:24:47 elrond xinetd[1391]: EXIT: telnet status=0 pid=1855 
duration=27(sec)
Nov 20 13:33:14 elrond xinetd[1391]: Starting reconfiguration
Nov 20 13:33:14 elrond xinetd[1391]: Swapping defaults
Nov 20 13:33:14 elrond xinetd[1391]: readjusting service telnet
Nov 20 13:33:14 elrond xinetd[1391]: Reconfigured: new=0 old=1 dropped=0 
(services)
Nov 20 14:22:08 elrond xinetd[1391]: START: telnet pid=3676 
from=::ffff:172.30.1.155
Nov 20 14:22:16 elrond xinetd[1391]: EXIT: telnet status=0 pid=3676 
duration=8(sec)
Nov 20 15:36:17 elrond xinetd[1391]: START: telnet pid=4008 
from=::ffff:172.30.1.155
Nov 20 15:36:29 elrond xinetd[1391]: EXIT: telnet status=0 pid=4008 
duration=12(sec)
```
*Record of xinetd service stop, start, or errors*

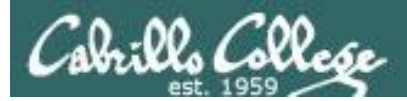

## **Telnet Logs**

#### *Step 9* *Monitor log files*

#### [root@elrond ~]# **cat /var/log/messages | grep telnet**

Nov 20 07:24:20 elrond xinetd[1391]: START: telnet pid=1855 from=::ffff:172.30.1.155 Nov 20 07:24:47 elrond xinetd[1391]: EXIT: telnet status=0 pid=1855 duration=27(sec) Nov 20 13:33:14 elrond xinetd[1391]: readjusting service telnet Nov 20 14:22:08 elrond xinetd[1391]: START: telnet pid=3676 from=::ffff:172.30.1.155 Nov 20 14:22:16 elrond xinetd[1391]: EXIT: telnet status=0 pid=3676 duration=8(sec) Nov 20 15:36:17 elrond xinetd[1391]: START: telnet pid=4008 from=::ffff:172.30.1.155 Nov 20 15:36:29 elrond xinetd[1391]: EXIT: telnet status=0 pid=4008 duration=12(sec) Nov 20 15:50:29 elrond xinetd[1391]: START: telnet pid=4096 from=::ffff:172.30.1.155 Nov 20 15:51:40 elrond xinetd[1391]: START: telnet pid=4121 from=::1

*Record of logins by IP address*

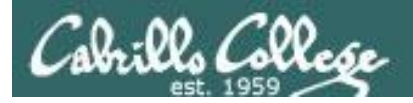

## **Telnet additional security**

*Step 10 Configure additional security* 

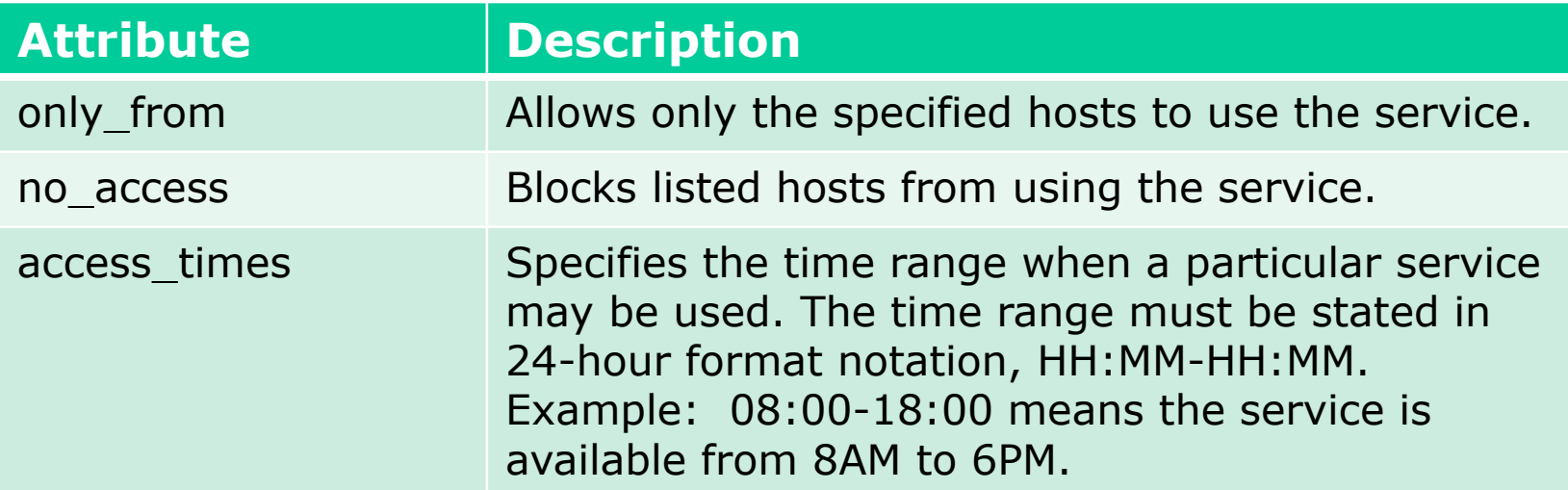

*Additional security attributes can be added to /etc/xinetd.d/telnet*

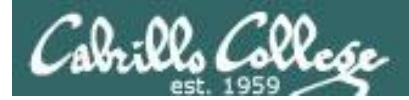

# **Telnet additional security**

#### *Configure additional security (continued) Step 10*

```
[root@elrond ~]# cat /etc/xinetd.d/telnet
# default: on
# description: The telnet server serves telnet sessions; it uses \
# unencrypted username/password pairs for authentication.
service telnet
{
      flags = REUSE
      socket type = stream
      wait = no
      user = rootonly from = 192.168.0.23server = /usr/sbin/in.telnedlog on failure += USERID
      disable = no
}
```

```
[root@elrond ~]#
```
*Use only\_from to restrict clients that can access the Telnet service*

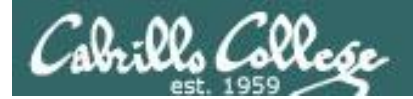

## **Telnet additional security**

*Step 10 Configure additional security (continued)* 

*Only\_ from examples*

only\_from = arwen *hostname* only\_from = arwen legolas only\_from = 192.168.3.12 192.168.3.14 *or IP addresses* only\_from = 192.168.3.{12, 14} *same as above* only\_from = 192.168.0.0 *0's are wildcards* only\_from = sauron 172.30.4.0 10.10.10.{1, 200} *mixes* only\_from = 192.168.16.0/22 *network/prefix multiple hostnames*

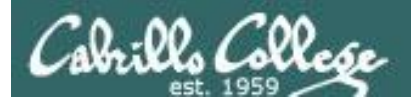

# **Telnet additional security**

*Step 10 Configure additional security (continued)* 

## **TCP Wrappers**

```
[root@elrond ~]# type xinetd
xinetd is /usr/sbin/xinetd
[root@elrond ~]# ldd /usr/sbin/xinetd
        linux-gate.so.1 => (0x00d00000) libselinux.so.1 => /lib/libselinux.so.1 (0x002fe000)
         \text{libwrap}.\text{so.0} \Rightarrow \text{/lib/libwrap}.\text{so.0} (0x005cb000)
         libnsl.so.1 => /lib/libnsl.so.1 (0x005e4000)
         libm.so.6 => /lib/libm.so.6 (0x00ed3000)
        libcrypt.so.1 \Rightarrow /lib/libcrypt.so.1 (0x00a7c000)
         libc.so.6 => /lib/libc.so.6 (0x00130000)
         libdl.so.2 => /lib/libdl.so.2 (0x006e9000)
         /lib/ld-linux.so.2 (0x00110000)
         libfreebl3.so => /lib/libfreebl3.so (0x0031d000)
[root@elrond ~]#
                                                        telnet, is compiled 
                                                        with TCP wrappers
```
- Use **/etc/hosts.allow** for permitted hosts
- Use **/etc/hosts.deny** to ban hosts

*xinetd, which invokes* 

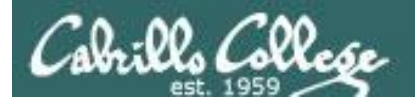

## **Telnet additional security**

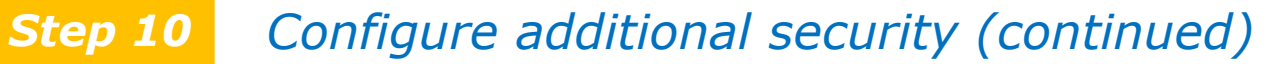

#### **TCP Wrappers**

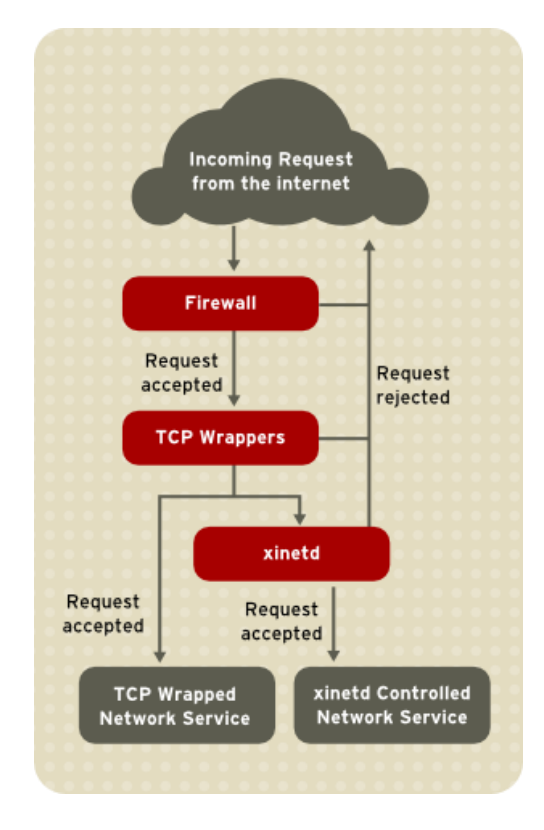

http://www.centos.org/docs/5/html/Deployment\_Guide-en-US/ch-tcpwrappers.html

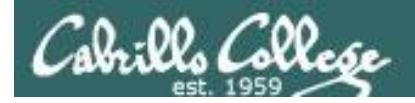

## **Telnet additional security**

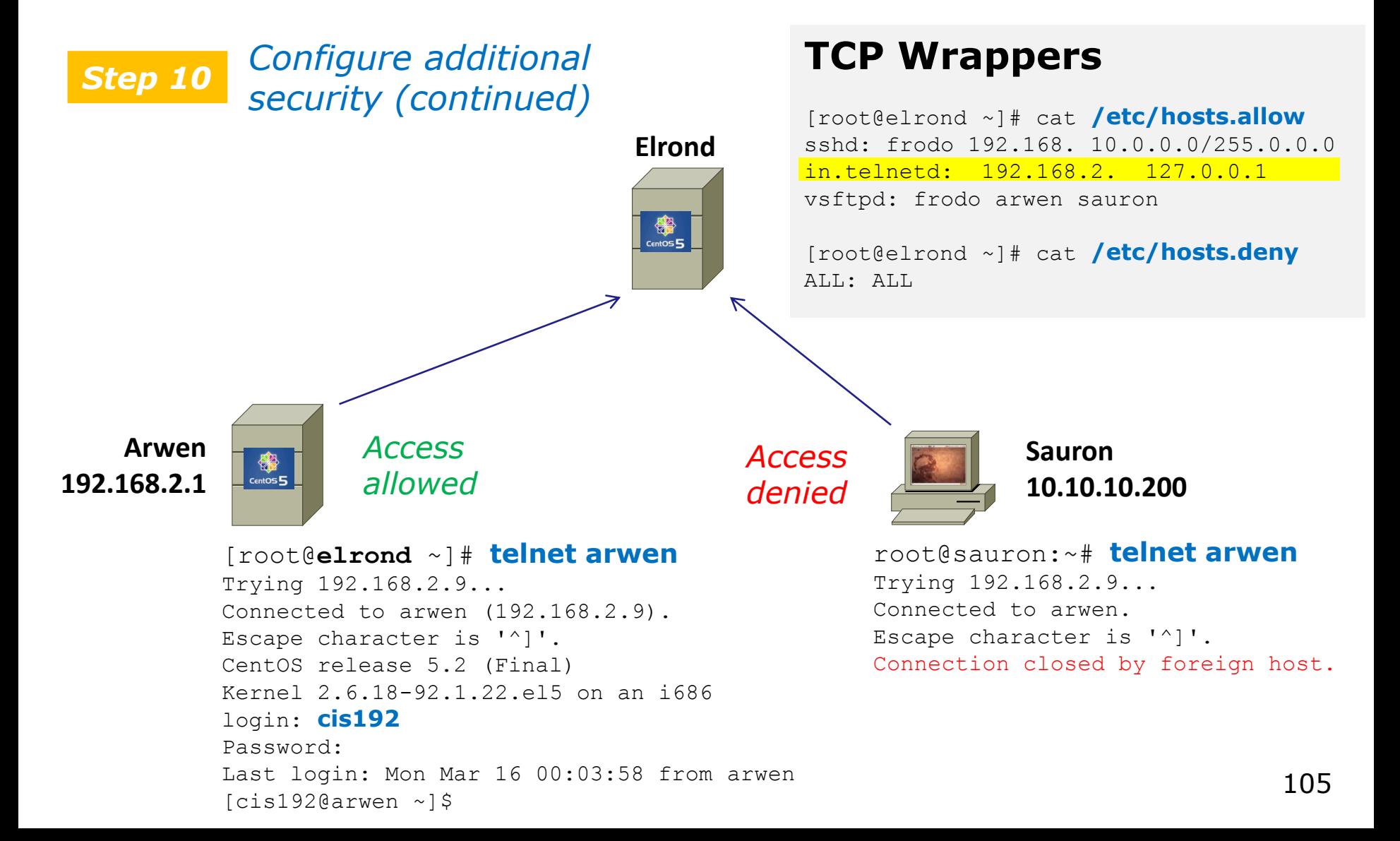

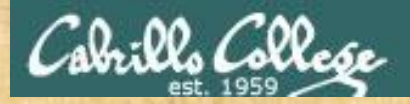

#### **Class Activity**

Work in teams of your choice to build a telnet server

Allow telnet access only from hosts on the 172.20.0.0/16 network and block everyone else using TCP Wrappers

When finished let me know your IP address so I can test logging into it from Frodo and **Opus** 

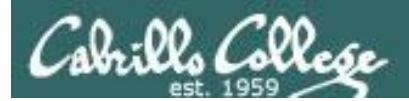

# vsftpd

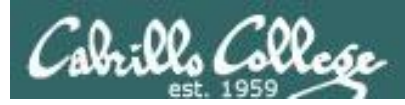

## Installing and Configuring Telnet (Red Hat Family)

## **FTP**

- File transfer protocol
- Client-server model
- Uses port 20 (for data) and 21 (for commands)
- Not secure, uses clear text over the network that can be sniffed

#### *FTP uses ports 20 and 21*

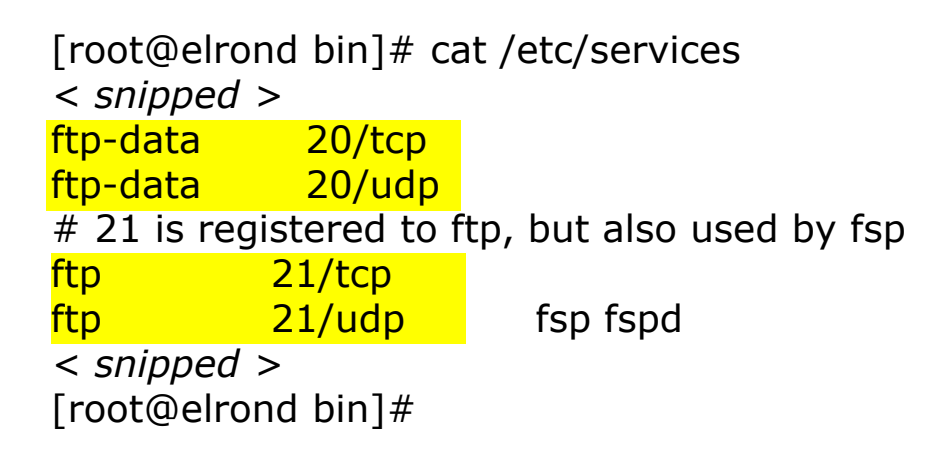

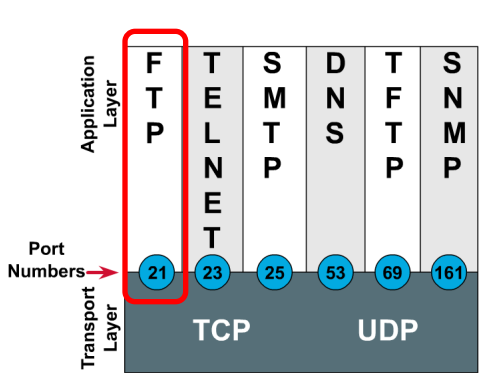

#### **Port Numbers**
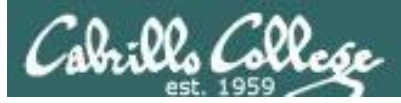

## vsftpd

- vsftpd = Very Secure FTP Daemon
- Licensed under the GNU General Public License
- http://vsftpd.beasts.org/

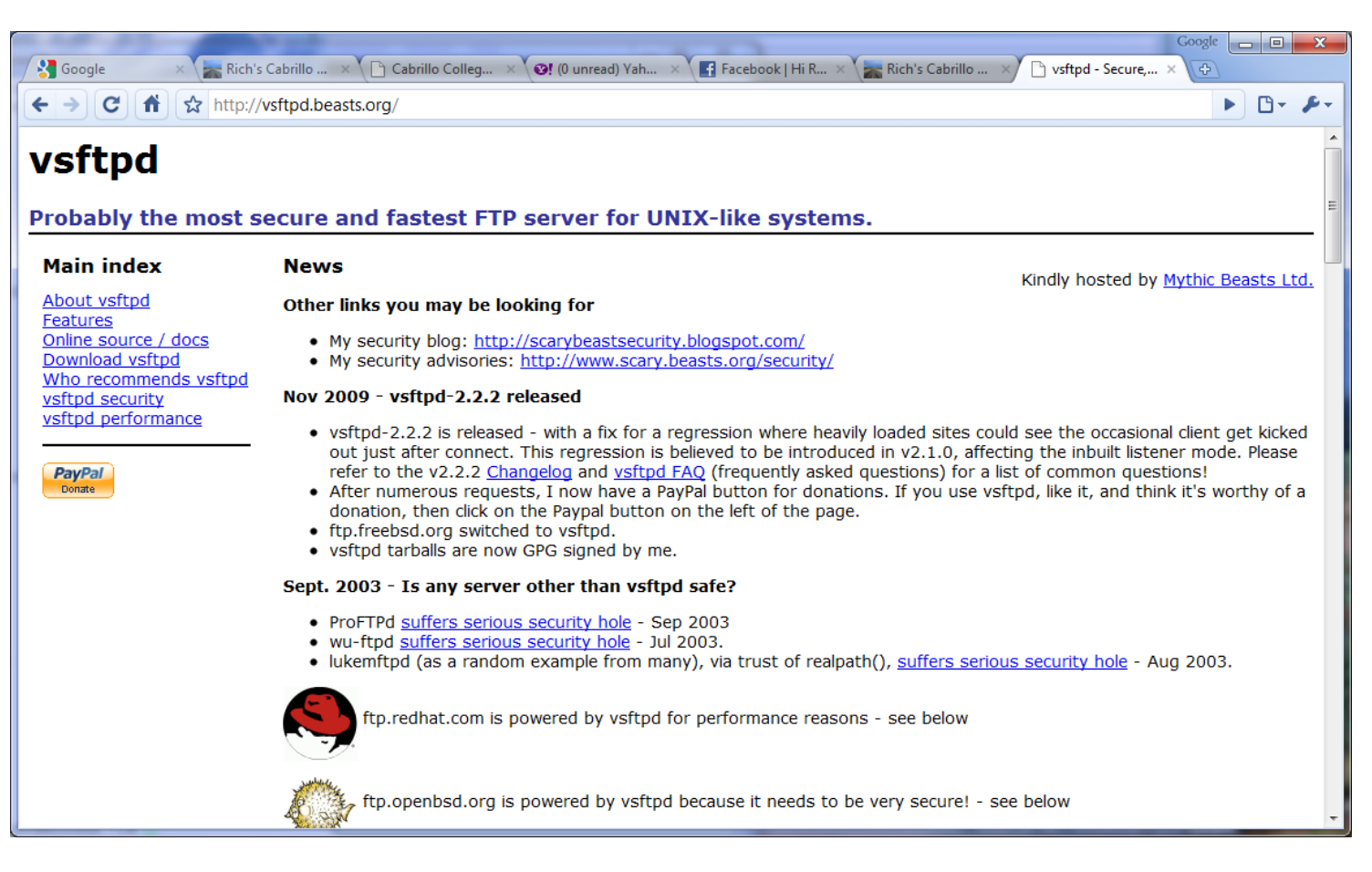

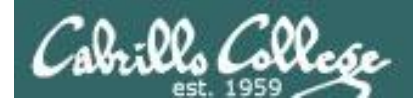

#### Installing and Configuring vsftpd (Red Hat Family)

## **Is it installed?**

[root@celebrian ~]# **rpm -qa | grep vsftpd** vsftpd-2.0.5-12.el5

*No response means it is not installed*

*Use dpkg –l | grep vsftpd on the Debian family*

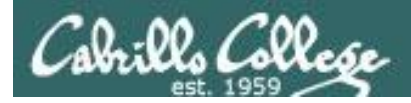

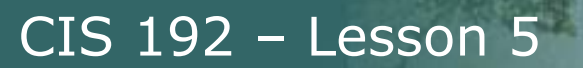

## vsftpd

## **Installing vsftpd**

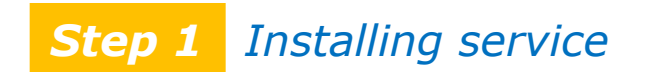

**yum install vsftpd**

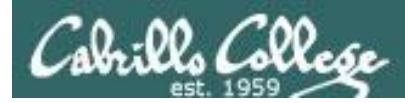

#### CIS 192 – Lesson 5

vsftpd

[root@celebrian ~]# **yum install vsftpd** Loading "fastestmirror" plugin Loading mirror speeds from cached hostfile \* base: mirror.hmc.edu \* updates: mirrors.easynews.com \* addons: mirrors.cat.pdx.edu \* extras: centos.cogentcloud.com Setting up Install Process Parsing package install arguments Resolving Dependencies --> Running transaction check ---> Package vsftpd.i386 0:2.0.5-12.el5 set to be updated --> Finished Dependency Resolution

Dependencies Resolved

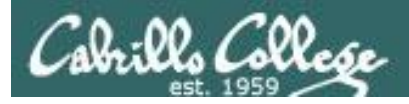

#### CIS 192 – Lesson 5

## vsftpd

#### Dependencies Resolved

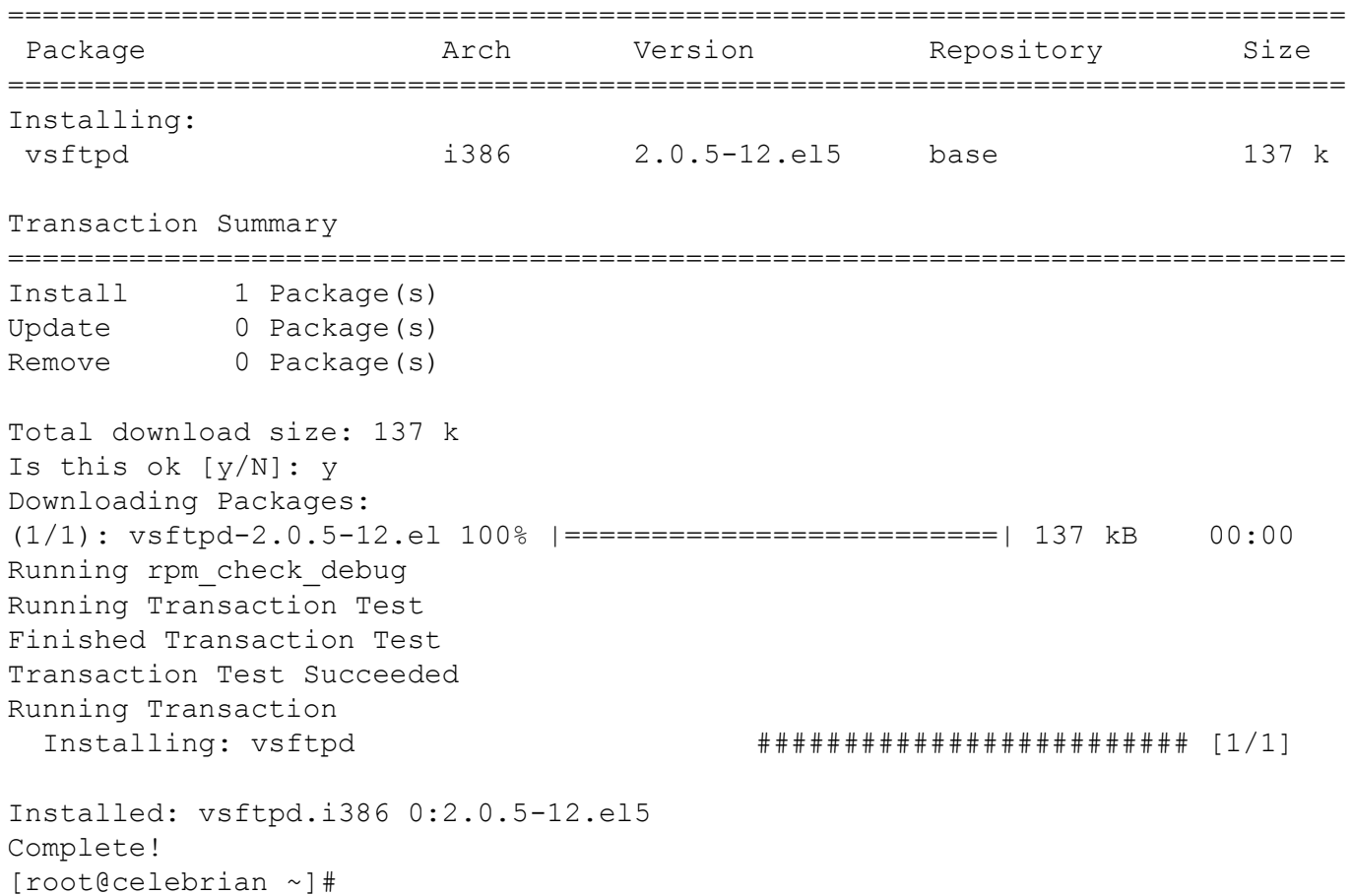

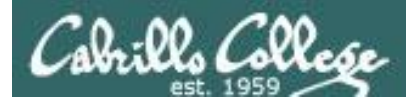

#### *Step 2 Customize the configuration file*

```
[root@celebrian ~]# cat /etc/vsftpd/vsftpd.conf
[root@celebrian ~]# cat /etc/vsftpd/vsftpd.conf
# Example config file /etc/vsftpd/vsftpd.conf
#
# The default compiled in settings are fairly paranoid. This sample file
# loosens things up a bit, to make the ftp daemon more usable.
# Please see vsftpd.conf.5 for all compiled in defaults.
#
# READ THIS: This example file is NOT an exhaustive list of vsftpd options.
# Please read the vsftpd.conf.5 manual page to get a full idea of vsftpd's
# capabilities.
```
#### < snipped >

# You may fully customise the login banner string: ftpd banner=Welcome to the Simms FTP service.

*Make your custom banner message here*

#### < snipped >

```
tcp_wrappers=YES
[root@celebrian ~]#
```
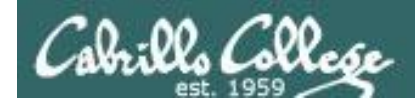

*Step 3 Customize the firewall*

*From the command line:*

**iptables -I INPUT 4 -m state --state NEW -m tcp -p tcp --dport 21 -j ACCEPT**

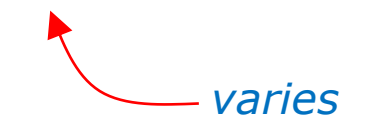

**service iptables save**

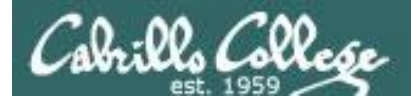

*Step 3 Customize the firewall (continued)*

*ip\_conntrack\_ftp is a kernel module. It is used to track related FTP connections so they can get through the firewall.*

#### *From the command line (temporary)*

[root@celebrian ~]# **modprobe ip\_conntrack\_ftp** [root@celebrian ~]# **lsmod | grep ftp**  ip\_conntrack\_ftp 11569 0 ip conntrack 653281 3 ip conntrack ftp,ip conntrack netbios ns, xt state [root@celebrian ~]#

*To load at system boot (permanent), edit this file to include:*

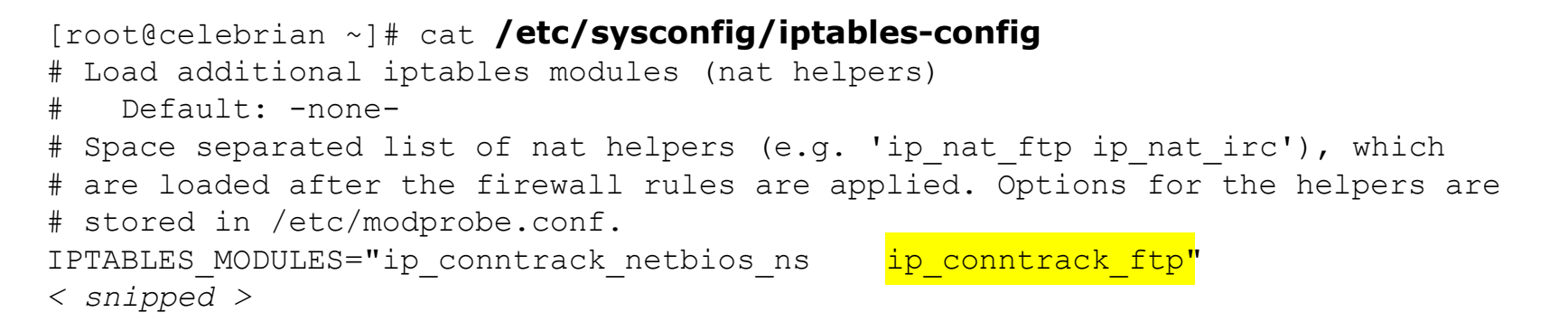

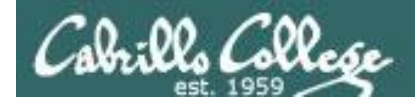

CIS 192 – Lesson 5

## Firewall for FTP

#### *Current firewall settings*

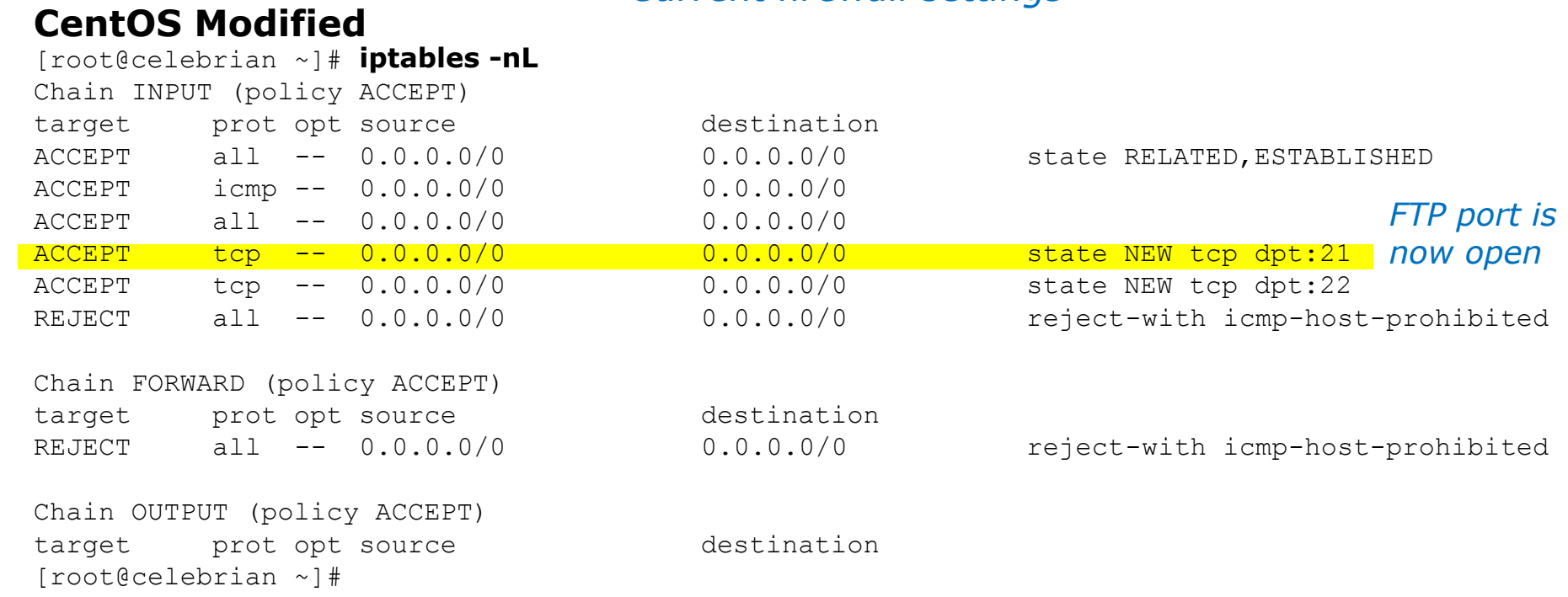

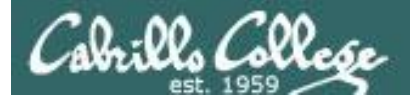

CIS 192 – Lesson 5

## Firewall for FTP

#### **CentOS Modified**

```
[root@celebrian ~]# cat /etc/sysconfig/iptables
# Generated by iptables-save v1.4.7 on Tue Nov 22 09:21:11 2011
*filter
:INPUT ACCEPT [0:0]
:FORWARD ACCEPT [0:0]
:OUTPUT ACCEPT [96:7209]
-A INPUT -m state --state RELATED,ESTABLISHED -j ACCEPT 
-A INPUT -p icmp -j ACCEPT 
-A INPUT -i lo -j ACCEPT 
-A INPUT -p tcp -m state --state NEW -m tcp --dport 21 -j ACCEPT
-A INPUT -p tcp -m state --state NEW -m tcp --dport 22 -j ACCEPT 
-A INPUT -j REJECT --reject-with icmp-host-prohibited 
-A FORWARD -j REJECT --reject-with icmp-host-prohibited 
COMMTT
# Completed on Tue Nov 22 09:21:11 2011
[root@celebrian ~]# lsmod | grep ftp
nf conntrack ftp 10449 0
                                                                     FTP port is 
                                                                     now open
                                                            Permanent 
                                                            firewall settings
```
nf conntrack 66010 4 nf conntrack ftp,nf conntrack ipv4,nf conntrack ipv6,xt state [root@celebrian ~]#

#### *Module to track related FTP connections is loaded*

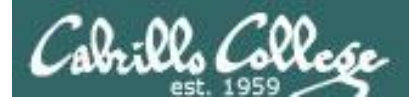

## SELinux for FTP (CentOS)

*Step 4 Configure SELinux*

[root@celebrian ~]# **getenforce** Enforcing [root@celebrian ~]#

*Leave as enforcing*

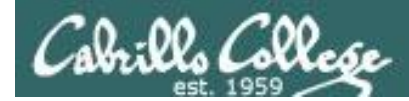

#### Installing and Configuring vsftpd (Red Hat Family)

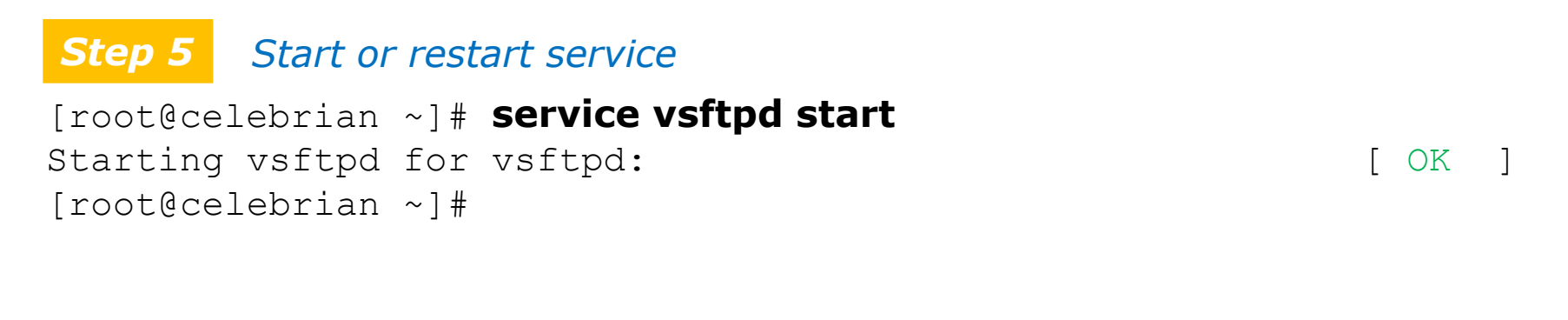

#### *Automatically start at system boot Step 6*

```
[root@celebrian ~]# chkconfig vsftpd on
[root@celebrian ~]# chkconfig --list vsftpd
vsftpd 0:off 1:off 2:on 3:on 4:on 5:on 6:off
[root@celebrian ~]#
```
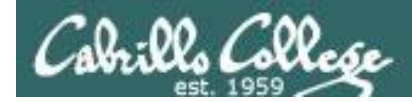

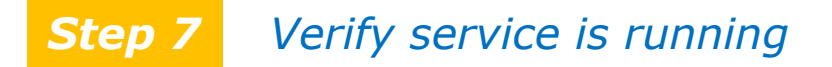

#### **vsftpd processes**

[root@celebrian **~]# service vsftpd status** vsftpd (pid 7979 6475) is running...

[root@celebrian ~]# **ps -ef | grep vsftpd**

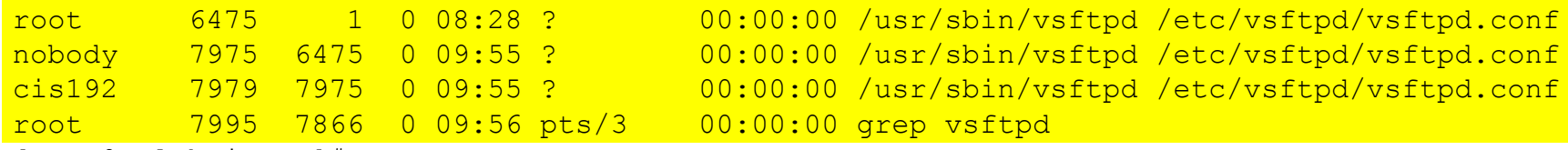

[root@celebrian ~]#

*Individual vsftpd daemons are run for each session*

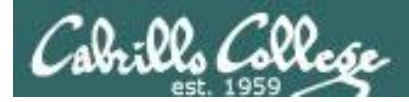

#### **netstat**

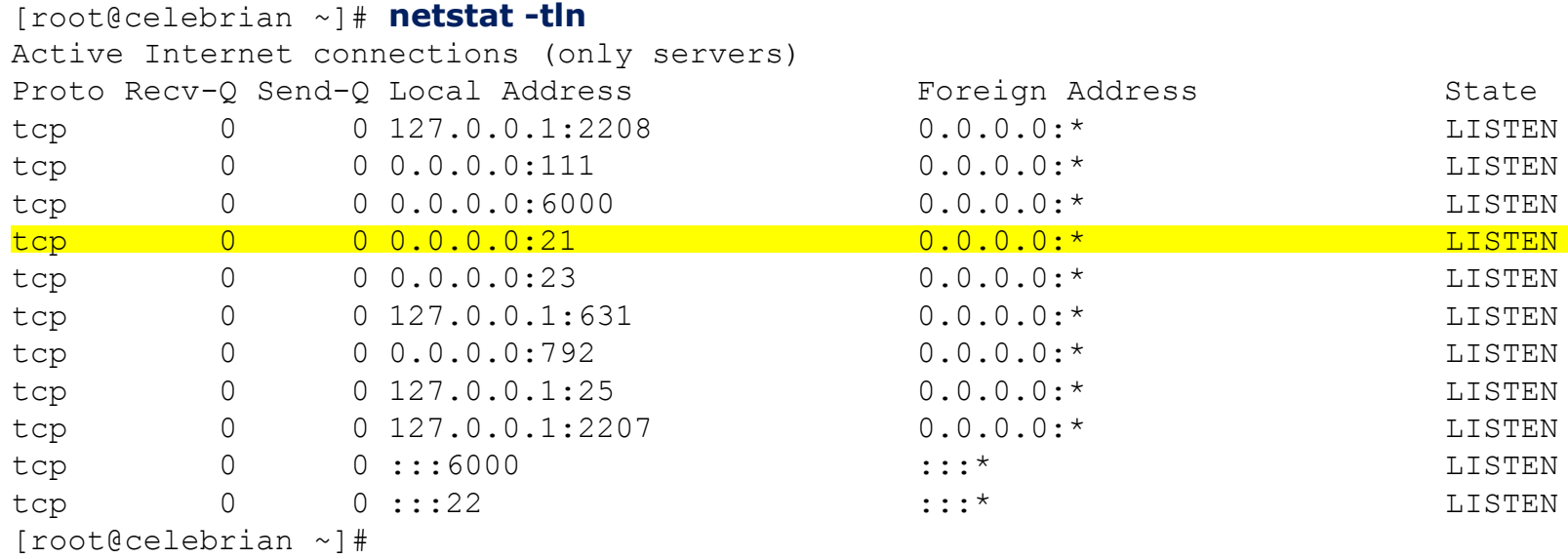

*Use netstat command to see what ports your system is listening for requests on*

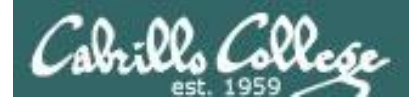

#### **netstat**

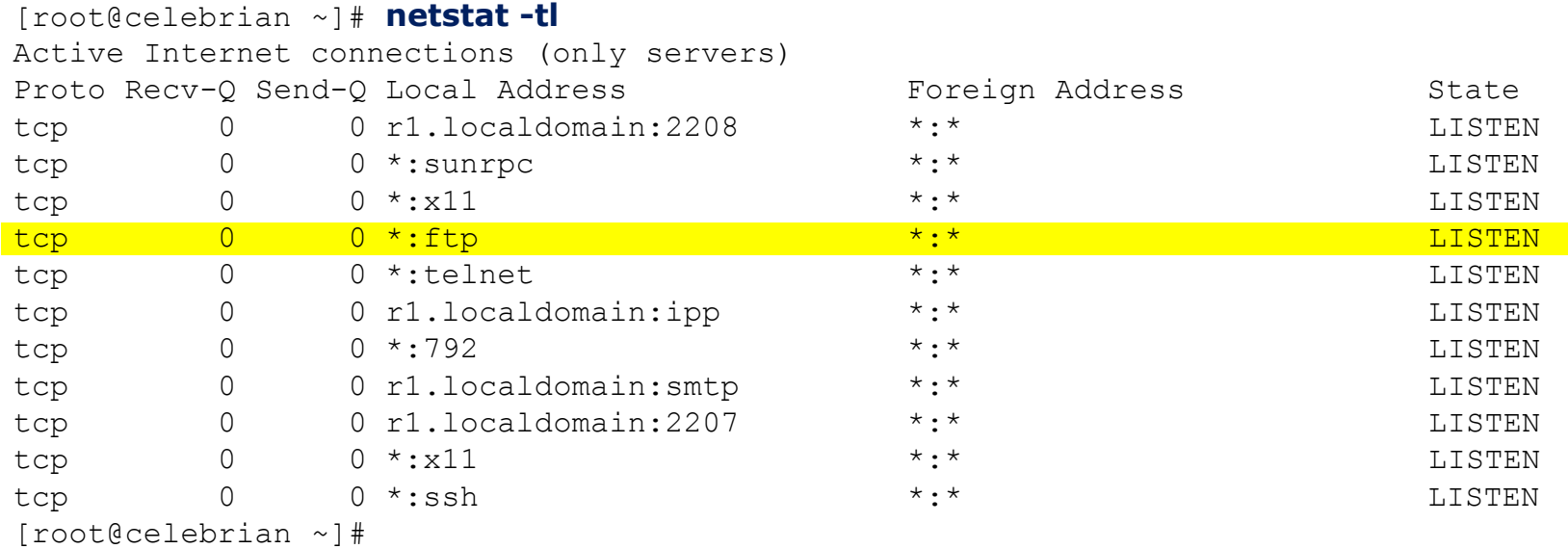

*Use netstat command to see what ports your system is listening for requests on*

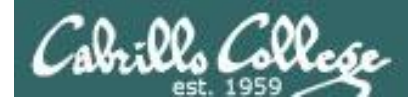

#### **Try it!** *Create sample files on celebrian*

```
[root@celebrian ~]# cd /var/ftp/pub
[root@celebrian pub]# echo Contents > file1
[root@celebrian pub]# echo Contents > file2
[root@celebrian pub]# chmod 644 *
[root@celebrian pub]# ls -l
total 16
-rw-r--r-- 1 root root 9 Mar 17 09:09 file1
-rw-r--r-- 1 root root 9 Mar 17 09:09 file2
[root@celebrian pub]#
```
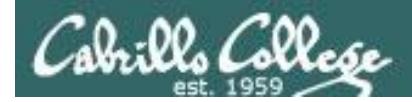

**Try it!** *On Elrond, download the files using lftp client from celebrian*

cis192@frodo:~\$ **lftp 172.30.4.240** lftp 172.30.4.240:~> **ls** drwxr-xr-x 2 0 0 4096 Nov 22 17:10 pub lftp 172.30.4.240:/> **cd pub** lftp 172.30.4.240:/pub> **ls** -rw-r--r-- 1 0 0 0 9 Nov 22 17:10 file1 -rw-r--r-- 1 0 0 0 9 Nov 22 17:10 file2 lftp 172.30.4.240:/pub> **mget file\*** 18 bytes transferred Total 2 files transferred lftp 172.30.4.240:/pub> **exit** cis192@frodo:~\$

*lftp is a ftp client that can run in the background, download multiple files at once and keep trying if the connection fails*

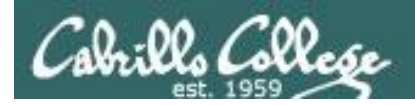

## **Try it!** Installing and Configuring vsftpd

cis192@frodo:~\$ **ftp 172.30.4.240** Connected to 172.30.4.240. 220 Welcome to Benji Simms FTP service. Name (172.30.4.240:cis192): **anonymous** 331 Please specify the password. Password: 230 Login successful. Remote system type is UNIX. Using binary mode to transfer files. ftp> **ls** 200 PORT command successful. Consider using PASV. 150 Here comes the directory listing. drwxr-xr-x 2 0 0 4096 Nov 22 17:10 pub 226 Directory send OK. ftp> **cd pub** 250 Directory successfully changed. ftp> **ls** 200 PORT command successful. Consider using PASV. 150 Here comes the directory listing. -rw-r--r-- 1 0 0 0 9 Nov 22 17:10 file1  $-rw-r-r--$  1 0 0 9 Nov 22 17:10 file2 226 Directory send OK. ftp> **mget file\*** mget file1? y 200 PORT command successful. Consider using PASV. 150 Opening BINARY mode data connection for file1 (9 bytes). 226 Transfer complete. 9 bytes received in 0.00 secs (4.8 kB/s) mget file2? y 200 PORT command successful. Consider using PASV. 150 Opening BINARY mode data connection for file2 (9 bytes). 226 Transfer complete. 9 bytes received in 0.00 secs (19.9 kB/s) ftp> **exit** 221 Goodbye. cis192@frodo:~\$

*On Elrond, download the files using regular ftp client from Celebrian*

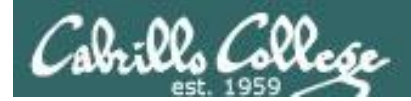

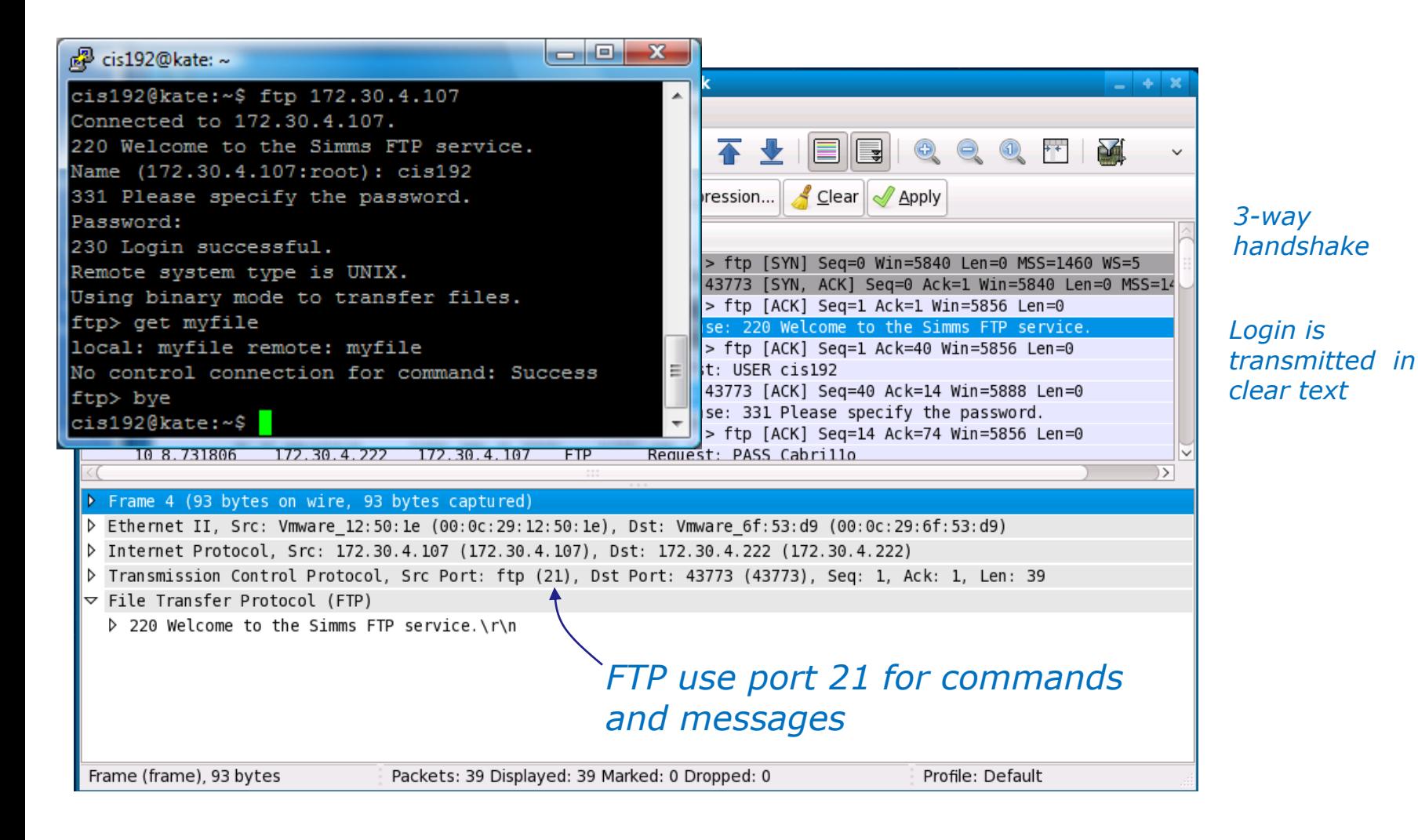

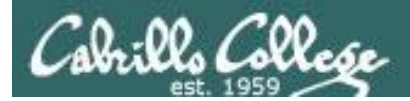

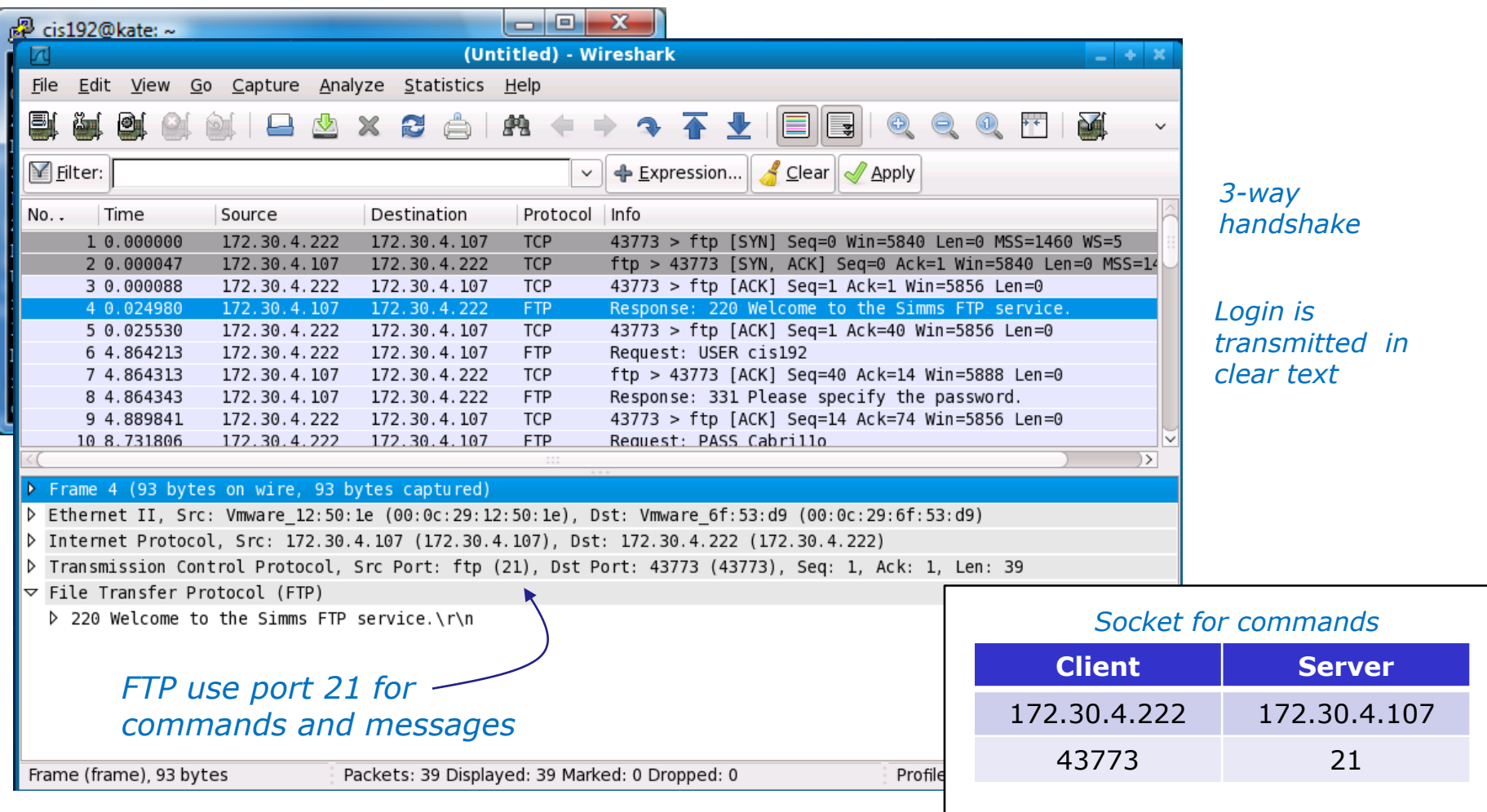

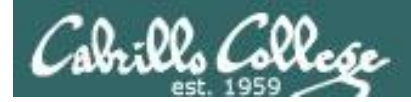

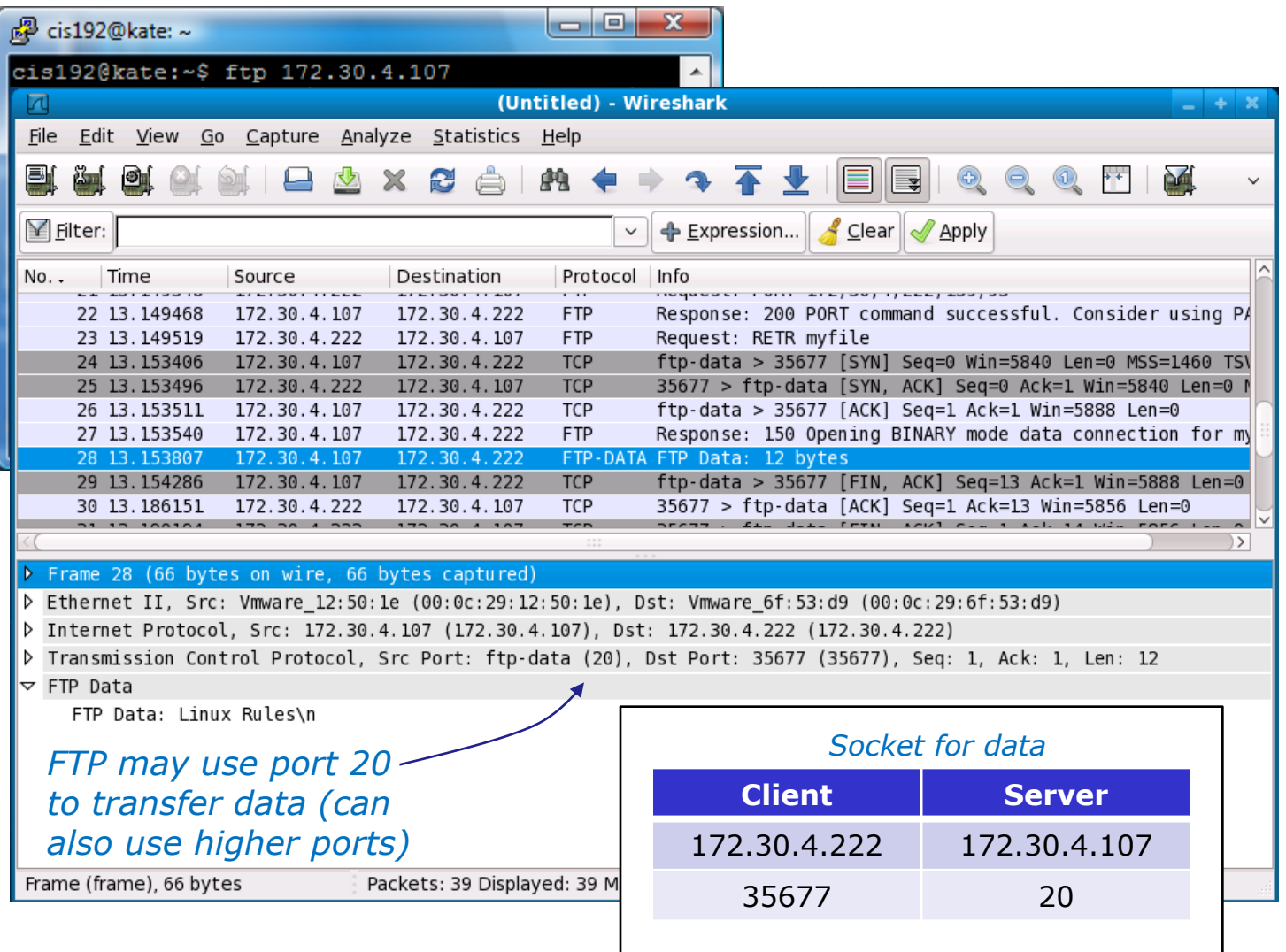

*FTP data (Layer 5) is encapsulated in a TCP segment* 

*The TCP segment (layer 4) is encapsulated in an IP packet*

*The IP packet (layer 3) is encapsulated in Ethernet frame*

*The Ethernet frame (layer 2) is placed in a low level frame that travels via electrical signals on a physical cable (Layer 1)*

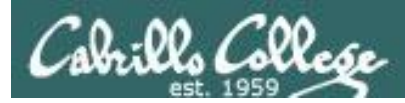

#### *Step 8* Troubleshooting

[root@elrond ~]# lftp celebrian lftp celebrian:~> ls `ls' at 0 [Delaying before reconnect: 27]

*On the FTP server:*

- *Check FTP service is running,*
- *Check TCP port 21 is open*
- *Check ip\_conntrack\_ftp kernel module is loaded*

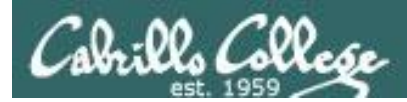

#### *Step 8* Troubleshooting

[root@elrond ~]# ftp celebrian ftp: connect: No route to host ftp>

> *Open the firewall on the FTP sever to accept incoming FTP connections (TCP 21)*

*Use iptables -I RH-Firewall-1-INPUT 9 -m state - state NEW -m tcp -p tcp --dport 21 -j ACCEPT*

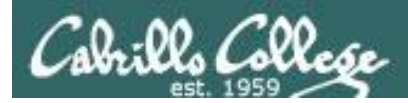

#### **Step 8** Troubleshooting

[root@elrond ~]# ftp celebrian ftp: connect: Connection refused ftp>

*Make sure service is up and running on FTP server. Use service vsftpd start*

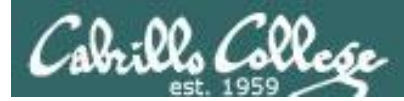

#### **Step 8** Troubleshooting

[root@elrond ~]# ftp celebrian Connected to celebrian. 220 Welcome to the SIMMS FTP service. 530 Please login with USER and PASS. 530 Please login with USER and PASS. KERBEROS V4 rejected as an authentication type Name (celebrian:root): anonymous 331 Please specify the password. Password: 230 Login successful. Remote system type is UNIX. Using binary mode to transfer files. ftp> ls 227 Entering Passive Mode (192,168,2,9,106,150) ftp: connect: No route to host ftp> *Make sure ip\_conntrack\_ftp kernel module has been loaded on FTP server. Use modprobe ip\_conntrack\_ftp* 

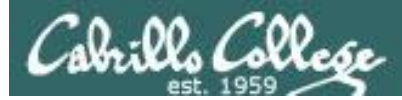

#### **Monitor log files** *Step 9*

```
[root@celebrian ~]# tail -f /var/log/xferlog
Wed Mar 17 15:50:41 2010 1 127.0.0.1 9 /pub/file1 b o a lftp@ ftp 0 * c
Wed Mar 17 15:50:41 2010 1 127.0.0.1 9 /pub/file2 b o a lftp@ ftp 0 * c
Wed Mar 17 16:03:00 2010 1 127.0.0.1 9 /pub/file1 b \circ a ? ftp 0 * c
Wed Mar 17 16:03:01 2010 1 127.0.0.1 9 /pub/file2 b o a ? ftp 0 * c
Wed Mar 17 16:35:06 2010 1 192.168.2.1 0 /pub/f* b \circ a lftp@ ftp 0 * i
Wed Mar 17 16:35:17 2010 1 192.168.2.1 0 /pub/file* b \circ a lftp@ ftp 0 * i
Wed Mar 17 16:35:21 2010 1 192.168.2.1 9 /pub/file1 b \circ a lftp@ ftp 0 * c
Wed Mar 17 16:35:21 2010 1 192.168.2.1 9 /pub/file2 b _ o a lftp@ ftp 0 * c
Wed Mar 17 16:39:27 2010 1 192.168.2.1 9 /pub/file1 b \circ a ? ftp 0 * c
Wed Mar 17 16:39:28 2010 1 192.168.2.1 9 /pub/file2 b \circ a ? ftp 0 * c
```

```
[root@celebrian ~]# cat /var/log/secure | grep -i vsftpd
Mar 17 07:47:27 celebrian vsftpd: pam unix(vsftpd:auth): authentication
failure; logname= uid=0 euid=0 tty=ftp ruser=cis192 rhost=elrond 
user=cis192
Mar 17 08:02:56 celebrian vsftpd: pam unix(vsftpd:auth): authentication
failure; logname= uid=0 euid=0 tty=ftp ruser=cis192 rhost=elrond 
user=cis192
[root@celebrian ~]#
```
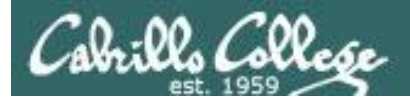

## **Does vsftpd use TCP Wrappers?**

```
[root@celebrian ~]# type vsftpd
vsftpd is /usr/sbin/vsftpd
[root@celebrian ~]# ldd /usr/sbin/vsftpd
        linux-gate.so.1 => (0x0074c000) libssl.so.6 => /lib/libssl.so.6 (0x0012a000)
         libwrap.so.0 => /usr/lib/libwrap.so.0 (0x005cb000)
         libnsl.so.1 => /lib/libnsl.so.1 (0x00913000)
        libpam.so.0 \Rightarrow /lib/libpam.so.0 (0x00b11000)
        libcap.so.1 \Rightarrow /lib/libcap.so.1 (0x0084a000)
         libdl.so.2 => /lib/libdl.so.2 (0x00110000)
        libc.so.6 \implies /lib/libc.so.6 (0x0016f000) libcrypto.so.6 => /lib/libcrypto.so.6 (0x002b2000)
        libgssapi krb5.so.2 => /usr/lib/libgssapi krb5.so.2 (0x00bb4000)
        libkrb5.so.3 => /usr/lib/libkrb5.so.3 (0x003e5000)libcom err.so.2 => /lib/libcom err.so.2 (0x0092c000)
         libk5crypto.so.3 => /usr/lib/libk5crypto.so.3 (0x0054c000)
        libresolv.so.2 \Rightarrow /lib/library.so.2 (0x00114000)
        libz.so.1 => /usp/libz.so.1 (0x00478000)
        libaudit.so.0 \Rightarrow/lib/libaudit.so.0 (0x004c5000)
         /lib/ld-linux.so.2 (0x0085a000)
         libkrb5support.so.0 => /usr/lib/libkrb5support.so.0 (0x00fb5000)
         libkeyutils.so.1 => /lib/libkeyutils.so.1 (0x00961000)
        libselinux.so.1 => \langlelib\langlelibselinux.so.1 (0x0048b000)
         libsepol.so.1 => /lib/libsepol.so.1 (0x004da000)
[root@celebrian ~]#
                                                                   yes it does
```
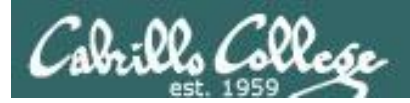

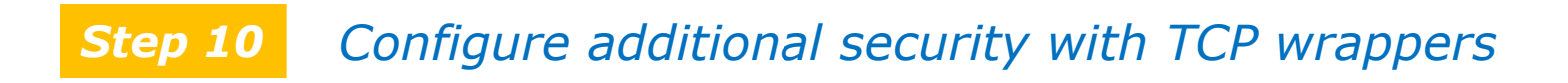

#### **TCP Wrappers and vsftpd**

vsftpd is compiled with TCP wrappers

- **/etc/hosts.allow** for permitted hosts
- **/etc/hosts.deny** to ban hosts

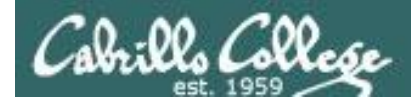

#### **TCP Wrappers and vsftpd example**

**celebrian**

 $_{\mathsf{c} \mathsf{ent} \mathsf{OS}} \mathsf{F}$ 

[root@**arwen** ~]# cat **/etc/hosts.allow** sshd: frodo 192.168. 10.0.0.0/255.0.0.0 in.telnetd: 192.168.2.10 127.0.0.1 vsftpd: frodo arwen celebrian

*For vsftpd, only Frodo, celebrian and Sauron hosts are allowed Nosmo at 172.30.1.1 is NOT included*

[root@**celebrian** ~]# cat **/etc/hosts.deny** ALL: ALL

*Everyone else is denied (this includes Nosmo)*

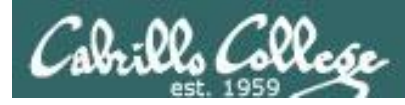

#### **TCP Wrappers and vsftpd example**

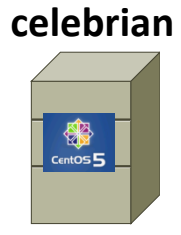

[root@**celebrian** ~]# cat **/etc/hosts.allow** sshd: frodo 192.168. 10.0.0.0/255.0.0.0 in.telnetd: 192.168.2.10 127.0.0.1 vsftpd: frodo celebrian sauron

```
[root@celebrian ~]# cat /etc/hosts.deny
ALL: ALL
```
#### **Sauron**

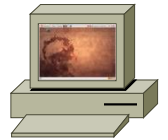

*Access permitted Access denied*

#### root@**sauron**:~# **ftp celebrian**

Connected to celebrian. 220 Welcome to the Cabrillo Super FTP service. Name (celebrian:cis192): cis192 331 Please specify the password. Password: 230 Login successful. Remote system type is UNIX. Using binary mode to transfer files. ftp> bye 221 Goodbye. root@sauron:~#

#### **Nosmo**

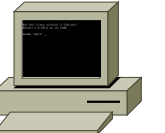

[root@**nosmo** root]# **ftp 192.168.2.9** Connected to 192.168.2.9 (192.168.2.9). 421 Service not available. ftp>

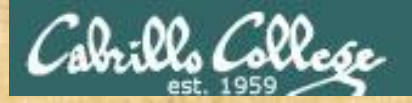

#### CIS 192 – Lesson 5

#### **Class Activity**

*Work in teams to build a ftp server*

*When finished let me know your IP address so I can test downloading some files from it*

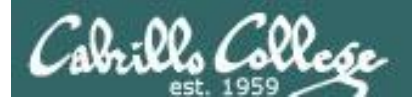

#### CIS 192 – Lesson 5

# Almost Wrap (test coming)

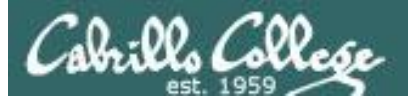

New commands, daemons and files: service chconfig killall netstat iptables netstat service yum

Daemons and related configuraton files inetd /etc/inetd.conf portmap /etc/etc/rpc xinetd /etc/etc/xinetd.d service /etc//etc/init.d chconfig /etc/rc.d/rc\*.d tcpd /etc/hosts.allow,hosts.deny iptables / /etc/sysconfig/iptables

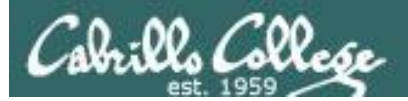

New commands, daemons and files: iptables netstat service yum

Daemons and related configuration files tcpd /etc/hosts.allow,hosts.deny

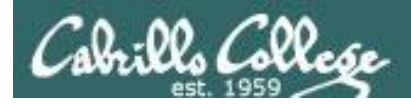

## Next Class

Assignment: Check Calendar Page <http://simms-teach.com/cis192calendar.php>

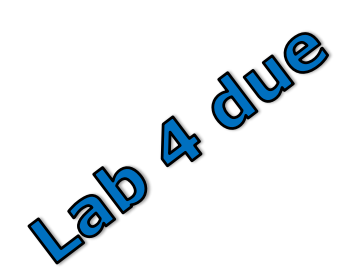

Quiz questions for next class:

- How do you find out if vsftpd is installed?
- What two ports does FTP use?
- What command shows the ports on your system that are open and listening for requests?

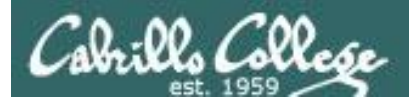

#### CIS 192 – Lesson 5

## Test
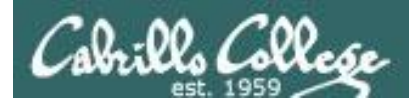

## Next Class

Test on lessons 1 through 4

- Open book, open notes, open VMs
- Do not request or give assistance on any of the test questions
- If you would like extra time you can take it home and turn it in by 11:59PM

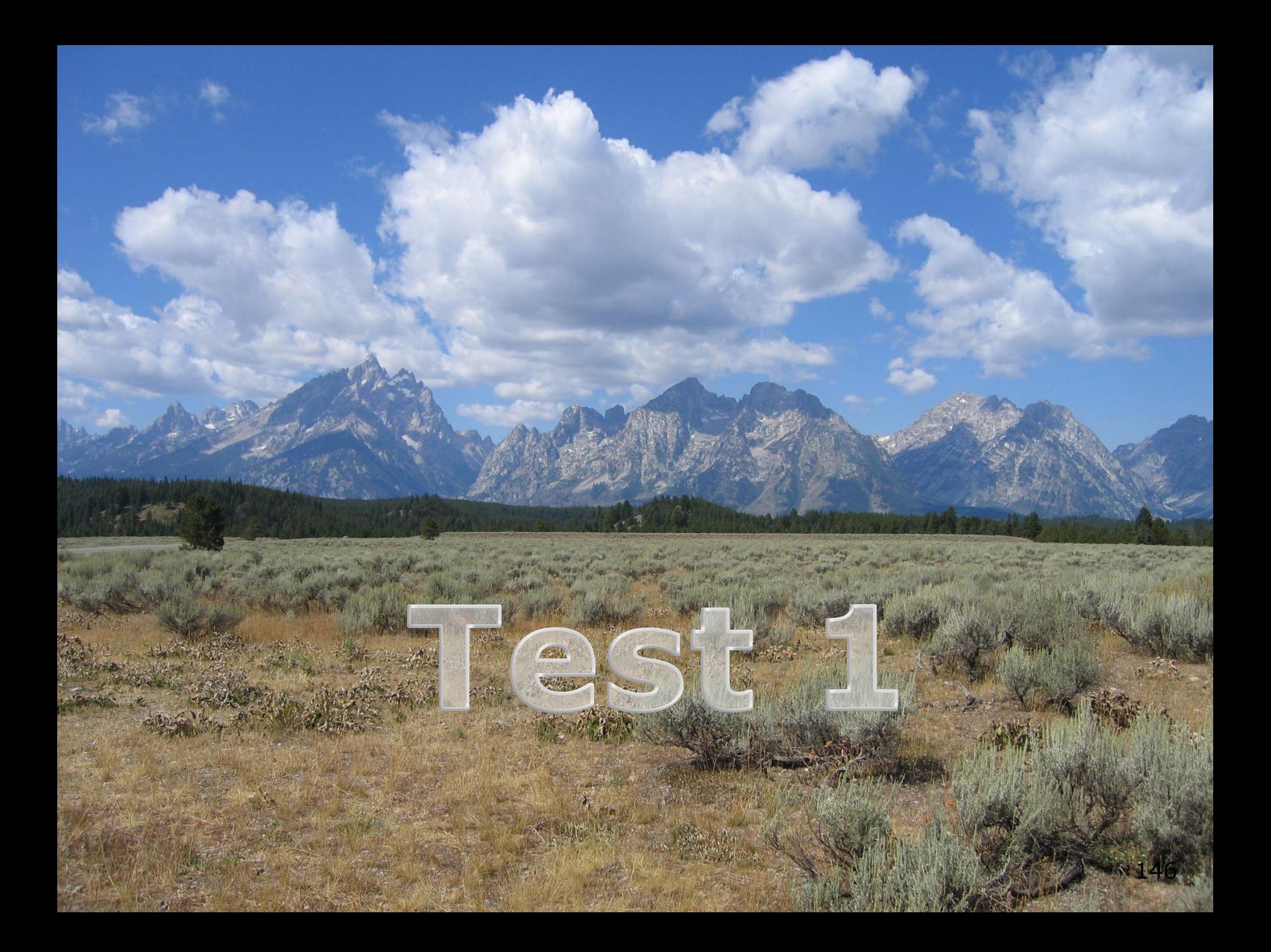

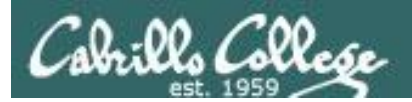

#### CIS 192 - Lesson 5

# Backup

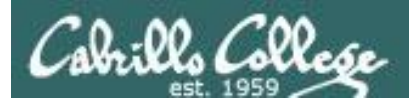

#### $CIS$  192 - Lesson 5

# super daemons

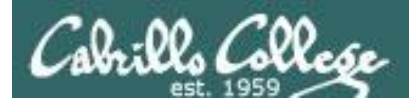

#### **inet Daemon**

- ·/etc/inetd.conf
- ·/etc/services
- ·/etc/protocols

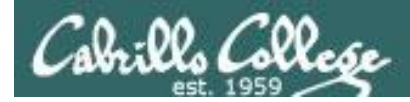

#### **xinetd Daemon** Syntax:

```
service service_name
\{attribute operator value value ...
}
```
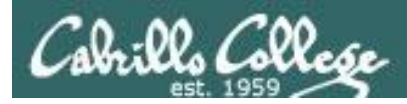

#### **xinetd Daemon**

Required Attributes

- 1. socket\_type
- 2. wait
- 3. user
- 4. server
- 5. port
- 6. protocol
- 7. rpc\_version only for RPC services
- 8. rpc\_number only for RPC services

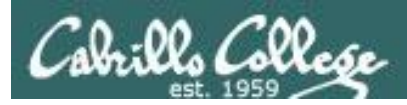

### **xinetd Daemon**

- Access Attributes
	- 1. only\_from
	- 2. no access
- The bind Attribute
- The redirect Attribute
- Incorporating TCP\_Wrappers

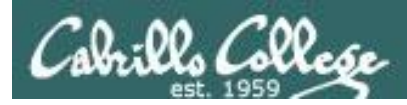

### **xinetd Daemon**

The xinetd Daemon command line options

- 1. -d
- 2. -syslog
- 3. -loop rate
- 4. -reuse
- 5. -limit
- 6. -logproc